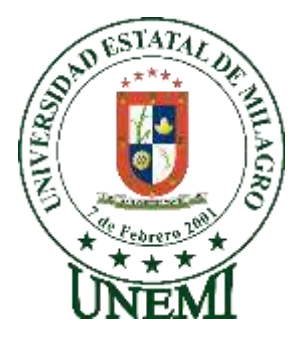

# **UNIVERSIDAD ESTATAL DE MILAGRO**

# **DIRECCIÓN DE INVESTIGACIÓN Y POSGRADO**

## **MAESTRÍA EN EDUCACIÓN MENCIÓN TECNOLOGÍA E INNOVACIÓN EDUCATIVA**

**TEMA:**

**DISEÑO DE ENTORNOS VIRTUALES DE APRENDIZAJE UTILIZANDO EDMODO APLICADO A LOS ESTUDIANTES DE TERCER AÑO BÁSICO**

**AUTOR: LIC. BAYAS GAONA LIDIA KAREN**

**DIRECTOR TFM: DR. ALVAREZ MUÑOZ PATRICIO RIGOBERTO**

**Milagro, diciembre 2021**

**ECUADOR**

## **Aceptación del Tutor**

<span id="page-1-0"></span>Por la presente hago conocer que he analizado el proyecto de grado presentado por la Lic. Lidia Karen Bayas Gaona, para optar al título de Magister en Educación Mención Tecnología e Innovación Educativa y que acepto tutoriar al estudiante durante la etapa del desarrollo del trabajo hasta que su presentación y sustentación.

Milagro, a los 16 días del mes de agosto de 2021

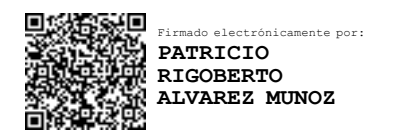

**Firma del Tutor**

### <span id="page-2-0"></span>**Declaración de autoría de la investigación**

El autor de esta investigación declara ante el Comité Académico del Programa de Maestría en Educación Mención Tecnología e Innovación Educativa de la Universidad Estatal de Milagro, que el trabajo presentado es de mi propia autoría, no contiene material escrito por otras personas, salvo el que esta referenciado debidamente en el texto; parte del presente documento o en su totalidad no ha sido aceptado para el otorgamiento de cualqwuier otro Tpitulo de una institución nacional o extranjera.

Milagro, a los 05 días del mes de enero de 2022

**Coldin Bayer** 

**Lidia Karen Bayas Gaona Firma del egresado CI: 0928542406**

# **CERTIFICACIÓN DE LA DEFENSA**

<span id="page-3-0"></span>EL TRIBUNAL CALIFICADOR previo a la obtención del título de MAGÍSTER EN EDUCACIÓN MENCIÓN TECNOLOGÍA E INNOVACIÓN EDUCATIVA otorga al presente trabajo de titulación las siguientes calificaciones:

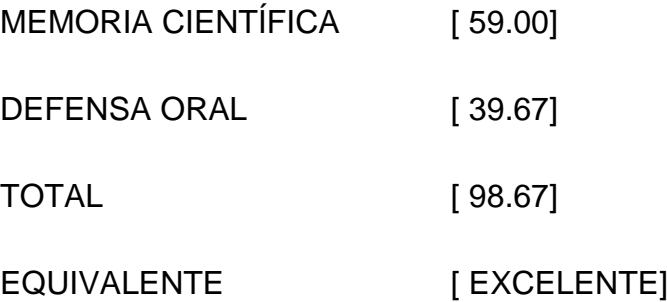

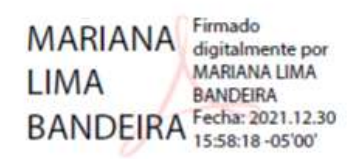

DRA. LIMA BANDEIRA MARIANA PRESIDENTE/A DEL TRIBUNAL

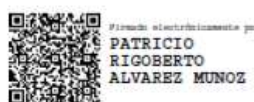

Dr. ALVAREZ MUÑOZ PATRICIO RIGOBERTO **DIRECTOR/A TFM** 

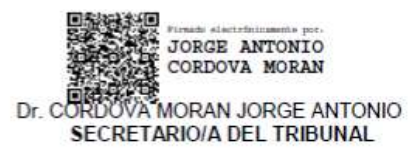

### <span id="page-4-0"></span>**Dedicatoria**

La presente tesis está dedicada a Dios por darme un día más de vida para seguir adelante, ya que gracias a Él he logrado culminar mi carrera profesional, a mi padre *Mario Bayas*, quien gracias a su sacrificio y esfuerzo puedo cumplir esta meta alcanzada, a mi madre *Gloria Gaona* que siempre ha estado allí apoyándome de forma incondicional en cada etapa de mi vida, sin la ayuda de ellos no hubiera logrado esta meta propuesta, gracias por brindarme sus consejos para hacer de mi mejor persona, a mis hermanas *Mishell y Noris* por sus palabras de aliento que han sido para mí la mejor medicina para seguir y a mi Abuelita *Esperanza Garzón* que no está físicamente con nosotros, pero sé que donde está me ha cuidado siempre, a toda mi familia que está feliz por mi progreso.

De antemano agradezco el apoyo de cada uno de ellos.

#### **LIDIA KAREN BAYAS GAONA**

## <span id="page-5-0"></span>**Agradecimiento**

Agradezco a Dios por el don de la perseverancia para alcanzar mi meta, a la Universidad Estatal de Milagro por haber sido el establecimiento que nos ha formado profesionalmente, coordinadores de la Maestría que supieron apoyarnos y guiarnos en todo momento, a todos aquellos docentes que aportaron en nuestra formación académica, sin hechos no hubiera sido posible la meta

Un agradecimiento especial a mi tutor Dr. Patricio Álvarez Muñoz por haberme acompañado en este proceso de tutorías.

A todos y cada una de las personas que me ayudaron en este duro camino del aprendizaje, siendo el resultado mi título de Magister.

**LIDIA KAREN BAYAS GAONA**

## **Cesión de derechos de autor**

<span id="page-6-0"></span>**Doctor.**

#### **Fabricio Guevara Viejó**

Rector de la Universidad Estatal de Milagro

Presente.

Mediante el presente documento, libre y voluntariamente procedo a hacer la entrega de la cesión de Derechos del Autor del Trabajo realizado como requisito previo para la obtención de mi Título de Cuarto Nivel, cuyo tema fue "**Diseño de entornos virtuales de aprendizaje utilizando EDMODO aplicado a los estudiantes de tercer año básico**" y que corresponde a la Dirección de investigación y Posgrado.

Milagro, a los 05 días del mes de enero de 2022.

**Colla Bages** 

**Lidia Karen Bayas Gaona Firma del egresado CI: 0928542406**

# <span id="page-7-0"></span>Índice General

## Tabla de contenido

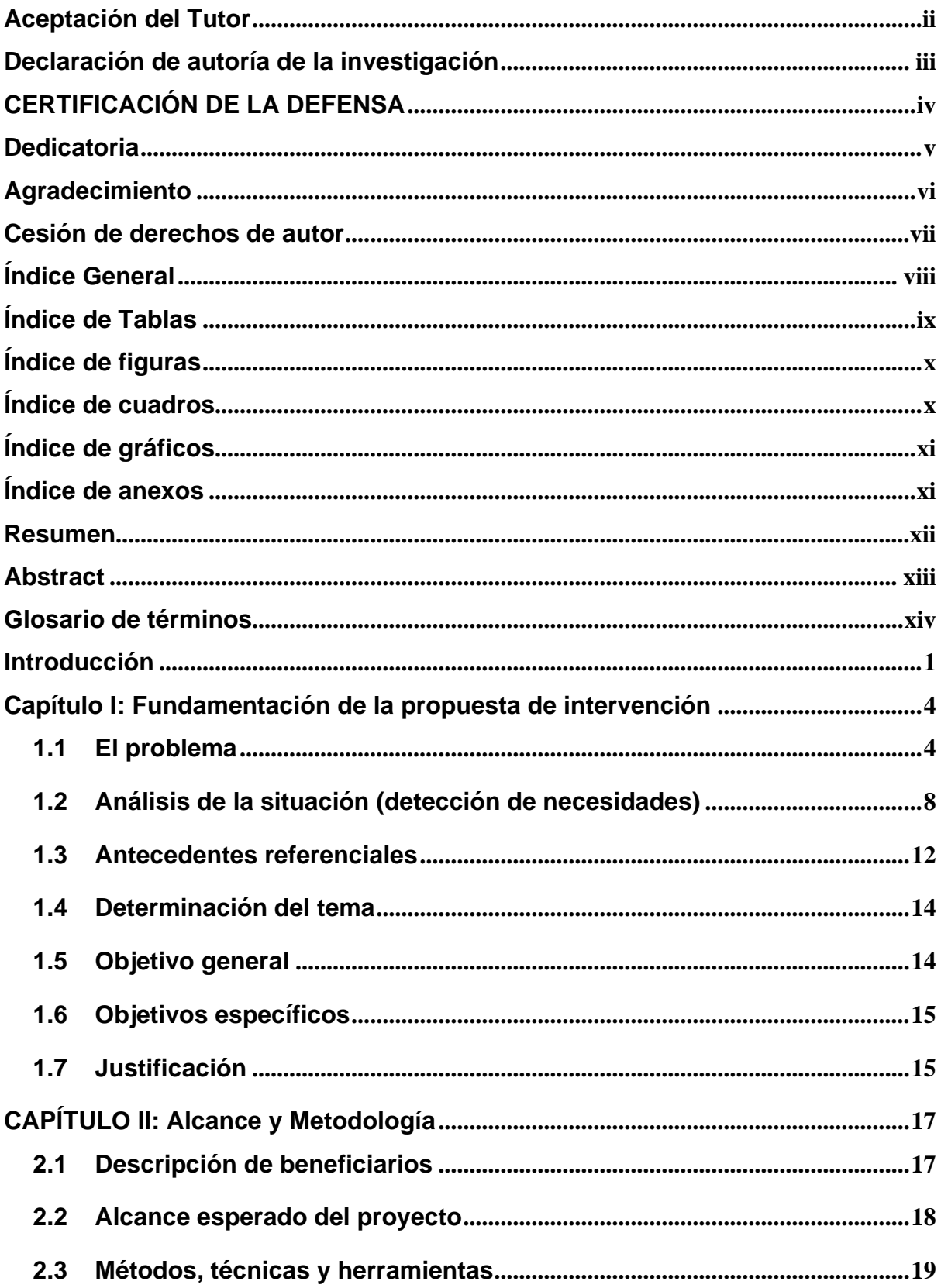

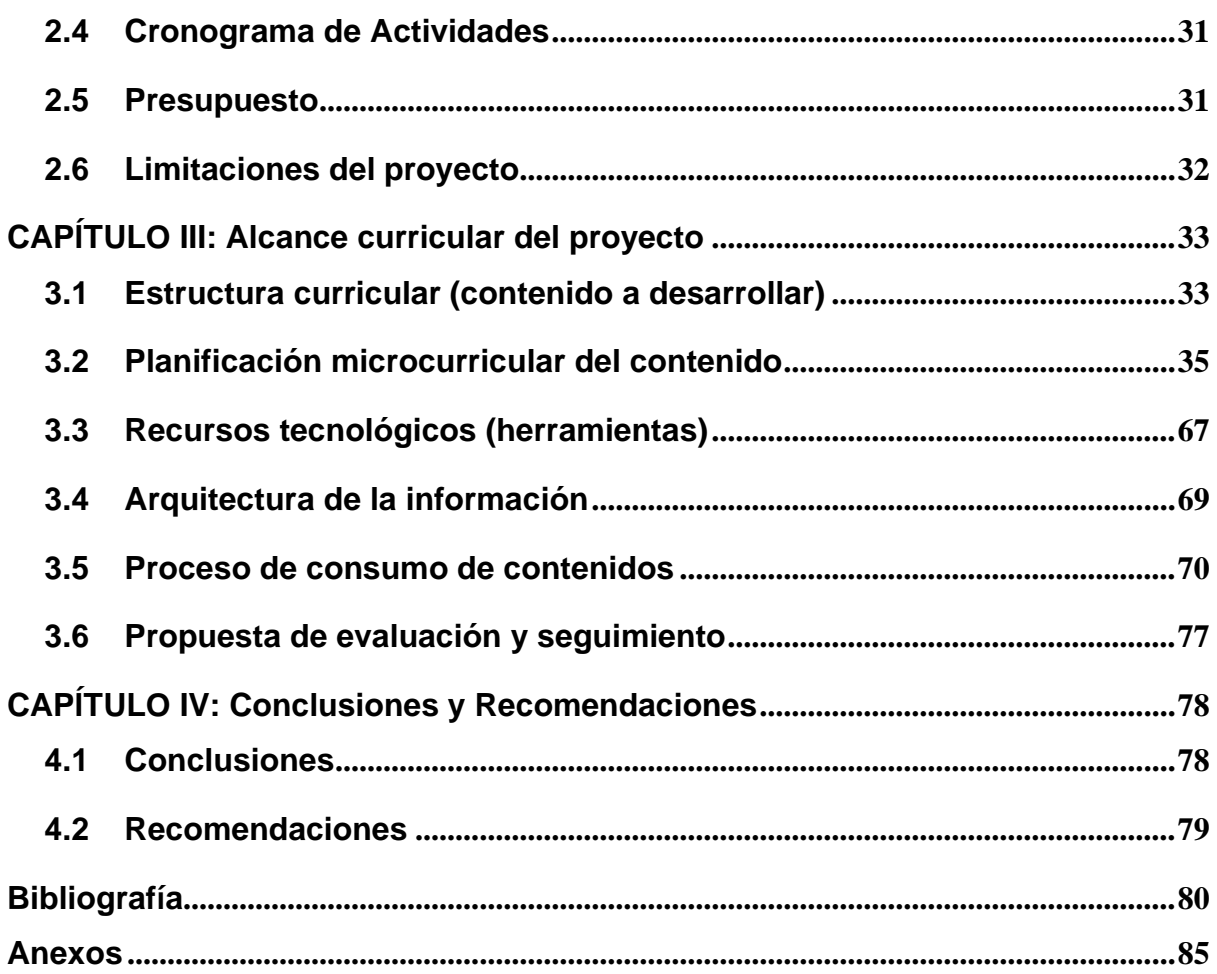

# <span id="page-8-0"></span>Índice de Tablas

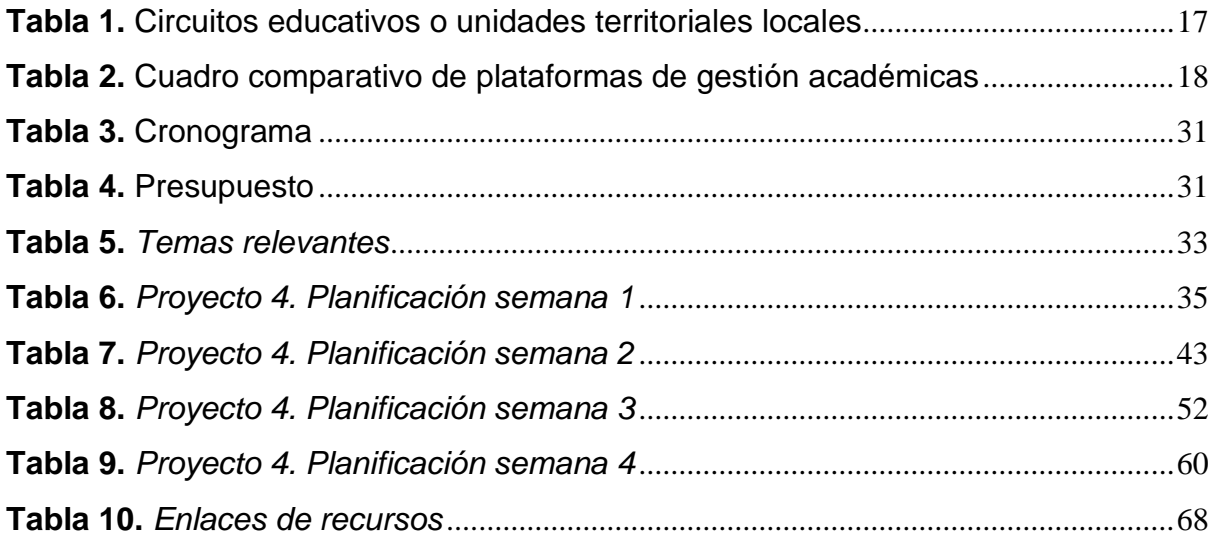

# <span id="page-9-0"></span>**Índice de figuras**

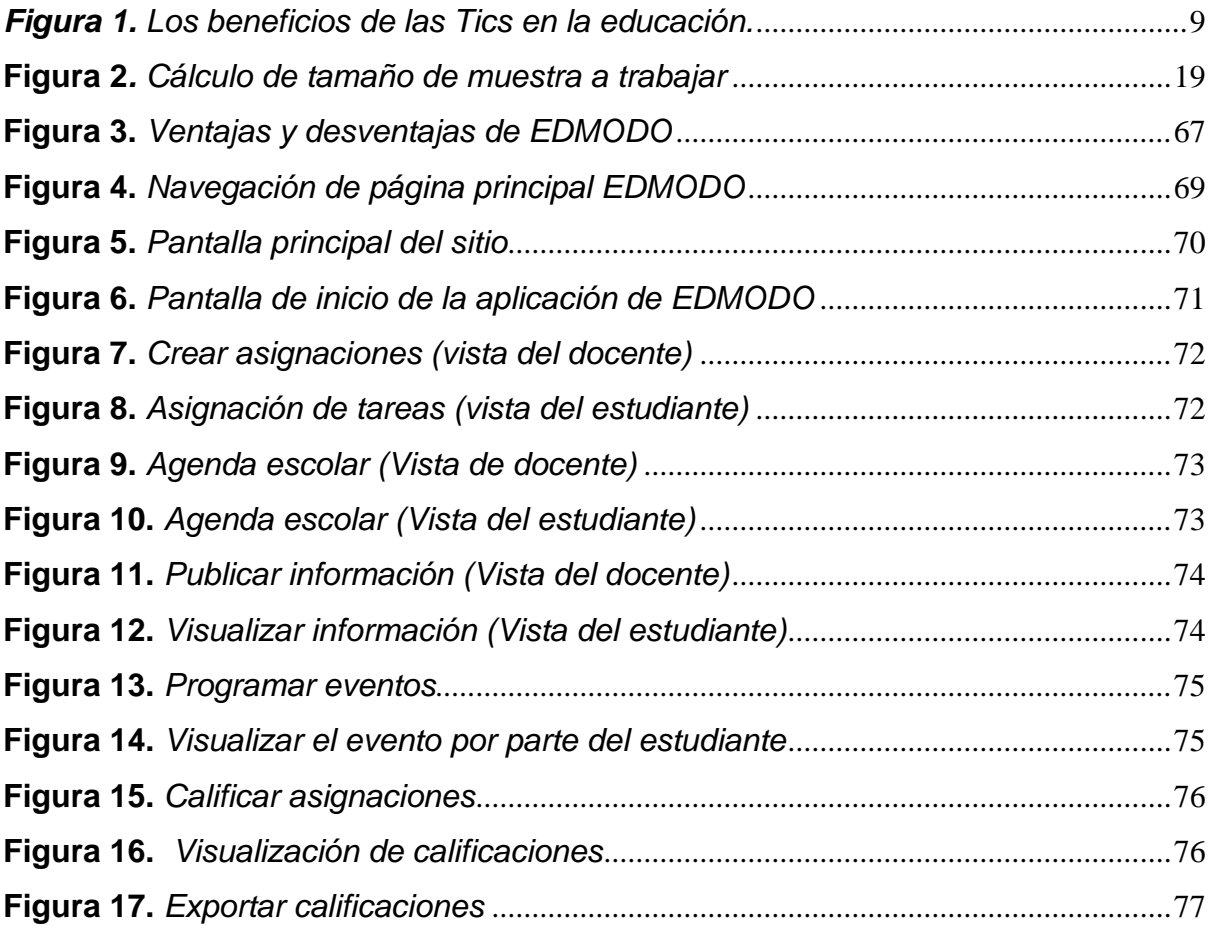

# <span id="page-9-1"></span>**Índice de cuadros**

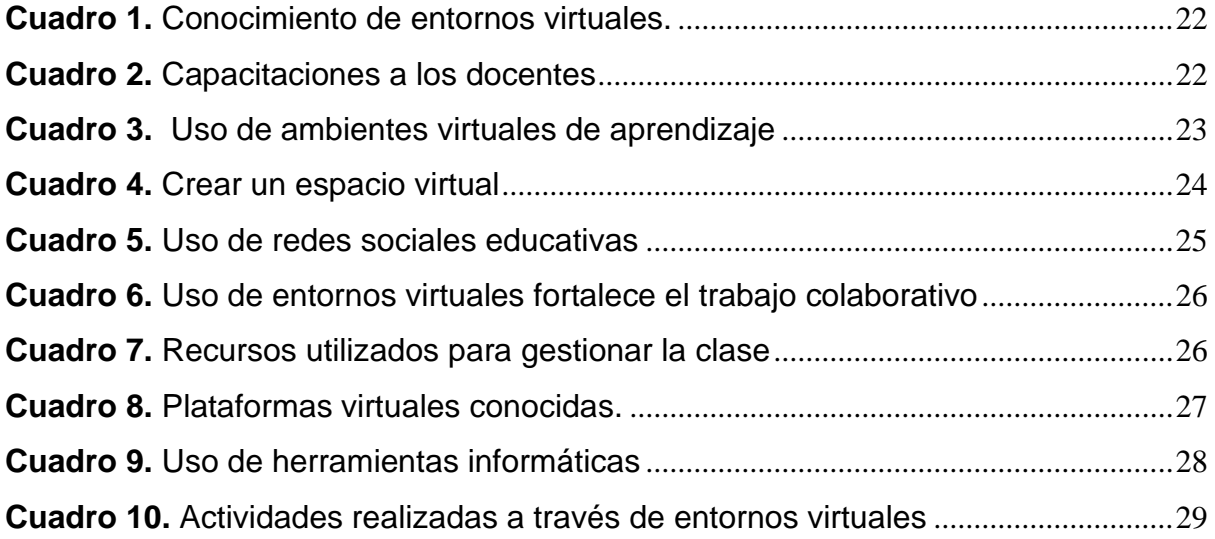

# <span id="page-10-0"></span>**Índice de gráficos**

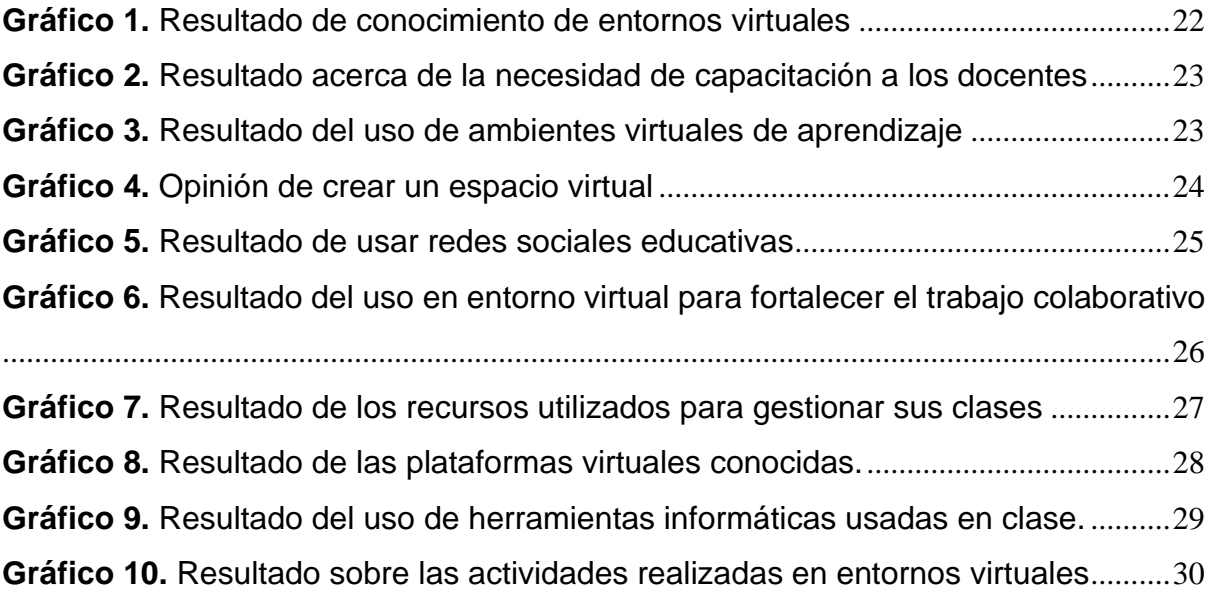

# <span id="page-10-1"></span>**Índice de anexos**

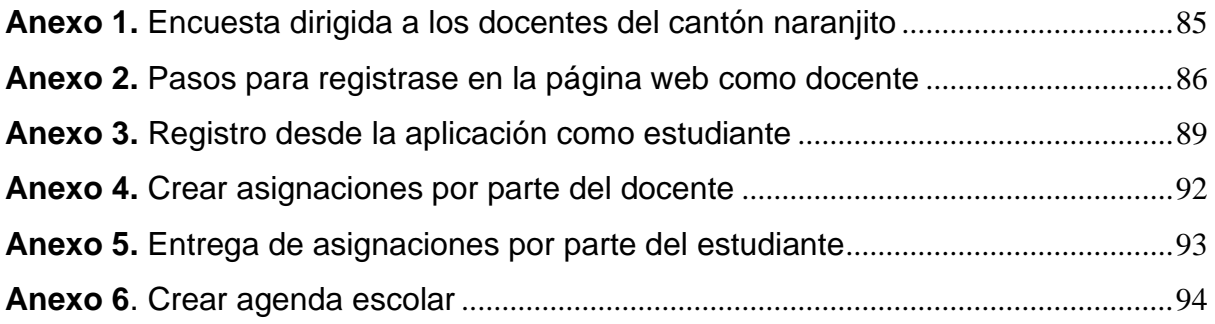

### <span id="page-11-0"></span>**Resumen**

La implementación de esta propuesta de desarrollo permite el uso de nuevas herramientas, técnicas y metodologías de educación en el aula con la finalidad de mejorar los procesos de enseñanza de los educandos. Como objetivo fundamental se plantea el uso de la herramienta de gestión académica "EDMODO" debido a sus beneficios de libre acceso que permiten que las instituciones de escasos recursos accedan al uso y maneja de la plataforma. Para esta investigación se analizó bajo la metodología cuantitativa a través de encuestas online realizas en la herramienta GOOGLE FORMS que dio como resultado la falta de un repositorio digital en los docentes, por ende, se puede concluir que la plataforma de entorno virtual "EDMODO" se ha convertido en una herramienta de uso educativo que permite desarrollar competencias digitales favorables en la formación académica, además de su fácil manejo tanto para docentes como estudiantes de las instituciones. Cabe mencionar que se conoció la existencia de un sin número de estrategias de aprendizaje, sin embargo, dentro de la investigación se observó que las TIC han mejorado la interacción entre la comunidad educativa promoviendo la educación de fácil acceso y la interacción de nuevos conocimientos que favorecen en el buen uso de la tecnología y el desarrollo de habilidades educativas para la formación académica. Finalmente, se observó la importancia de los cambios radicales que enfrenta el docente dentro de su labor profesional, por tal motivo surge la necesidad de implementar espacios virtuales que dinamicen el aula y motiven la enseñanza-aprendizaje del estudiante.

**Palabras claves:** Plataforma educativa, entorno virtual, competencias digitales, habilidades educativas.

## <span id="page-12-0"></span>**Abstract**

The implementation of this development proposal allows the use of new educational tools, techniques, and methodologies in the classroom in order to improve the teaching processes of students. The main objective is the use of the academic management tool "EDMODO" due to its free access that allows low-income institutions the use and management of the platform. For this research, it was analyzed under the quantitative methodology through online surveys carried out in the GOOGLE FORMS tool that resulted in the lack of a digital repository in teachers, therefore, it can be concluded that the virtual environment platform "EDMODO" has become a tool for educational use that allows the development of favorable digital skills in academic training, in addition to its easy handling for both teachers and students of the institutions. It is worth mentioning that the existence of several learning strategies was known, however, within the research it was observed that ICTs have improved the interaction between the educational community by promoting easily accessible education and the interaction of new knowledge that favors the proper use of technology and the development of educational skills for academic training. Finally, the importance of the radical changes faced by the teacher within their professional work was observed, for this reason, the need arises to implement virtual spaces that dynamize the classroom and motivate the teaching-learning of the student.

**Keywords:** Educational platform, virtual environment, digital skills, educational skills.

## <span id="page-13-0"></span>**Glosario de términos**

**Aprendizaje virtual:** Aprendizaje a distancia por medio de internet

**Estrategias:** Son un conjunto de técnicas que se planifican de acuerdo con las necesidades educativas para hacer el proceso de aprendizaje más efectivo.

**EVA:** Entorno Virtual de aprendizaje

**Herramientas tecnológicas:** Son aplicaciones diseñadas para permitir que los recursos multimedia sean utilizados de forma eficiente

**Planificación microcurricular:** Documento el cual su objetivo es la planificación por unidades

**Técnicas:** Procesos que permitan ejecutar una acción

**TIC:** Tecnología de la Información y Comunicación

#### <span id="page-14-0"></span>**Introducción**

En tiempos de pandemia la educación ha cambiado de manera notoria en la sociedad, provocando una crisis en todos los ámbitos. Las actividades presenciales de las instituciones educativas a nivel mundial cerraron de manera masiva con la finalidad de evitar la propagación del virus y dejando en confinamiento a muchas personas. Así los hogares se han convertido en el lugar de trabajo, educación, negocio, entre otras actividades necesarias para afrontar esta pandemia global que nos ha sacudido hace más de un año atrás.

En el ámbito educativo se han tomado medidas drásticas ante la crisis, como la suspensión de clases presenciales a nivel nacional donde la modalidad de aprendizaje ha sido virtual desde casa. Eventualmente han surgido efectos negativos, debido a la pobreza y desigualdad social existentes en los sectores tanto rural como urbano. También un efecto notorio es el incremento del desempleo y las necesidades básicas, las cuales están latentes hoy, por lo que la educación no es accesible para todos.

El Ministerio de Educación dio a conocer una plataforma de gestión académica conocida como MICROSOFT TEAMS, la cual se trata de un espacio de trabajo que fue diseñado para interactuar, participar y colaborar entre la comunidad educativa de las instituciones públicas. Su objetivo principal es reforzar las funciones participativas y permitir la realización de trabajos de una manera más eficiente, sin embargo, se presentan nuevos inconvenientes debido a que las familias de bajos recursos no cuentan con dispositivos inteligentes y no tienen acceso a una conexión a internet.

Dado que surgieron nuevas situaciones por la falta de recursos dentro de los hogares, se presentó una nueva alternativa a las instituciones que consistía en adquirir una plataforma académica pagada. Pero se observó que no cuentan con los recursos necesarios para adquirirla, asimismo, los cambios de metodologías provocaron que los docentes queden desactualizados. Además, un caso especial, es que los padres de familias no han logrado adaptarse a las nuevas herramientas de aprendizaje.

Por otra parte, se utilizó la red social de WhatsApp creando grupos de enseñanza - aprendizaje ayudando a los padres de familia a mantenerlos en contacto con el docente y a su vez estableciendo un repositorio de todas las actividades escolares. Se observó que la falta de almacenamiento en los dispositivos tanto de docentes como de los padres condujeron a la búsqueda de nuevas herramientas tecnológicas de aprendizaje que van a reemplazar a esta red social.

Ante esta circunstancia, surgió la necesidad de implementar una herramienta de gestión académica gratuita, llamada EDMODO. Es una plataforma de gestión académica cuya función se da de manera virtual, permitiendo involucrar a: docentes, estudiantes, y padres de familia. Esta herramienta permite también administrar el aula y compartir material complementario que es útil y accesible para el aprendizaje desde casa. Así mismo esta herramienta permite que maestros y alumnos tengan acceso a los recursos sin necesidad de que estos sean descargados en sus dispositivos móviles.

Luego de la revisión documental realizada se encontró que existen estudios sobre la implementación de esta herramienta desde el año 2012 hasta la actualidad. "Las plataformas e-learning en el aula. Un caso práctico de EDMODO en la clase de español como segunda lengua" según lo manifiesta (Sampedro Martín y Cuadros Muñoz, 2012), cuyo objetivo es entender las experiencias previas de los educandos para construir un adecuado entorno de aprendizaje, su línea de investigación busca beneficiar la productividad y motivación donde se desarrolla una serie de competencias, actitudes y capacidades, aprendiendo a utilizarlas como herramienta educativa de enseñanza – aprendizaje. Su metodología es didactica y cuenta con dos dimensiones de la plataforma EDMODO, a) una herramienta de trabajo y aprendizaje formal que dio como resultado la expresión escrita, comprensión lectora, la competencia digital, y b) como plataforma de comunicación, permito que el alumno sea protagonista de toda la interacción, reservando al profesor un papel de moderador y facilitador de la comunicación.

Los autores del artículo: Uso de EDMODO en proyectos colaborativos internacionales en educación primaria. Se basa en analizar las ventajas que aporta esta herramienta creada en el 2008, evaluando sus beneficios y desventajas que da este entorno virtual, siendo un apoyo en la gestión educativa. Se concluye que es una

*- 2 -*

plataforma segura, de acceso gratuito, brinda organización en la clase, contribuyendo en la comunicación sincrónica y asincrónica, se puede estructurar asignaciones que pueden ser archivos de: documentos y multimedia que facilita la participación del educando (Sáez López, Lorraine Leo, and Miyata, 2013).

En el artículo las Tic y la educación ecuatoriana en tiempos de internet: breve análisis, en la actualidad el desarrollo creciente de las nuevas tecnologías da un conocimiento globalizado al estudiante adaptarse al mundo actual consiguiendo una formación integral para afrontar nuevos retos y desarrollar competencias que permitan su adaptación en esta nueva era digital. El objetivo es implementar la tecnología en todas las instituciones educativas sean estas públicas o privadas, donde el internet es un mecanismo de conexión a nivel mundial indispensable, alcanzando técnicas propicias en la clase, contando con el apoyo de un entorno educativo apropiado que contribuya en el proceso de enseñanza – aprendizaje (Navarrete and Mendieta, 2018).

En la investigación de Implementa la plataforma EDMODO en el proceso de educativo, detalla que las TIC se han convertido en una parte primordial de interacción entre los ciudadanos y la comunidad, tiene como finalidad colaborar en la gestión educativa, desarrollando habilidades que permiten la búsqueda de nuevos conocimientos, implementando técnicas en la enseñanza tales como: tareas participativas que favorezcan en el aprendizaje del educando. Su modelo investigativo es de tipo cuasi experimental conformada por 60 estudiantes donde se recogió información y se obtuvo como resultado que existe un uso adecuado de los conocimientos previos a los nuevos aprendizajes. Son ciertos puntos de vista que se describen e interpretan (Hernández Vásquez, 2021).

Este proyecto es factible, porque cuenta con estudios que han demostrado su eficiencia en el ámbito educativo. Permite establecer un espacio virtual de comunicación con los docentes y estudiantes, es importante resaltar que es una plataforma gratuita, está en español y pueden registrarse menores de edad.

*- 3 -*

## <span id="page-17-0"></span>**Capítulo I: Fundamentación de la propuesta de intervención**

#### <span id="page-17-1"></span>**1.1 El problema**

El presente proyecto de desarrollo se basa en entornos virtuales de aprendizaje (EVA) con la herramienta de EDMODO donde el docente y el estudiante interactúa de manera participativa, generando un entorno más colaborativo de aprendizaje mediante las TIC como recurso educativo innovador.

De acuerdo con el (Banco Mundial, 2020), esta emergencia sanitaria es catalogada como un obstáculo que impide el acceso libre a la formación, debido a sus altos riesgos de contagios que obligaron el aislamiento en las familias e instituciones a nivel global, generando desempleo y falta de recursos en las personas más vulnerables de la sociedad.

En la actualidad la educación se ha transformado ante la emergencia sanitaria por lo que ha impactado al mundo en todos los ámbitos y mucho más en la educación, cerrando escuelas, causando una profunda conmoción a nuestras niñas y niños, docentes desactualizados en las Tics ocasionando en ellos un cambio drástico en la forma de trabajar.

La (CEPAL, 2020) menciona, que el proceso de enseñanza-aprendizaje se ha afectado a nivel mundial, debido a la dificultad en los cambios de la educación, ocasionando que los docentes se actualicen en sus conocimientos con la implementación de nuevas estrategias y metodologías tecnologías que se adapten a la nueva modalidad virtual, por ende, las TIC han sido un soporte en la gestión educativa.

Por esta razón, se cree que la pandemia tendrá efectos negativos en los distintos sectores sociales, incluidos principalmente la salud y educación, se ha observado un aumento en los índices de pobreza afectando mayormente a la población vulnerable y a los estudiantes con menos recursos han sufrido las consecuencias de la denominada "brecha educativa", la desigualdad de formación en los alumnos de las familias pobres con aquellos que provienen de entornos más estables y adinerados.

*- 4 -*

Ante la crisis global la era digital ha sido la clave para muchas instituciones hacia una transformación en la educación, los docentes han tenido que innovar e implementar habilidades Tics para ser viable en la modalidad virtual.

Según la (ONU, 2020), mediante sus estadística indica que la pandemia impidió la escolaridad de muchos educandos a nivel global. Sin embargo, durante la emergencia sanitaria se planteó una forma de enseñanza a través de programas en televisión y radio, por tal motivo los docentes fueron afectados en sus actividades laborales, debido a la falta de recursos que presentaron las instituciones educativas.

La educación permite la movilidad socioeconómica ascendente y es la clave para salir de la pobreza, pero debido a la pandemia se presentaron casos que alteraron el aprendizaje cambiando drásticamente la forma de educar, los docentes han tenido que innovar e implementar habilidades Tic para ser viable el proceso educativo de manera virtual. Por esta razón, se necesita que la educación mejore a nivel mundial, garantizando y fomentando el acceso a un aprendizaje continuo e implementar soluciones innovadoras para llegar hasta los niños que aún no cuentan con educación.

Sin embargo, se necesita que los docentes utilicen la tecnología y tengan habilidades que ayuden en la adaptación a las nuevas formas de educación, haciendo uso de los recursos que permiten la interacción con los agentes involucrados dentro de la enseñanza-aprendizaje.

En la actualidad la tecnología, ha transformado el desarrollo formativo. Por esta razón, las instituciones se han adaptado a los cambios digitales de gestión académica educativa, cuya finalidad es obtener nuevos conocimientos pedagógicos y didácticos (Díaz Duran and Svetlichich Duque, 2013)

La educación ha dado un giro a nuestra manera de planificar con el desconocimiento de las TIC, aplicando recursos ambiguos sin la implementación de herramientas tecnológicas que ayuden a nuestras clases. Estamos en una nueva era globalizada donde nuestras habilidades como docentes deben ser actualizadas e innovadas, por ende, se necesita investigar más acerca de los entornos virtuales de aprendizaje para mejorar nuestra formación docente en la era digital.

Por tanto, desde la perspectiva de (Goldin, Kriscautzky, and Perelman, 2013), indican que la tecnología ha innovado la enseñanza, permitiendo mejorar el aprendizaje de manera óptima y eficaz. En la actualidad se considera que el acceso a internet es una parte vital dentro de los hogares debido a que la pandemia ha cambiado las formas de comunicación y de aprendizaje, por ende, los docentes han implementado diversas herramientas tecnológicas que permiten a los estudiantes a mejorar su enseñanza de manera innovadora adaptándose a la nueva era.

Un espacio en línea brinda beneficios al proceso educativo por medio de técnicas digitales que hacen al estudiante protagonista de su propio conocimiento, siendo una guía en su comunicación y participación en el ámbito educativo. (Salinas, 2011).

Para lograr una enseñanza de calidad dentro de los entornos virtuales es necesario que los docentes tengan conocimientos de herramientas tecnológicas para crear espacios educativos, contenidos y los medios tecnológicos adecuados para el desarrollo integral de los alumnos. Estos elementos plantean una estrategia didactica al sistema educativo dando como resultado la adquisición de nuevos conocimientos de manera innovadora.

Actualmente, las instituciones educativas han generado innovaciones en los procesos de enseñanza-aprendizaje, implementando el buen uso de la tecnología. Con el uso de los entornos virtuales las aulas han cambiado su modalidad presencial a videoconferencias, chats y bibliotecas digitales logrando un contexto educativo de calidad con las herramientas tecnológicas que facilitan la interacción entre el docente y el estudiante.

El desconocimiento de los beneficios en el desarrollo de la educación mediante los procesos innovadores ha generado un obstáculo en la formación. La modalidad virtual incrementa la búsqueda de nueva información y la interacción entre docentes y estudiantes. El ambiente virtual de EDMODO es considerado como una plataforma de calidad que emplea instrumentos innovadores para la enseñanza en su proceso formativo (Villacorte Lasluisa, 2014).

El problema de Ecuador es la desactualización que tienen los docentes de las herramientas tecnológicas aplicadas a la educación es ambigua y deben ser actualizada e innovadora. Es importante resaltar el desarrollo de entornos virtuales de aprendizaje, incorporando información educativa las cuales son: planificación, clases grabadas, actividades escolares, entre otros.

En la etapa de planificación, los docentes han tenido que acostumbrarse a distintos procedimientos que han modificado su manera de trabajar mediante la tecnología, por medio del aislamiento se salvaguardo a los educandos en sus hogares durante su etapa de formación académica. (Villafuerte, Bello, Pantaleón, and Bermello, 2020).

Al implementar un entorno virtual como herramienta de gestión académica como EDMODO ayuda al docente administrar su clase, compartir contenido para que el estudiante pueda enriquecer sus conocimientos previos y adquiridos de manera colaborativa e interactiva para mejorar las buenas prácticas de las TIC. Sin embargo, aún existe un desconocimiento de las herramientas tecnológicas innovadores en la educación actual, debido que se limita el uso de la plataforma EDMODO esto conlleva al desinterés por optimizar recursos tecnológicos.

Hoy en día, el uso de la Tecnológica y sus plataformas gratuitas transforman de manera innovadora en la gestión académica, por ende, los nativos de la tecnología se adaptan de forma espontánea a la era digital. Sin embargo, los maestros pese a sus esfuerzos aún existen falta de conocimiento de esta nueva tendencia tecnológica. (Morán Romero and Moreira Véliz, 2013).

Los docentes utilizan WhatsApp como un repositorio de actividades escolares donde por reiteradas veces a los representantes se les borra la información por falta de capacidad en sus dispositivos, creando un ambiente de clase poco interactivo con los educandos, por eso es importante crear un entorno virtual mediante la aplicación EDMODO, que facilita múltiples herramientas y recursos donde el alumno es protagonista de su propio conocimiento.

En cuanto al problema general, está expuesto de la siguiente manera ¿De qué forma se influye a los entornos virtuales de aprendizaje con la plataforma de gestión académica EDMODO?, este proyecto pretende dar respuesta a varias interrogantes especificas entre las que podemos destacar ¿Cómo influye la pandemia en la educación?, ¿Los medios tecnológicos han impedido un aprendizaje en la educación virtual?, y ¿El desconocimiento de las TIC hace que la educación no sea eficaz?, la era digital ha sido la clave para muchas instituciones hacia una transformación en la educación, los docentes han tenido que innovar e implementar el uso de las TIC para ser viable la educación virtual. Este proyecto es viable porque se va a utilizar el método cuantitativo, selección de datos, encuestas y demás técnicas para que sea factible y pueda llevarse a cabo.

La propuesta es diseñar con la aplicación EDMODO, un entorno virtual de enseñanza - aprendizaje que sirva para el desarrollo educativo y apoyo a los docentes de las escuelas fiscales y particulares para afianzar los conocimientos de nuestros educandos creando una plataforma digital, innovando nuestras clases con habilidades tecnológicas aplicadas a la educación.

#### <span id="page-21-0"></span>**1.2 Análisis de la situación (detección de necesidades)**

Hoy, el internet a cambiado la forma de educar dejando de lado la educación monótona desactualizada. Los cambios que han surgido durante la pandemia obligaron a docentes y alumnos a modificar su estilo de vida, por ende las TIC han innovado la forma de aprendizaje con metodologías que requieren una adaptación curricular, utilizando los recursos digitales.(Navarrete and Mendieta, 2018).

El impacto de la cultura digital produce continuas transformaciones en la globalización de los procesos económicos, sociales, culturales, educativos y demás. La influencia del internet ha generado cambios, mejoras en la formación académica. Puesto que nuevas metodologías y estrategias de enseñanza innovadora han surgido para formar interacciones orientadas a gestionar procesos educativos en línea, a través de entornos virtuales de aprendizaje (EVA).

La existencia de ambientes educativos surge por la necesidad de innovar la metodología educativa, donde el maestro ha descartado su enseñanza tradicional, conductista y constructivista al realizar sus actividades académicas dejando de lado el aprendizaje significativo en los estudiantes (Peñafiel García and Tenempaguay Cabadiana, 2013).

Las habilidades Tic, están asociadas a los procesos de búsqueda, selección, evaluación y organización de la información en los EVA. Transformando la información en un nuevo recurso, producto, conocimiento que estimule el desarrollo

*- 8 -*

de nuevas ideas. El uso de la tecnología es importante en la implementación de entornos virtuales de aprendizaje, puesto que, en la nueva realidad educativa, se ha convertido en un recurso indispensable del que podemos aprovechar estos beneficios.

<span id="page-22-0"></span>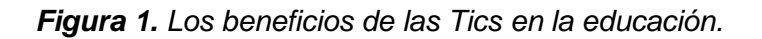

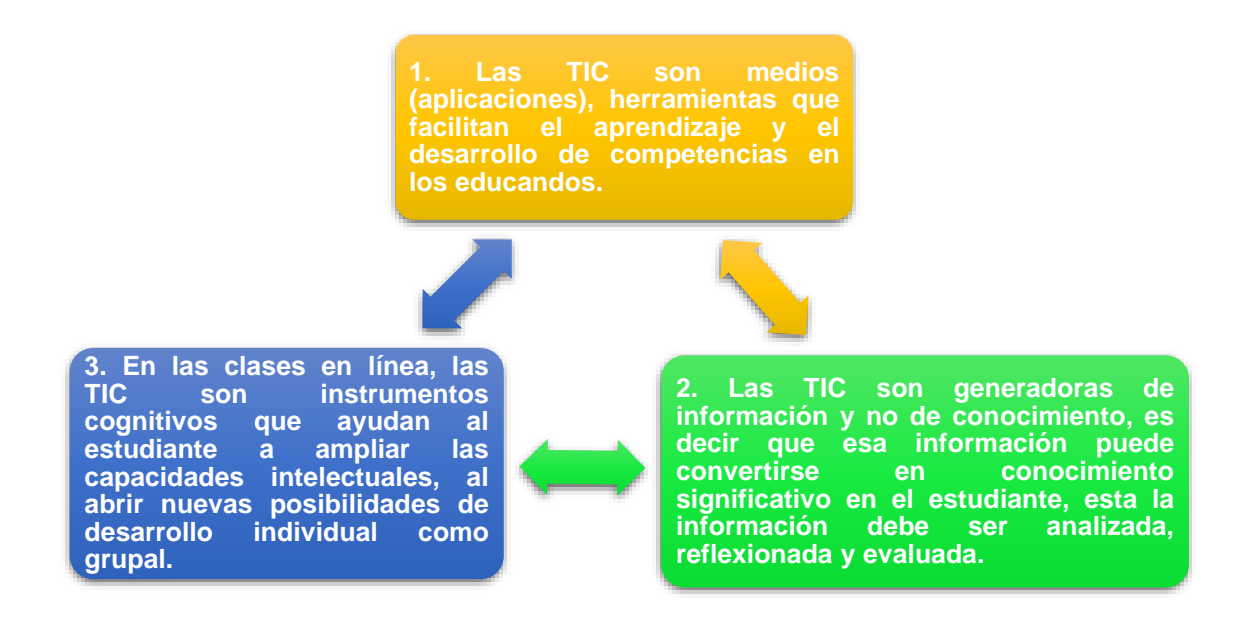

Recogido los datos de (Navarrete and Mendieta, 2018) en la p. 128

En este sentido (Del Valle Mejías, 2020) expresa que los ambientes de enseñanza en línea han incrementado con el pasar del tiempo, sin embargo, las nuevas tecnologías se han convertido en un soporte para los docentes en la actualidad.

Por lo expresado, se puede decir que un ambiente de enseñanza y aprendizaje en internet ha sido diseñado para mejorar los procesos didácticos de los maestros, además de ser una herramienta tecnológica que brinda información al educando del proceso educativo, que facilita la interacción e incrementa la adquisición de conocimientos.

En este sentido, la (Unesco, 2008), sostiene que el manejo eficiente de la tecnología en la formación académica ha beneficiado a docentes y educandos desarrollando habilidades fundamentales en la educación, recurriendo de manera eficaz y aprendiendo sobre la importancia del buen uso de las herramientas tecnológicas y poder trabajar con éxito en las actividades escolares.

Asi mismo, las competencias digitales y el manejo de las tecnologías en la clase ayudan a los maestros a integrar habilidades, destrezas y capacidades necesarias en la gestión académica, haciéndolos competentes en el uso del internet, buscando información, y ser más productivos al aplicar herramientas innovadoras que ayuden a la colaboración, comunicación y participación haciendo de aquellos educandos responsables y puedan contribuir en la era digital.

Al enfocarse en el entorno virtual, se observó que nuestro país no contaba con los recursos eficientes para desarrollar la modalidad online, debido a que los ciudadanos desconocen las técnicas y metodologías de aprendizaje virtual, ha sido difícil adaptarse en la formación que el Ministerio de Educación estableció por la pandemia (Balladares Bastidas, Salvatierra Estrella, and Jiménez Bonilla, 2020).

En la actualidad los estudiantes presentan dificultades para el acceso a la enseñanza en línea dentro del país. La carencia de teléfonos inteligentes o la falta de una conexión a Internet impiden la normal formación de millones de niños antes, durante y después de la pandemia. Con la crisis mundial, se evidencio la falta de empleo dentro de los hogares, aumento de pobreza y falta de acceso a la educación en los lugares más vulnerables.

Por otra parte, los padres de familia no han sido capacitados para el uso de las plataformas de enseñanza-aprendizaje, existe inestabilidad en la conexión a internet y una gran parte de los representantes no cuentan con estudios de formación académica lo cual perjudica a los alumnos en su proceso de formación, además, no tienen la pedagogía ni la paciencia para la enseñanza de sus hijos, por ende, es importante el ingreso a las clases virtuales para mejorar su lectura, escritura, problemas matemáticos, entre otros, durante el año escolar.

Por lo tanto, en vista de las dificultades que se han presentado durante la pandemia, se analizó diversos trabajos investigativos que brindan información acerca de las plataformas educativas, dando como resultado la falta de implementación de entornos virtuales en el cantón Naranjito. El Ministerio de Educación puso a disposición de los docentes la plataforma MICROSOFT TEAMS con la finalidad de crear grupos de trabajo para facilitar la interacción con los alumnos y sus representantes.

Sin embargo, se observó que las familias no cuentan con dispositivos inteligentes de última generación para el acceso a la plataforma TEAMS, lo cual presento un problema para los docentes al impartir sus clases. Por esta razón, buscaron alternativa para llegar a los estudiantes de manera que tengan acceso a la educación, las plataformas más utilizadas en el proceso de enseñanza-aprendizaje son: Zoom, WhatsApp, Facebook y Messenger. A pesar de que han sido plataformas útiles para él envió de actividades escolares, presentaron problemas al docente en la revisión de tareas por falta de espacio en sus dispositivos, además no permitía una participación interactiva con el estudiante.

Se realizó una investigación de los entornos virtuales pagados. De acuerdo con (Hamidian, Soto, and Poriet, 2018) existen tres plataformas más populares en codificación, diseño y estructura del método de e-learning, los cuales son:

- 1. **Moodle:** plataforma utilizada en la educación universitaria debido a alto costo y beneficios más altos de programación tanto para el docente como para el estudiante.
- 2. **Blackboard**: herramienta tecnológica que requiere autorización de licencia, brinda espacios para realizar videoconferencias, subir tareas y hacer evaluaciones a los alumnos.
- 3. **Paradiso LMS:** plataforma virtual diseñada para empresarios y se la ha utilizado en el ámbito educativo, permite administrar y distribuir el contenido de actividades en la labor empresarial, su licencia es pagada.

Por los bajos recursos con los que cuentan las instituciones no se ha podido implementar plataformas pagadas, por ende, como docentes presentamos nuevas propuestas de aprendizaje virtuales gratuitos, los cuales permiten afianzar el aprendizaje de los niños, siendo accesible para las familias de los estudiantes.

(Cengage, 2020) menciona algunas opciones de gestión académica gratuitas para el estudio en línea, entre ellos se menciona las 3 plataformas más utilizadas:

**1. Schoology:** es una herramienta de gestión gratuita en el ámbito educativo, que favorece a la organización de la clase. Cuenta con instrumentos básicos y complementarios que son útiles para el aprendizaje.

- 2. **Edmodo:** Es un entorno virtual que favorece en la gestión académica, permitiendo la participación y colaboración entre docentes y la comunidad educativa. Esta plataforma se encarga de organizar las actividades escolares (tareas, eventos, agendas, entre otros).
- 3. **CourseSites By Blackboard:** es un espacio virtual completo, su desventaja principal es el idioma inglés que no permite su modificación, lo cual dificulta el acceso para los docentes y estudiantes.

Por lo tanto, se realizó un análisis de las plataformas más factibles tanto para docentes, alumnos y representantes, dando como resultado la implementación de la plataforma EDMODO debido a sus beneficios en los cuales se destacan: su gratuidad, libre acceso, fácil manejo, entre otros.

EDMODO ha permitido una interacción directa entre docente, estudiante y representante, facilitando la revisión de actividades escolares, la adaptación al nuevo entorno virtual, organización de las fechas de entrega y eventos próximos a realizarse, cabe mencionar que es compatible con cualquier dispositivo móvil

Es asi que (Mejía Salazar, 2018) indica que EDMODO es un ambiente virtual de enseñanza de fácil manejo y de acceso seguro, para maestros y alumnos, es una aplicación que favorece en la atención e intercambio de contenidos educativos en los diferentes niveles de la educación.

Podemos decir que EDMODO se considera un entorno de aprendizaje virtual que permite la comunicación entre la comunidad educativa a través de ambientes cerrados y privados (aulas virtuales) donde se puede participar y colaborar, tomando en cuenta el uso que hace la tecnología para integrar los procesos de enseñanza aprendizaje, además provee al alumno oportunidad para aprender nuevos conocimientos de manera innovadora y permite afianzar su comprensión.

#### <span id="page-25-0"></span>**1.3 Antecedentes referenciales**

En el estudio "EDMODO como recurso didáctico para el desarrollo de una actitud ambientalista en estudiantes de educación media" su propósito de estudio es comprender esta plataforma de gestión educativa como recurso didáctico, implementando nuevas formas tecnológicas educativas, lo cual permite un alto rendimiento en sus actividades académicas que mejoran la enseñanza de manera eficaz. La plataforma más usada para el proceso educativo es "EDMODO", la cual garantiza una comunicación eficiente con el maestro, además permite el desenvolviendo de actividades escolares. Enmarcando un paradigma cualitativo, interpretativo, donde su método es sistémico y fenomenológico en el proceso investigativo (Anderson and Yépez, 2016).

De acuerdo con (Coloma Valdez, 2017) en su tesis "Plataforma educativa EDMODO y su incidencia en el proceso pedagógico". Su importancia radica que la inserción de las Tic a través de plataformas virtuales donde se ha visto la necesidad de ingresar información de entornos virtuales de gestión en cuanto a las calificaciones, gestionar recursos pedagógicos a través de planificaciones para desarrollar en clase. Su objetivo es innovar habilidades digitales en los docentes para el manejo de "EDMODO" como herramienta tecnológica, identificando sus opciones de configuración, facilidad de interacción entre alumno y docente, determinar el progreso educativo con los medios virtuales. Los beneficiarios son los estudiantes, docentes y padres de familia. Sostiene una metodología para el aprendizaje activo convirtiendo al alumno en protagonista de su propio aprendizaje, implementado estrategias de investigación, selección y evaluación del contenido a desarrollar, cumpliendo un rol dinámico en la formación educativa.

En la siguiente investigación de acuerdo con (Mejía Salazar, 2018) "El uso de la plataforma educativa EDMODO como recurso para la gestión de actividades escolares". Nos indica que su finalidad es identificar como inciden la plataforma educativa en el ambiente escolar, se presentan algunos beneficios: el acceso al contenido es más flexible desde cualquier lugar que posea conexión a internet, como distintos recursos para mejorar el proceso de enseñanza-aprendizaje, además facilita el trabajo colaborativo y cooperativo y aumenta la participación y motivación entre docentes y estudiantes. El uso de "EDMODO" como recurso en la educación tiene ventajas que favorecen en la enseñanza, fomentando la atención en el uso de la tecnología.

De acuerdo con la publicación "Aula invertida como metodología educativa para el aprendizaje de la química en educación media" La intervención se desarrolla con el método mixto y enfoque cuasiexperimental para el estudio y determinación del problema, el cual propone incentivar a los educandos en su bajo rendimiento dando uso a las nuevas tecnologías que permiten un aprendizaje óptimo. La investigación

*- 13 -*

de la problemática surge por la desmotivación de los alumnos en su nivel académico. Finalmente, se observó que el aula invertida es una herramienta dinámica que favorece en la enseñanza dando resultados eficientes en el proceso de aprendizaje (Salazar Jiménez, 2019).

Según el artículo (Guzmán Olguín, 2020) acerca de la "Implementación de la plataforma EDMODO para la recepción de proyectos de emprendedores de la materia de Innova de la Preparatoria número 1 de la UAEH" es un proyecto de innovación que incluye un enfoque administrativo que consta de 4 fases: planeación, organización, dirección y control. En la actualidad la conectividad ha sido necesaria en el ámbito educativo, debido al enfoque dinámico que ofrecen los diferentes espacios virtuales como "EDMODO", que beneficia en el intercambio de contenido innovador que son utilices para el refuerzo de las clases virtuales y presenciales.

En el estudio del "Uso de la herramienta EDMODO y la mejora en el proceso de aprendizaje", tiene como objetivo identificar el manejo de "EDMODO" en la formación académica de los educandos. Este estudia es de tipo cuasiexperimental, las ventajas que hallamos en el manejo de la plataforma propician la nueva forma de adquirir conocimientos que motivan al estudiante en su búsqueda de nuevos contenidos. Su objetivo es colaborar, participar y cooperar en la enseñanza del educando con el uso de las herramientas tecnológicas, de manera que desarrollen sus habilidades de búsqueda, selección y conocimiento de técnicas adecuadas para su formación académica (Hernández Vasquez, 2021).

#### <span id="page-27-0"></span>**1.4 Determinación del tema**

El presente proyecto se realiza en la unidad educativa "Carlos Matamoros Jara" de la zona 5 distrito 09D18, cantón Naranjito provincia del Guayas; el tema a tratar es el diseño de entornos virtuales de enseñanza - aprendizaje utilizando EDMODO.

#### <span id="page-27-1"></span>**1.5 Objetivo general**

Implementar el uso de la herramienta de gestión académica gratuita EDMODO, para diseñar un entorno virtual de aprendizaje que propicie el proceso de enseñanza y aprendizaje.

#### <span id="page-28-0"></span>**1.6 Objetivos específicos**

- Implementación la herramienta gratuita EDMODO a un curso de la Escuela de Educación Básica "Carlos Matamoros Jara"
- ↓ Diseñar la estructura digital de acuerdo con los proyectos educativos con la plataforma de gestión académica virtual para la formación académica.
- ↓ Seleccionar las herramientas TIC que complementarán al diseño de entorno virtual de aprendizaje creado por EDMODO; según la necesidad en el proceso de formación.

#### <span id="page-28-1"></span>**1.7 Justificación**

El presente proyecto en desarrollo se enfoca en uno de los problemas más generalizados de las instituciones educativas. El proyecto se fundamenta en los entornos virtuales de aprendizaje, como estrategia innovadora en el aprendizaje de la gestión académica, favorece un espacio de enseñanza dinámico y creativo para los educandos que mejora el uso de las nuevas técnicas de aprendizaje.

En este sentido el (Ministerio de Educación, 2012) manifiesta que las TIC han generado un progreso en el acceso a la tecnología en el sistema educativo, donde se analizan la existencia de espacios de información en el aprendizaje tanto de maestros como alumnos, promoviendo la obtención de nuevos conocimientos de manera practica y eficaz dentro de un entorno virtual.

Por ende, se necesita constante formación de los maestros acerca de la nueva modalidad virtual en las instituciones, para impartir la enseñanza por medio de las TIC, es decir, que se debe reforzar los conocimientos del educando después de las clases impartidas por el docente en los horarios correspondientes.

De acuerdo con el Ministerio de Educación la nueva era tecnológica ha generado un apoyo en la realización de las actividades escolares hoy en día, y es importante crear un ambiente virtual para que el estudiante aprenda nuevos conocimientos, por lo que utilizaremos la aplicación EDMODO la cual permite la retroalimentación y actividades escolares que hace énfasis al protagonismo del educando finalizada la clase.

La relevancia de este proyecto radica en implementar comunidades virtuales, creando nuevos ambientes de aprendizaje potencializando la interacción del docente y alumno, implementando estrategias pedagógicas que ayudan en el aprendizaje favoreciendo de manera eficiente en el desempeño de los educandos.

Este estudio tiene utilidad metodológica analítica, científica y aplicada que proporciona información de carácter científico e investigativo que puede ser utilizada en futuras investigaciones. Además, permite la comparación de los resultados obtenidos, así como intervenciones orientadas a manejar el problema desde un enfoque sistémico, el cual está basado en un proceso didáctico y comprende un sistema de conocimientos y habilidades.

Por otra parte, se considera un proyecto viable ya que cuenta con elementos necesarios para continuar con la investigación e implementar un ambiente de aprendizaje a los estudiantes para afianzar sus conocimientos de una manera innovadora. En la aplicación EDMODO podrán acceder a las actividades escolares, como también a una fuente de recursos didácticos (videos, imágenes, presentaciones, entre otros) que facilitarán en su aprendizaje promoviendo el uso de herramientas tecnológicas.

Es pertinente realizar este proyecto porque involucra el bienestar de los docentes, alumnos y padres de familia, reconociendo el esfuerzo y fomentando en ellos el uso de las buenas prácticas de las tecnologías educativas.

## <span id="page-30-0"></span>**CAPÍTULO II: Alcance y Metodología**

### <span id="page-30-1"></span>**2.1 Descripción de beneficiarios**

De acuerdo con la cobertura geográfica de la Dirección Distrital de Educación 09D18 abarca los cantones coronel Marcelino Maridueña y Naranjito que se encuentra dividida en cinco circuitos que se detallan a continuación:

| <b>Circuitos</b> | Cantón                 | <b>Instituciones Educativas</b> |                   | <b>Total</b> |  |
|------------------|------------------------|---------------------------------|-------------------|--------------|--|
|                  |                        | <b>Fiscal</b>                   | <b>Particular</b> |              |  |
| 09D18C01_A       |                        | 10                              |                   | 14           |  |
| 09D18C01_B       | <b>Naranjito</b>       | 7                               |                   | 7            |  |
| 09D18C02_03      |                        | 4                               |                   |              |  |
| 09D18C04 A       | <b>Crnl. Marcelino</b> | 3                               | 3                 | 6            |  |
| 09D18C04_B       | Maridueña              | 7                               |                   | 7            |  |
| <b>TOTAL</b>     |                        | 31                              | 7                 | 38           |  |

<span id="page-30-2"></span>**Tabla 1.** Circuitos educativos o unidades territoriales locales

*Fuente: Datos recogidos por* (Ministerio de Educación, 2020b)*.*

La educación enfrenta desafíos en esta era digital, la cual forma un rol primordial en la labor docente, es decir, que el quehacer educativo es importante debido a los diferentes cambios que se han generado, por tal razón, los alumnos se han adaptado al nuevo contexto educativo de la formación académica, logrando favorecer en la educación de calidad (Ministerio de Educación, 2020b).

De acuerdo con el informe de rendición de cuenta del año 2020 de la Dirección Distrital de Educación 09D18 consta de 350 docentes distribuidos en las 38 instituciones fiscales y particulares. Asi mismo con una población de estudiantes de 12401 asistentes a las unidades educativas.

La aplicación de la plataforma de gestión académica EDMODO, tendrá un manejo educativo dirigido por los docentes para organizar las actividades, asignar tareas y servirá como soporte en la formación académica, donde se aplicará nuevas estrategias tecnológicas que colaboren a las clases impartidas.

Los beneficiarios directos son los docentes y por ende los estudiantes, los cuales por medio del acceso a la plataforma de gestión académica podrán tener organizado sus clases de manera segura y gratuita en un entorno virtual para conocer las actividades escolares que están en el proceso de enseñanza – aprendizaje.

Este proyecto tiene como finalidad ayudar a la comunidad educativa, donde esta herramienta posibilite tanto a los docentes y estudiantes puedan interactuar de forma segura sin que se les borre la información y puedan implementar este entorno útil para las clases virtuales.

## <span id="page-31-0"></span>**2.2 Alcance esperado del proyecto**

Este proyecto en desarrollo ha logrado diseñar un entorno virtual de enseñanza – aprendizaje para los docentes utilizando una herramienta llamada EDMODO como plataforma de gestión académica, que puedan ser utilizadas tanto en instituciones fiscales como particulares, dando apoyo educativo para las actividades escolares.

| <b>Herramientas</b>       | Fácil<br>acceso | Comunicación<br>y participación | <b>Creación</b><br>de<br>contenidos | <b>Seguridad</b> | <b>Entorno</b><br>virtual |
|---------------------------|-----------------|---------------------------------|-------------------------------------|------------------|---------------------------|
| WhatsApp                  | SI              | <b>NO</b>                       | <b>NO</b>                           | <b>NO</b>        | <b>NO</b>                 |
| Zoom                      | SI              | SI                              | <b>NO</b>                           | SI               | <b>NO</b>                 |
| Google<br>Classroom       | <b>NO</b>       | SI                              | SI                                  | <b>NO</b>        | SI                        |
| Microsoft<br><b>Teams</b> | <b>NO</b>       | SI                              | SI                                  | <b>NO</b>        | SI                        |
| <b>EDMODO</b>             | SI              | SI                              | SI                                  | SI               | SI                        |

<span id="page-31-1"></span>**Tabla 2.** Cuadro comparativo de plataformas de gestión académicas

### *Elaborado por: Autora del proyecto*

Se espera con la implementación de la aplicación EDMODO contribuya la calidad al sistema educativo con el objetivo de establecer un entorno seguro donde los estudiantes puedan auto educarse y reforzar contenidos utilizando esta herramienta en línea y de esta manera enfocar un aprendizaje óptimo y eficaz debido al impacto de esta emergencia sanitaria.

### <span id="page-32-0"></span>**2.3 Métodos, técnicas y herramientas**

Este proyecto en desarrollo guía su investigación en un enfoque cuantitativo, en este sentido (Vazquez, 2016) nos indica que es un método de recolección y análisis y datos que son útiles para la investigación y resolución del problema.

La técnica por utilizarse será una encuesta que serán aplicadas a los docentes donde se constatara si existe el manejo de las TIC y sobre sobre todo el uso de una plataforma de gestión académica gratuita, para establecer la calidad educativa. Según la página (QuestionPro, 2021) nos explica que la encuesta involucra la recolección de información por medio de cuestionarios y usualmente se aplican a grupos amplios de personas.

La herramienta que se va a aplicar es un cuestionario de 10 preguntas en total sobre el manejo de TIC y entornos virtuales de gestión académica, se elaboró la encuesta en Google Forms con preguntas de opción múltiple a los docentes de forma online.

Para el estudio del proyecto se procede a trabajar con el cálculo del tamaño de una muestra siendo el 5% del margen de error, donde se procede a realizar la selección a los docentes a encuestar bajo la dirección del tutor del presente proyecto en desarrollo.

#### <span id="page-32-1"></span>**Figura 2***. Cálculo de tamaño de muestra a trabajar*

## *RATING MEDIA RESEARCH* INVESTIGACION DE AUDIENCIA, MERCADEO Y OPINION PUBLICA

## **CÁLCULO DEL TAMAÑO DE UNA MUESTRA**

INTRODUZCA EL MARGEN DE ERROR EN LA SIGUIENTE CASILLA INTRODUZCA EL TAMAÑO DE LA POBLACION EN LA SIGUIENTE CASILLA

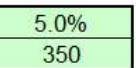

TAMAÑO DE LA MUESTRA PARA NC 95%= TAMAÑO DE LA MUESTRA PARA NC 97%= 183 201

Volver a página de inicio

*Fuente: Matriz de cálculo de muestra*

La población total de los docentes en el distrito 09D18 es de 350 magistrales del cual se tomará como muestra a 183 profesionales para aplicar la encuesta sobre las herramientas tecnológicas y entornos virtuales para conocer las necesidades en las distintas instituciones del cantón Naranjito.

La misma que se aplica el método mixto, donde consiste en recolectar información con el objetivo de profundizar en la investigación con un análisis para comprender mejor los procesos de enseñanza – aprendizaje acerca de ambientes virtuales. Tambien se efectuó la revisión de fuente bibliográfica haciendo uso del internet, consultando artículos, páginas web, libros, revistas donde se obtuvo información valiosa que aporto a este proyecto.

Según el artículo (Sáez López et al., 2013) acerca del "El uso de EDMODO en proyectos colaborativos internacionales en educación primaria", se basa en la aplicación de las TIC en el mundo educativo, donde estas herramientas propician ventajas en el contexto de la educación, aplicando metodologías adecuadas vinculadas al aprendizaje cooperativo. Cabe resaltar la importancia del internet y las diversas formas de interacción social en la actualidad para un aprendizaje significativo en entornos virtuales que refuerzan, comparten ideas donde facilita la comunicación entre grupos de alumnos.

(Garzón Cárdenas and Salazar Morales, 2014) presenta el articulo "EDMODO Propuesta didáctica para el mejoramiento de la comprensión lectora", este proyecto investigativo facilita el trabajo dentro y fuera del aula, permitiendo al docente estrategias didácticas implementando las TIC para fortalecer la comprensión lectora contribuyendo el perfeccionamiento de capacidades intelectuales en los ambientes de. La tecnología ayuda en la incorporación dinámica para mejorar la educación por medio de entornos virtuales, herramientas digitales que afiancen el conocimiento. Los beneficios del uso de "EDMODO" permite la práctica de competencias lectoras mediante las TIC, que permiten la elaboración de recursos dinámicos e innovadores para obtener habilidades lectoras, es necesario que el docente se actualice en medios digitales para que avance en la formación académica y contribuya en la participación del conocimiento de los estudiantes.

En el estudio del "Uso real de la red social EDMODO en una experiencia de enseñanza y aprendizaje", aplicó instrumentos de recolección de información a través de cuestionarios realizados a los docentes y estudiantes, donde surge la necesidad de implementar las TIC desarrollada en ambientes virtuales empleando "EDMODO" como una plataforma de gestión académica, donde el docente hace uso de la tecnología al momento de enseñar manejando diversas herramientas dentro del aula y dejando los métodos tradicionales de lado (Agudelo and Pupiales Zapata, 2015).

De acuerdo con (Cortés, 2016) en su tesis doctoral "Prácticas innovadoras de integración educativa de TIC que posibilitan el desarrollo profesional docente". Es importante integrar las TIC para estructurar un ambiente de aprendizaje, que facilite la creación de ambientes participativos que promuevan el trabajo en equipo, manejando diferentes habilidades de enseñanza que mejoren el uso de la tecnología. La tecnología es un sitio web de libre acceso que permite la obtención de nuevos conocimientos que sirven de soporte para el aprendizaje de manera positiva en la gestión académica.

(Díaz Pinzón, 2017) presento el artículo: "EDMODO como herramienta virtual de aprendizaje" La educación es el proceso de cambios y transformaciones que implica el uso de la tecnología en el aspecto educativo, se desarrolló el método cualitativo y cuantitativo acerca del uso de EDMODO donde se aplicaron encuestas directas y preguntas de formas cerradas, se utilizó la técnica de un cuestionario donde se analizó, e interpretó los resultados obtenidos con esta herramienta virtual de aprendizaje, para mejorar las habilidades y capacidades en el proceso de integración con las TIC y la formación académica en la educación.

En el estudio "La plataforma EDMODO como recurso didáctico en la enseñanza de la escritura académica del idioma inglés" La educación cada día es más exigente y competitiva, por tal motivo, requiere un soporte tecnológico en la formación académica, donde se despierte el interés y la atención del alumnado en conjunto con los materiales didácticos facilitando la labor del docente con "EDMODO" que avanza en el desarrollo en contenidos y habilidades básicas donde se trabaja en un entorno virtual que favorece la construcción del saber y permite aprender con este recurso. Es importante el rol que desempeña el docente por lo que EDMODO se

*- 21 -*

constituye como una aplicación en los procesos de formación según lo manifiesta (Mejía Gavilánez, Hidalgo Montesinos, Rosero Morales, and Yugsán Gómez, 2018).

De acuerdo con los datos recogidos mediante la encuesta a los docentes podemos analizar lo siguiente:

<span id="page-35-0"></span>**Cuadro 1.** Conocimiento de entornos virtuales.

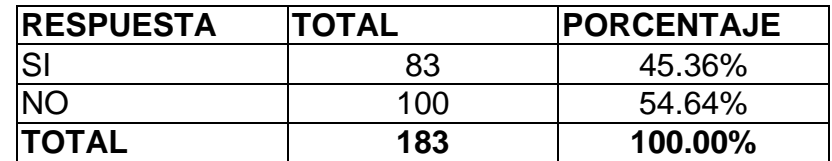

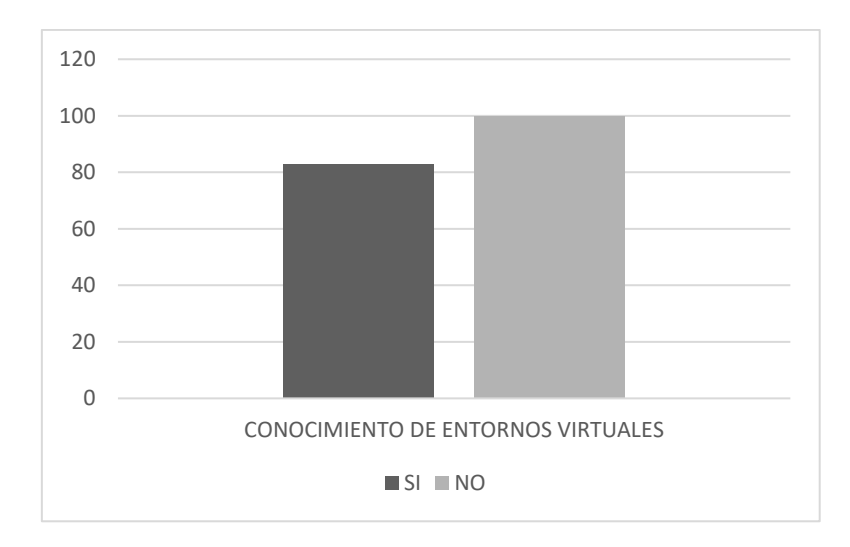

<span id="page-35-2"></span>**Gráfico 1.** Resultado de conocimiento de entornos virtuales

#### *Elaborado por: Autora del proyecto*

Se analiza el mayor índice de 54.64%, que desconocen de los entornos virtuales, como una herramienta de apoyo que mejora en el rendimiento académicos de los educandos, mientras que un 45.36% indica que conocen este tipo de ambientes virtuales, pero necesitan más información para su implementación.

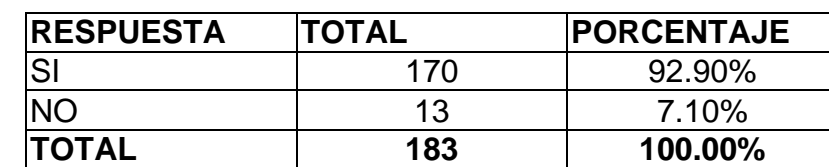

<span id="page-35-1"></span>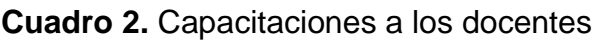
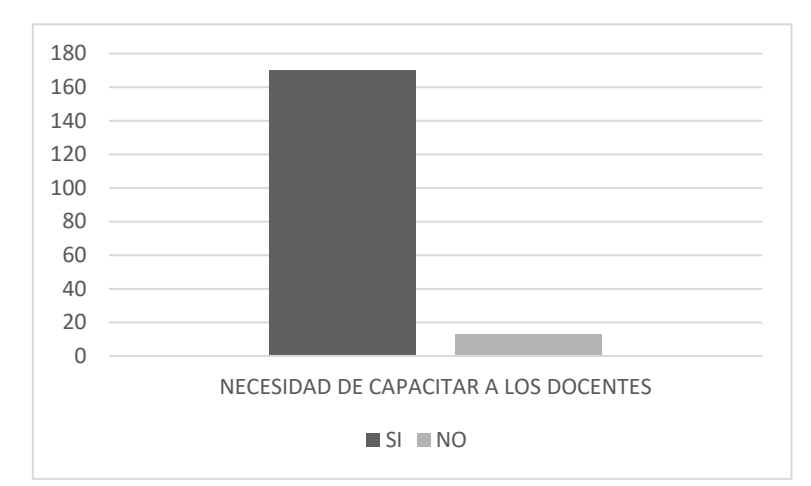

**Gráfico 2.** Resultado acerca de la necesidad de capacitación a los docentes

La respuesta a esta pregunta con un 92.90% los docentes están dispuestos a utilizar la tecnología en su trabajo diario, seguir aprendiendo de los entornos virtuales de gestión académica, mediando una capacitación, aunque hay un 7.10% de los docentes que se niegan a utilizar las herramientas tecnológicas por su falta de conocimiento y porque indican que su edad ya nos les permite aprender en esta era digital.

**Cuadro 3.** Uso de ambientes virtuales de aprendizaje

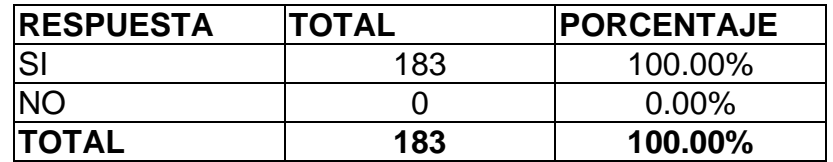

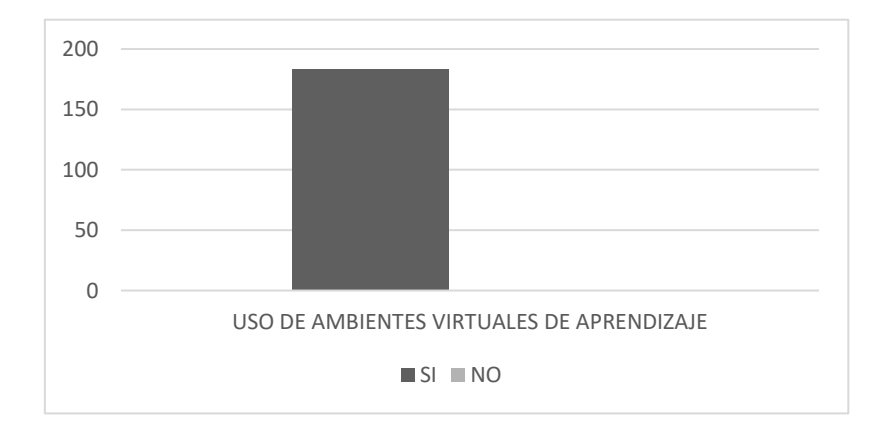

**Gráfico 3.** Resultado del uso de ambientes virtuales de aprendizaje

Se ve reflejado que toda la muestra de 183 docentes, el buen uso de los ambientes virtuales de aprendizaje ayuda y mejora el proceso de enseñanza – aprendizaje si se tiene ayuda de la herramienta EDMODO donde su principal actividad es la comunicación, interacción y compartir información de ámbito académico.

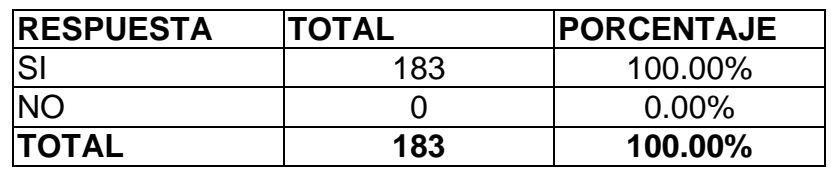

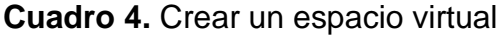

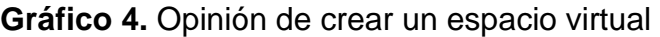

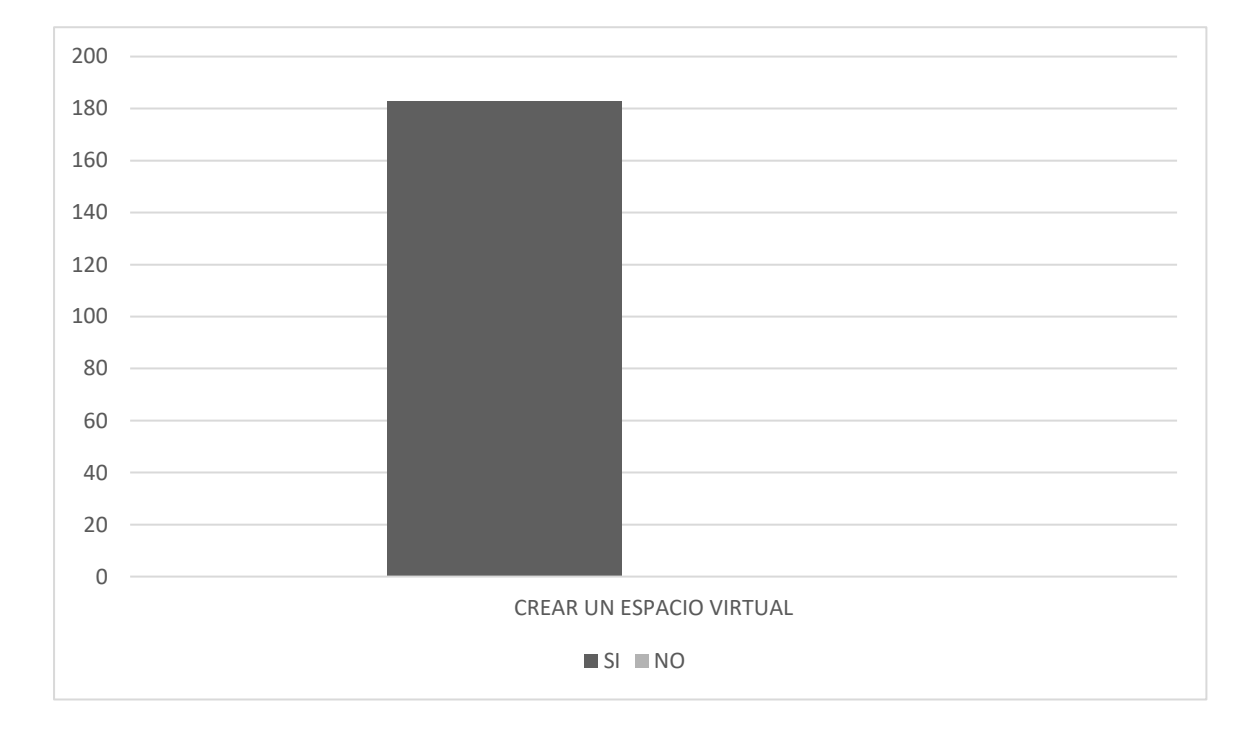

#### *Elaborado por: Autora del proyecto*

De acuerdo con los resultados el 100% de los docentes afirma que un espacio virtual es el medio para compartir información académica sin preocuparse del almacenamiento de sus dispositivos móviles haciendo uso de la tecnología, por medio de los espacios alojados en el internet como apoyo la formación del aprendizaje, teniendo una interacción más activa con sus educandos logrando un aprendizaje optimo y eficaz.

**Cuadro 5.** Uso de redes sociales educativas

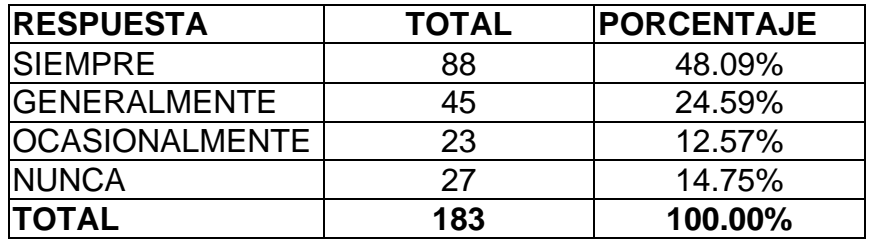

**Gráfico 5.** Resultado de usar redes sociales educativas

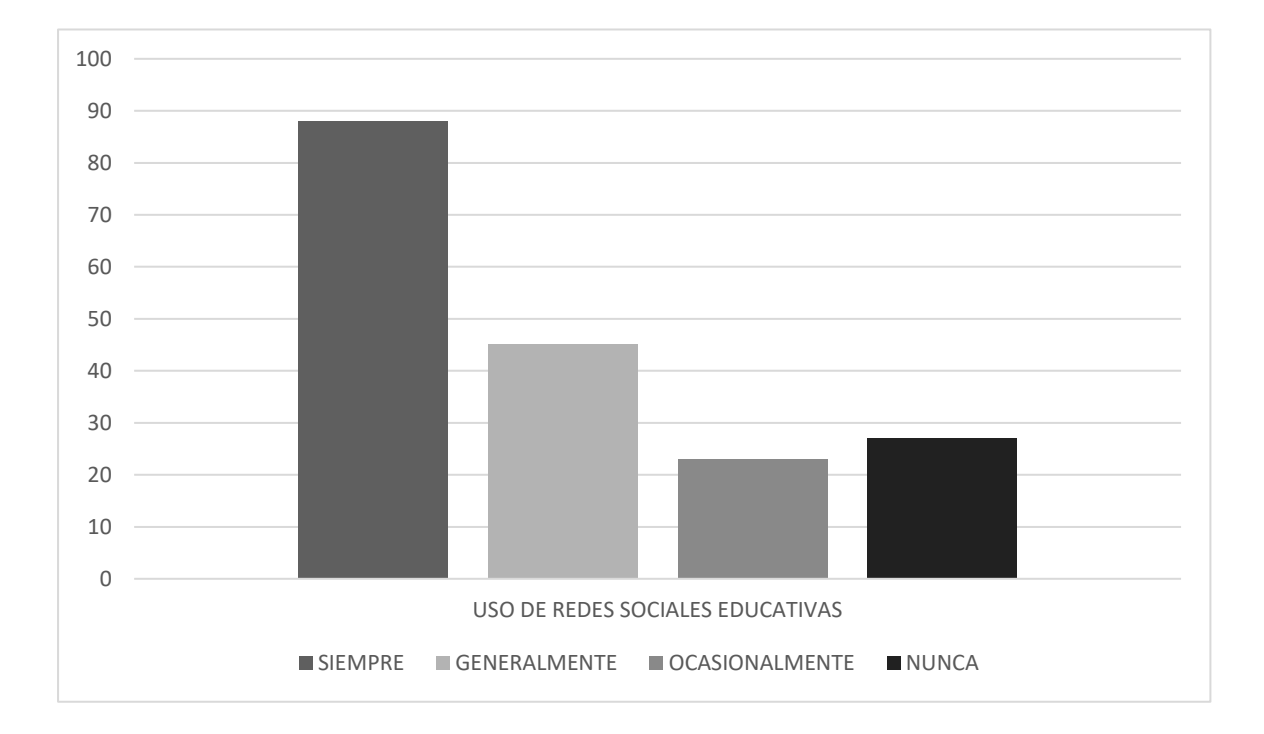

*Elaborado por: Autora del proyecto*

Se observa el 48.09% de los docentes usan un entorno virtual como apoyo en el proceso de enseñanza – aprendizaje, pero un 24.59% se muestra que no utilizan con frecuencia medios tecnológicos en su clase, mientras que un 12.57% ocasionalmente utiliza la tecnología como ambiente virtual y un 14.75% de los docentes piensan que son muy complejos dejándolos de lado como una herramienta de apoyo en su trabajo diario.

**Cuadro 6.** Uso de entornos virtuales fortalece el trabajo colaborativo

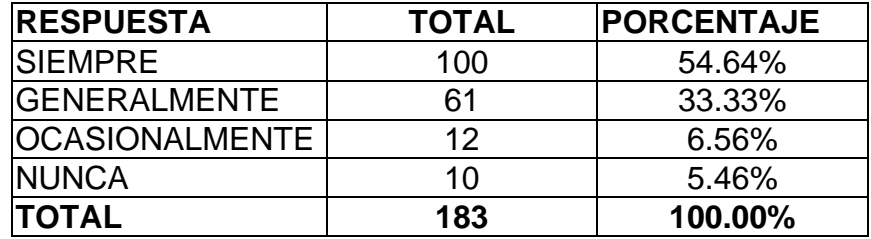

**Gráfico 6.** Resultado del uso en entorno virtual para fortalecer el trabajo colaborativo

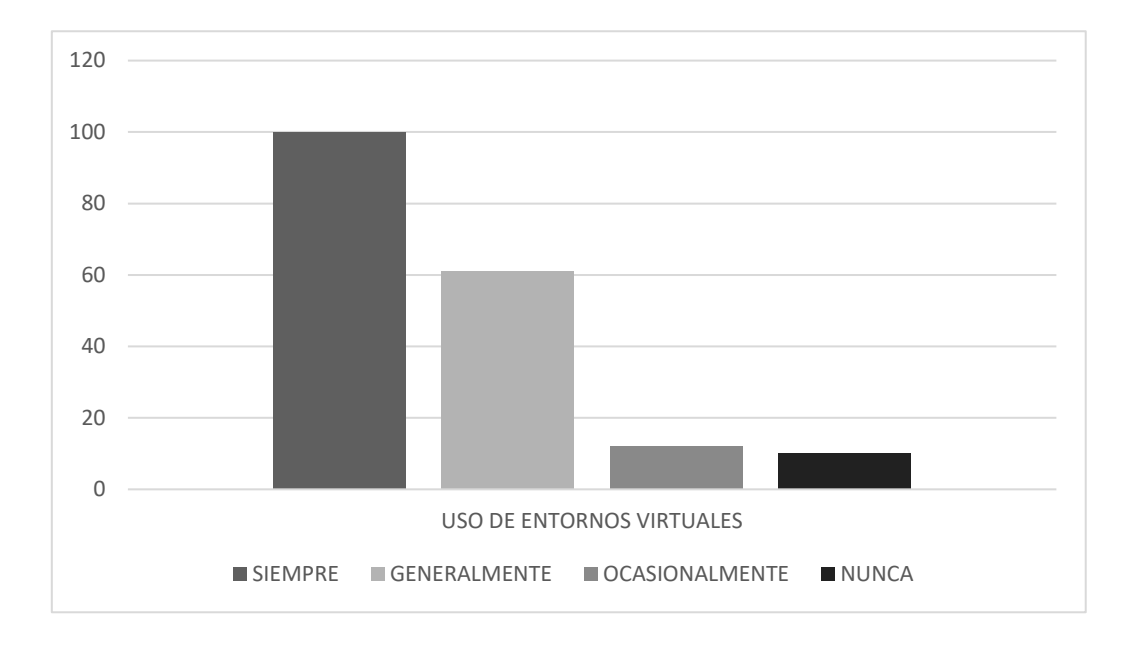

### *Elaborado por: Autora del proyecto*

Se observa el 48.09% de los docentes usan un entorno virtual como apoyo en el proceso de enseñanza – aprendizaje, pero un 24.59% se muestra que no utilizan con frecuencia medios tecnológicos en su clase, mientras que un 12.57% ocasionalmente utiliza la tecnología como ambiente virtual y un 14.75% de los docentes piensan que son muy complejos dejándolos de lado como una herramienta de apoyo en su trabajo diario.

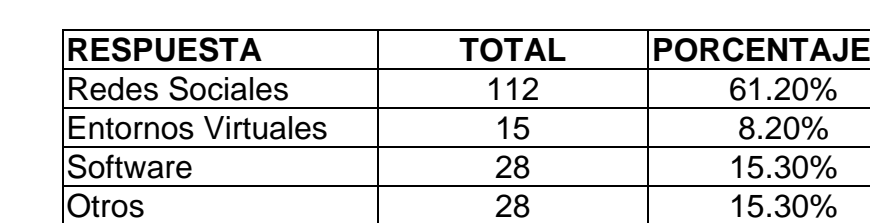

**TOTAL 183 100.00%**

**Cuadro 7.** Recursos utilizados para gestionar la clase

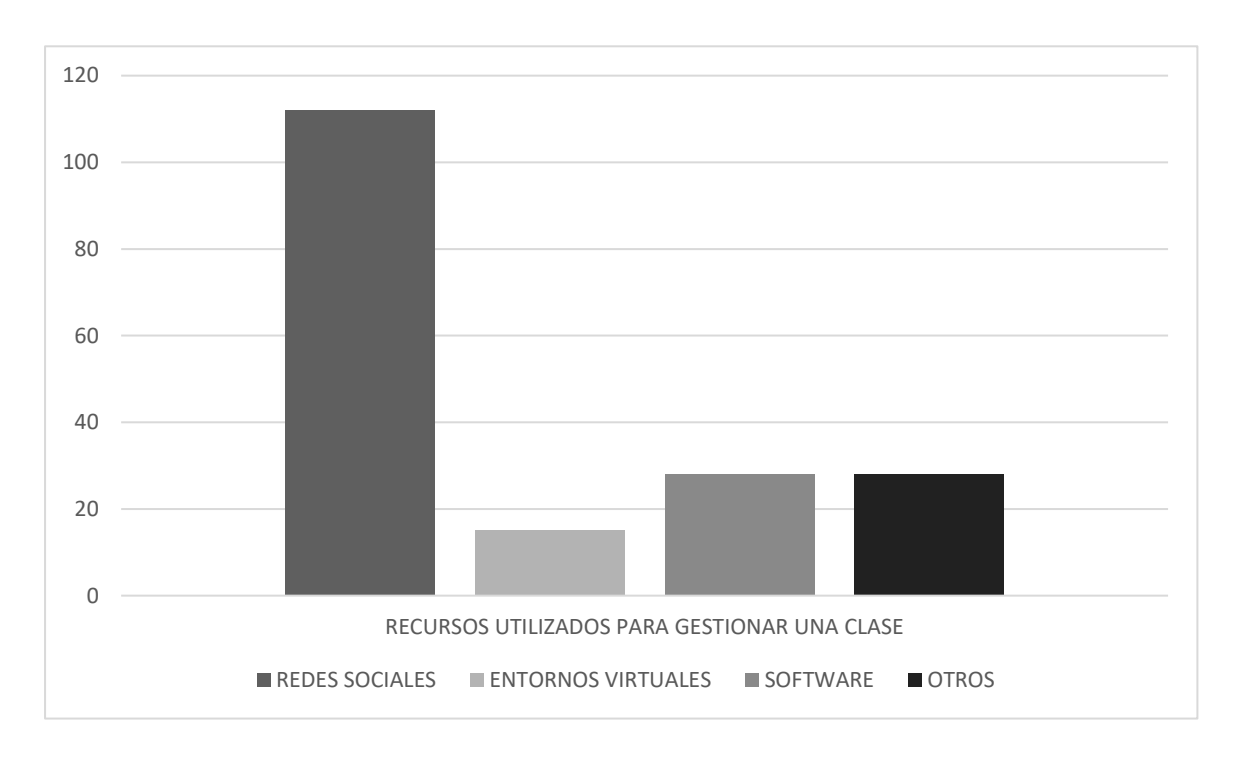

**Gráfico 7.** Resultado de los recursos utilizados para gestionar sus clases

El uso de las redes sociales presenta una muestra del 61.20% donde se considera que las redes sociales sirven para contactarnos con los educandos pero no es una herramienta confiable, mientras que el 8.20% usa entornos virtuales como TEAMS, CLASSROOM y EDMODO creados como apoyo en sus clases, un 15.30% utiliza software como ZOOM para poder impartir clase mediante las TIC, y un 15.30% de los docentes han tenido que recurrir al material didáctico impreso ya que algunas familias no cuentan con internet en casa y por ende no tienen acceso a la educación en esta modalidad.

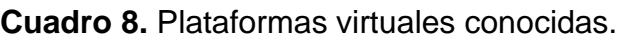

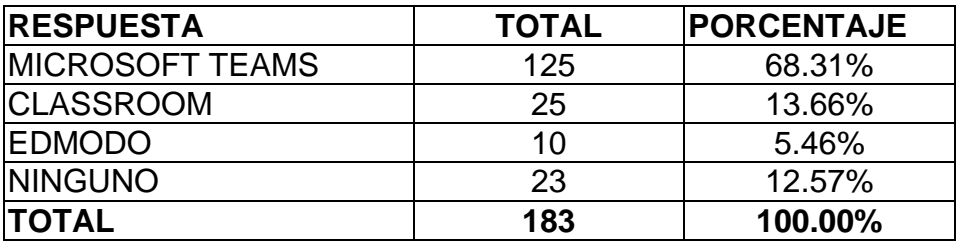

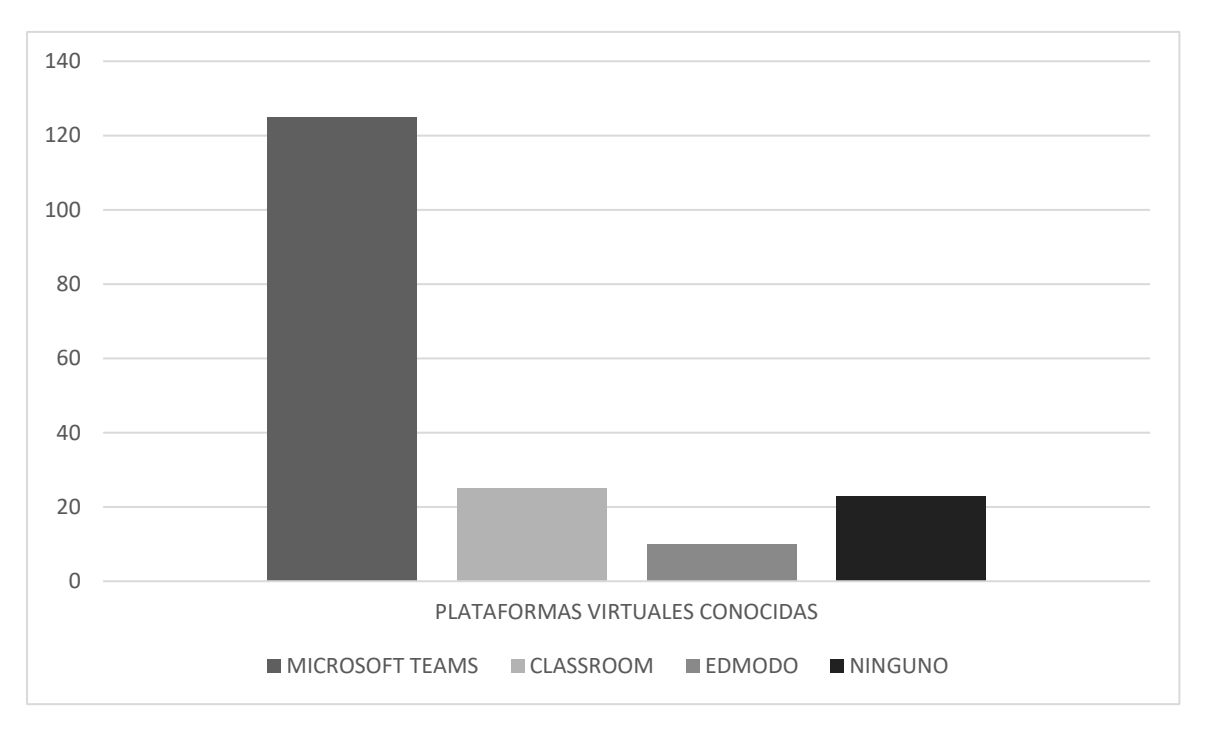

**Gráfico 8.** Resultado de las plataformas virtuales conocidas.

Se ve reflejado un 68.31% que conocen la plataforma virtual TEAMS pero no lo implementan en sus clases debido a que la aplicación es muy pesada y requiere de celulares de alta gama compatibles, mientras que un 13.66% están usando classroom pero se les dificulta ya que deben de tener un correo electrónico para su acceso, un 5.46% conocen de la aplicación EDMODO pero no han podido utilizarla y un 12.57% se ve un desconocimiento en plataformas virtuales para la educación, admitiendo la necesidad de implementar nuestra propuesta en el uso de EDMODO, una herramienta de fácil manejo que no requiere email y es viable para los docentes que no están familiarizados en las TIC ayudando a agilizar el aprendizaje de los estudiantes en el proceso educativo.

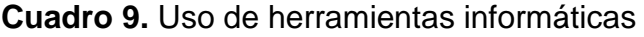

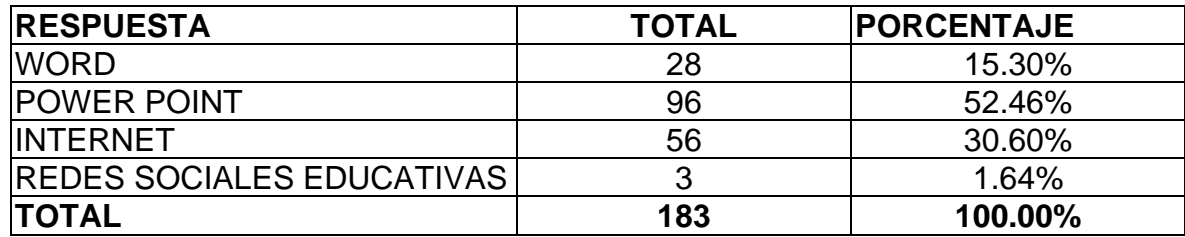

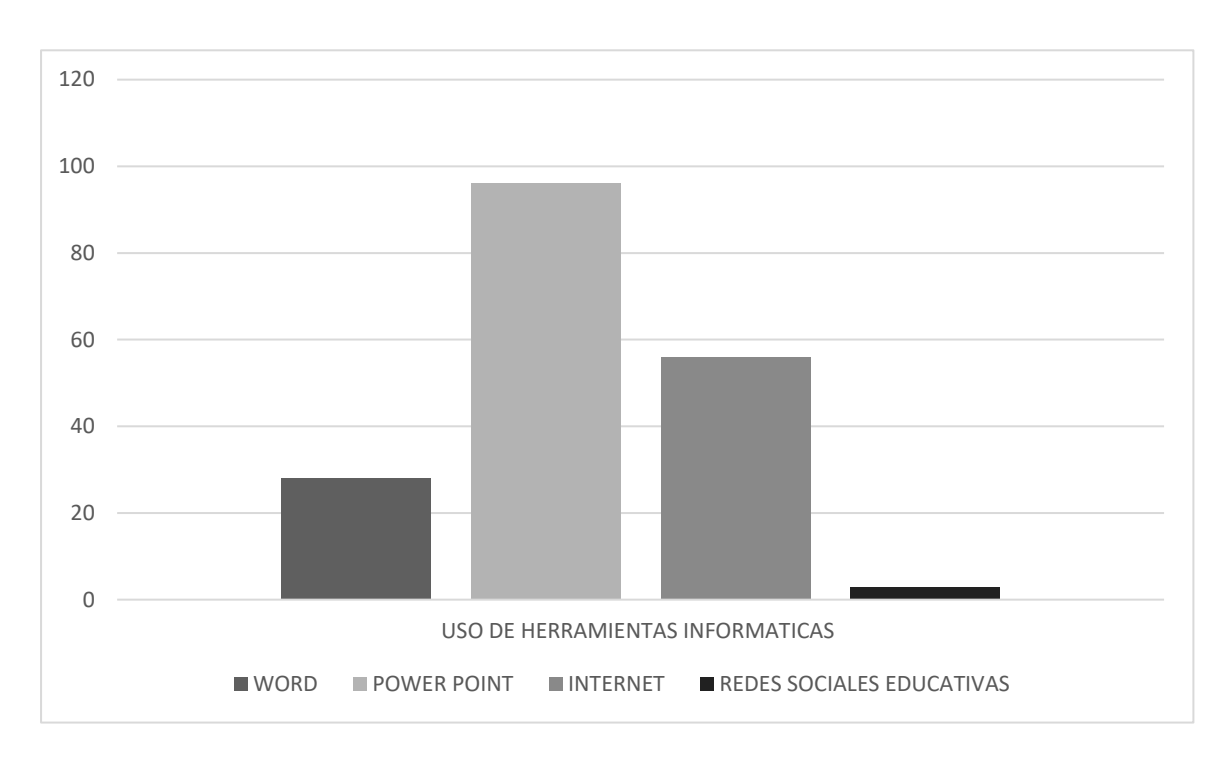

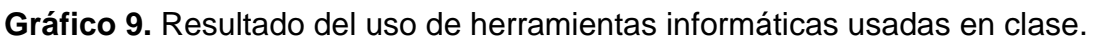

Se ve reflejado un 68.31% que conocen la plataforma virtual TEAMS pero no lo implementan en sus clases debido a que la aplicación es muy pesada y requiere de celulares de alta gama compatibles, mientras que un 13.66% están usando classroom pero se les dificulta ya que deben de tener un correo electrónico para su acceso, un 5.46% conocen de la aplicación EDMODO pero no han podido utilizarla y un 12.57% se ve un desconocimiento en plataformas virtuales para la educación, admitiendo la necesidad de implementar nuestra propuesta en el uso de EDMODO, una herramienta de fácil manejo que no requiere email y es viable para los docentes que no están familiarizados en las TIC ayudando a agilizar el aprendizaje de los estudiantes en el proceso educativo.

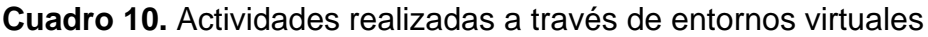

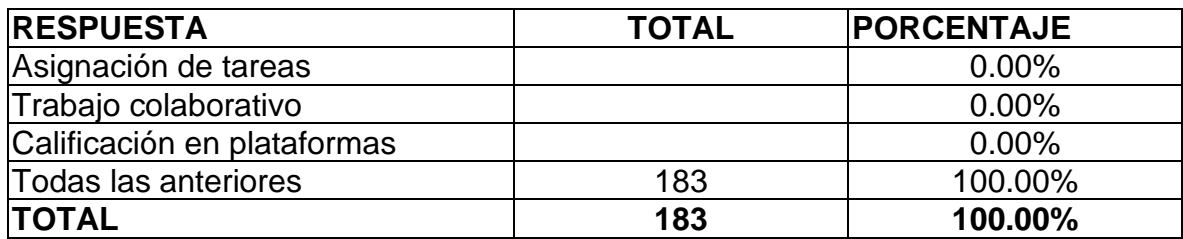

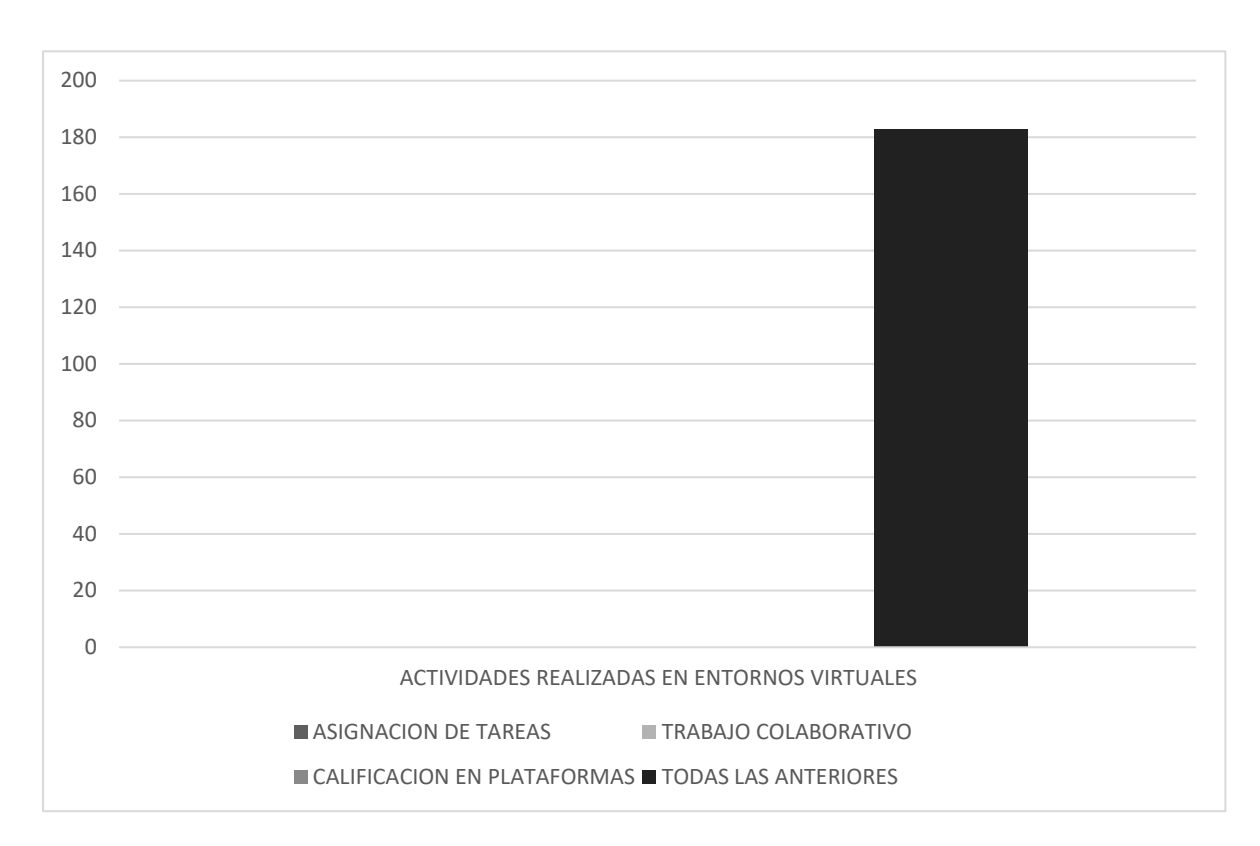

**Gráfico 10.** Resultado sobre las actividades realizadas en entornos virtuales

### *Elaborado por: Autora del proyecto*

Teniendo en cuenta que EDMODO es la plataforma de gestión académica más confiable y de fácil manejo para los docentes se puede evidenciar que tiene múltiples actividades como es asignar tareas, permite subir tareas y descargar de manera online, trabajo colaborativo se puede hacer grupos de trabajo, calificaciones en la plataforma, se muestra reflejada la nota de las tareas y enviar algún comentario de felicitaciones o una opinión acerca de la actividad subida por el educando.

# **2.4 Cronograma de Actividades**

### **Tabla 3.** Cronograma

|                    |                                                               |                | 2021 |       |              |     |  |               |  |  |               |                   |  |    |              |   |   |
|--------------------|---------------------------------------------------------------|----------------|------|-------|--------------|-----|--|---------------|--|--|---------------|-------------------|--|----|--------------|---|---|
| <b>ACTIVIDADES</b> |                                                               | <b>JUNIO</b>   |      |       | <b>JULIO</b> |     |  | <b>AGOSTO</b> |  |  |               | <b>SEPTIEMBRE</b> |  |    |              |   |   |
|                    |                                                               | <b>SEMANAS</b> |      |       |              |     |  |               |  |  |               |                   |  |    |              |   |   |
|                    |                                                               | 1              |      | 2 3 4 |              | l 1 |  |               |  |  | 2 3 4 1 2 3 4 |                   |  | 1. | $\mathbf{2}$ | 3 | 4 |
|                    | Recolección de información para el proyecto                   |                |      |       |              |     |  |               |  |  |               |                   |  |    |              |   |   |
| $\mathbf{2}$       | Fundamentación de la propuesta de intervención                |                |      |       |              |     |  |               |  |  |               |                   |  |    |              |   |   |
| 3                  | Planteamiento de objetivos: Generales y Específicos           |                |      |       |              |     |  |               |  |  |               |                   |  |    |              |   |   |
| 4                  | Métodos, herramientas y técnicas a utilizar en el<br>proyecto |                |      |       |              |     |  |               |  |  |               |                   |  |    |              |   |   |
| 5                  | Descripción de los beneficios, presupuesto y<br>limitaciones  |                |      |       |              |     |  |               |  |  |               |                   |  |    |              |   |   |
| 6                  | Desarrollo de la descripción del proyecto de desarrollo       |                |      |       |              |     |  |               |  |  |               |                   |  |    |              |   |   |
|                    | Estructura curricular del proyecto                            |                |      |       |              |     |  |               |  |  |               |                   |  |    |              |   |   |
| 8                  | Planificación microcurricular del contenido                   |                |      |       |              |     |  |               |  |  |               |                   |  |    |              |   |   |
| 9                  | Recursos tecnológicos                                         |                |      |       |              |     |  |               |  |  |               |                   |  |    |              |   |   |
| 10 I               | Arquitectura de la información                                |                |      |       |              |     |  |               |  |  |               |                   |  |    |              |   |   |
| 11                 | Proceso de consumo de contenidos                              |                |      |       |              |     |  |               |  |  |               |                   |  |    |              |   |   |
| 12 <sub>2</sub>    | Propuesta de evaluación y seguimiento                         |                |      |       |              |     |  |               |  |  |               |                   |  |    |              |   |   |
| 13                 | Conclusiones                                                  |                |      |       |              |     |  |               |  |  |               |                   |  |    |              |   |   |
|                    | 14   Recomendaciones                                          |                |      |       |              |     |  |               |  |  |               |                   |  |    |              |   |   |

*Elaborado por: Autora del proyecto*

# **2.5 Presupuesto**

El presente proyecto se empleó en su mayor parte recursos digitales gratuitos en el contexto de la pandemia COVID – 19. Pero se detalla a continuación los servicios básicos y algunos insumos que son necesarios para que este proyecto se desarrolle:

### **Tabla 4.** Presupuesto

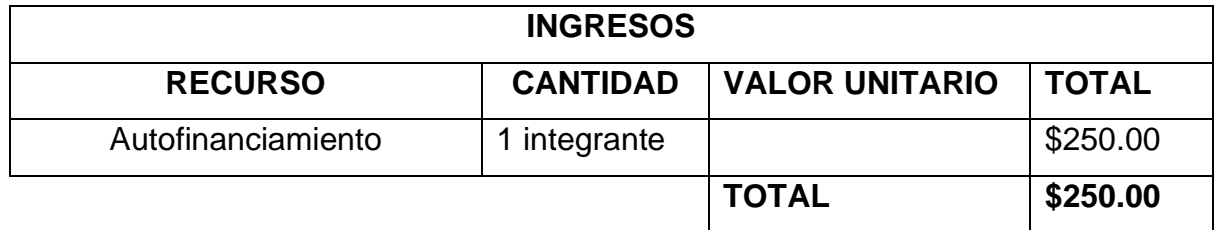

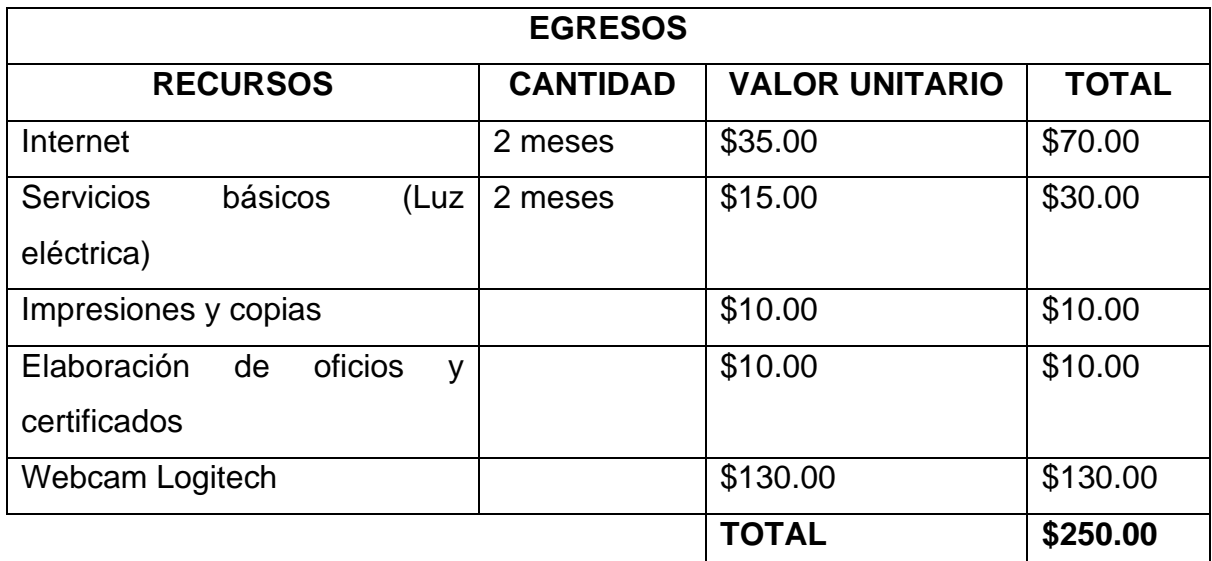

## **2.6 Limitaciones del proyecto**

El presente proyecto de desarrollo tiene las siguientes limitaciones:

- $\downarrow$  Docentes que utilizan un método de enseñanza aprendizaje tradicional y poco innovador en sus clases
- El desconocimiento de las plataformas de gestión académicas, lo cual impide que se desarrolle nuevas estrategias de enseñanza – aprendizaje.
- + La conectividad es una gran limitación en la enseñanza educativa, que está latente en cada familia por su valor económico y la deficiencia de este, y en algunos sectores vulnerables no llega cobertura a internet.
- $\downarrow$  Los padres de familia que han tenido que aprender adaptarse a las nuevas tecnologías.

# **CAPÍTULO III: Alcance curricular del proyecto**

## **3.1 Estructura curricular (contenido a desarrollar)**

Este proyecto cuenta con el Plan Educativo "Aprendamos juntos en casa", donde nos indica lo siguiente, las herramientas digitales son importantes para la estructurar de las fichas pedagógicas de la Educación General Básica, fueron fundadas con el enfoque de enseñanza basadas en propósitos que registran las habilidades de enseñanza-aprendizaje, con técnicas innovadoras basadas en los ejes interdisciplinares (Ministerio de Educación, 2020). Se complementa diversas actividades para cada mes, donde el docente trabaja en conjunto a los recursos educativos en compañía de los padres de familia y estudiantes.

Los temas relacionados de las asignaturas básicas y complementarias de acuerdo con el curriculo priorizado, donde se conforma un proyecto educativo, estos se estructuran de 4 semanas de duración. Su finalidad primordial es el cumplimiento de las destrezas con criterios de desempeños, guiados en una estructura curricular. Se plantean diversas gestiones académicas formadas en valores y contención emocional que faciliten la búsqueda de habilidades para guiar a las familias (Ministerio de Educación, 2020).

Los temas por profundizar se mostrarán en la siguiente tabla:

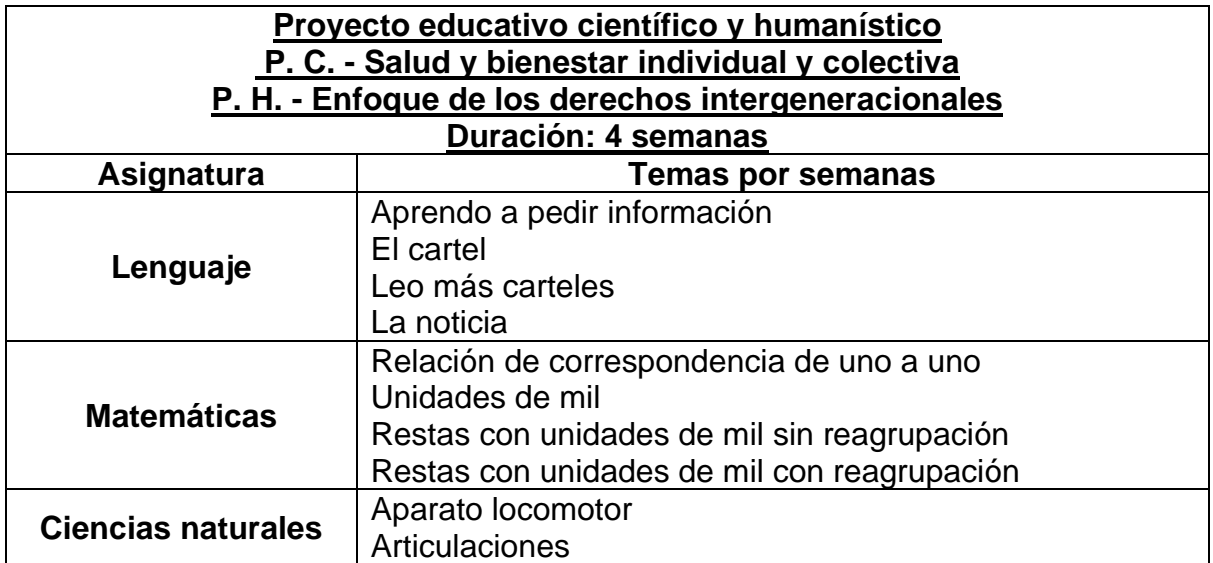

#### **Tabla 5.** *Temas relevantes*

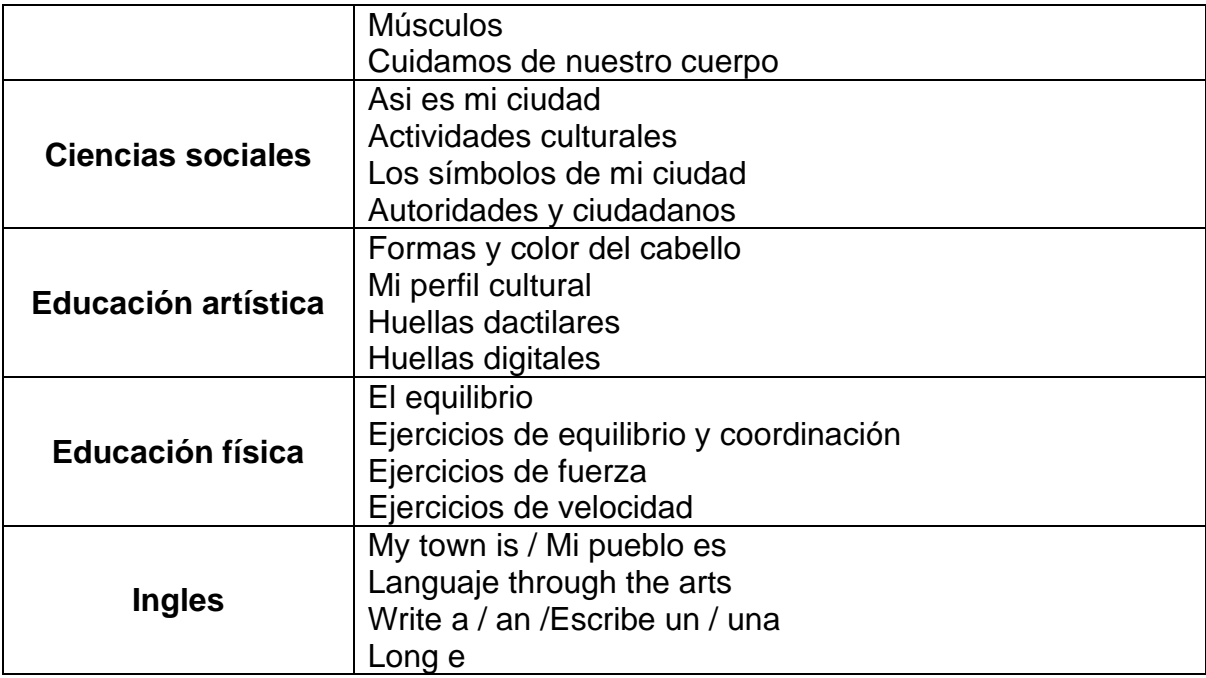

# **3.2 Planificación microcurricular del contenido**

**Tabla 6.** *Proyecto 4. Planificación semana 1*

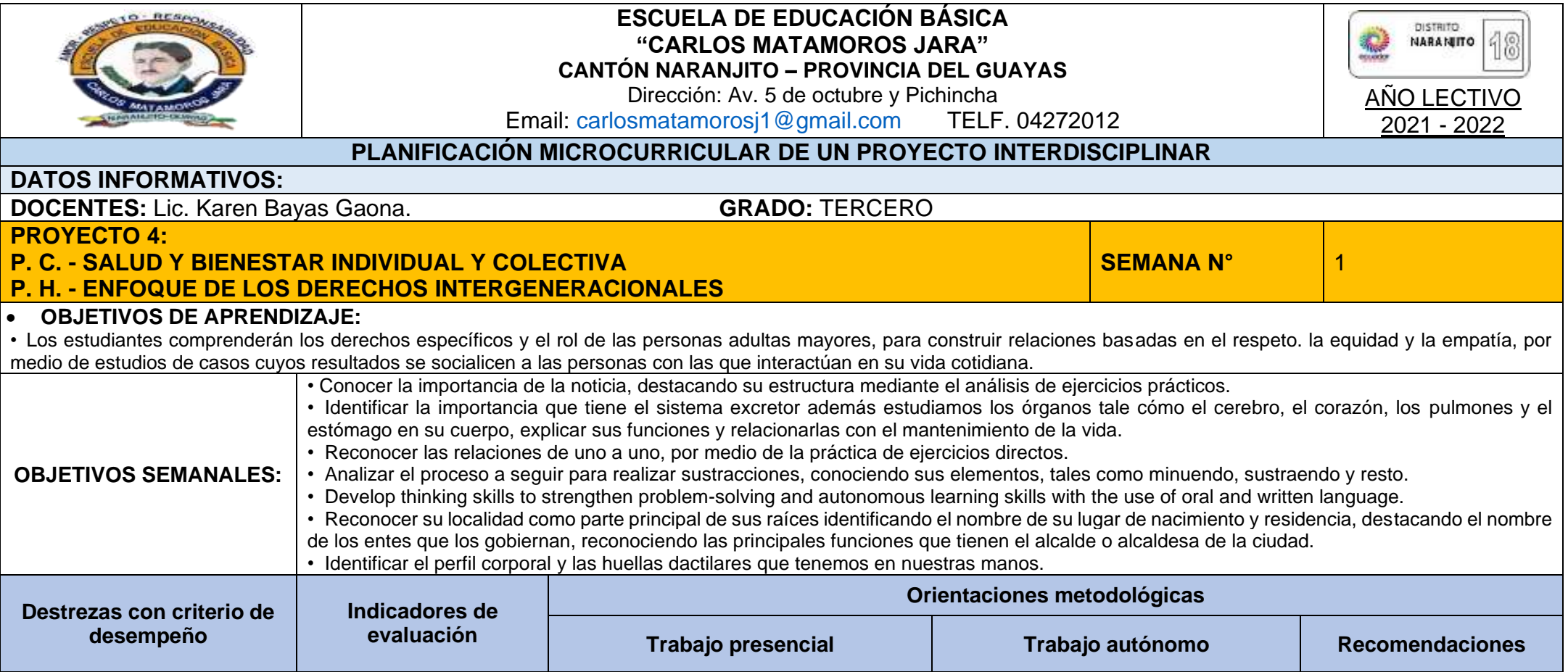

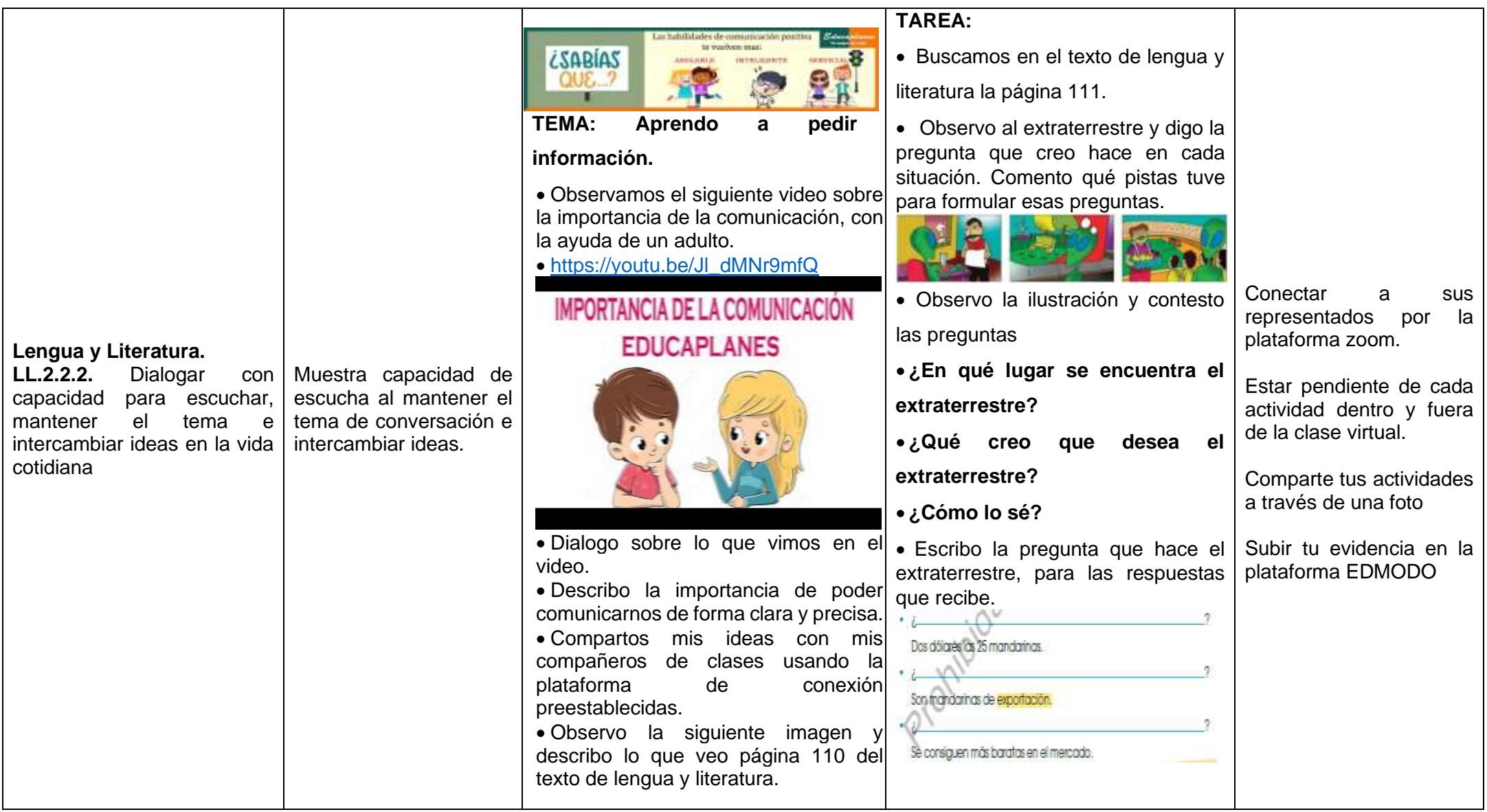

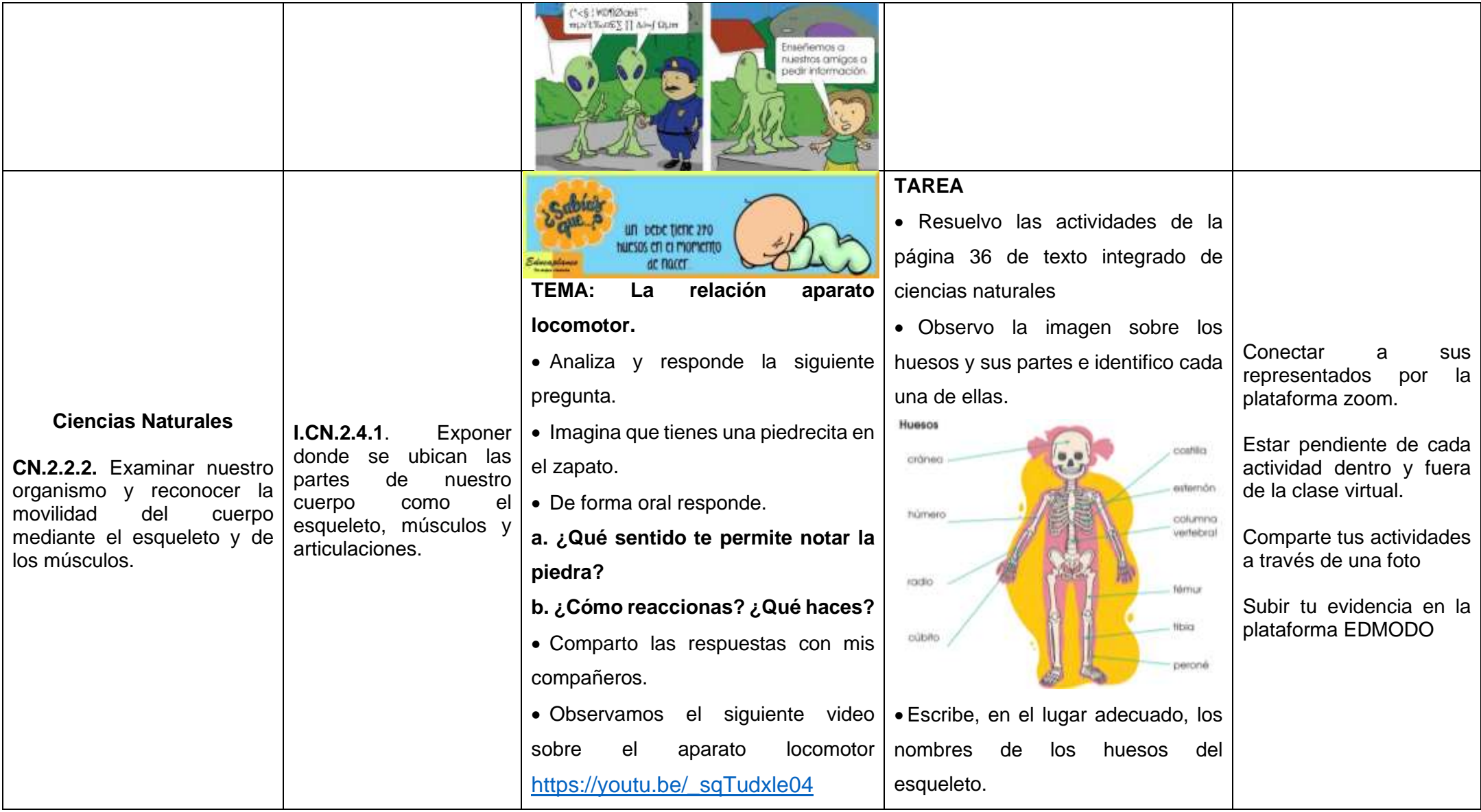

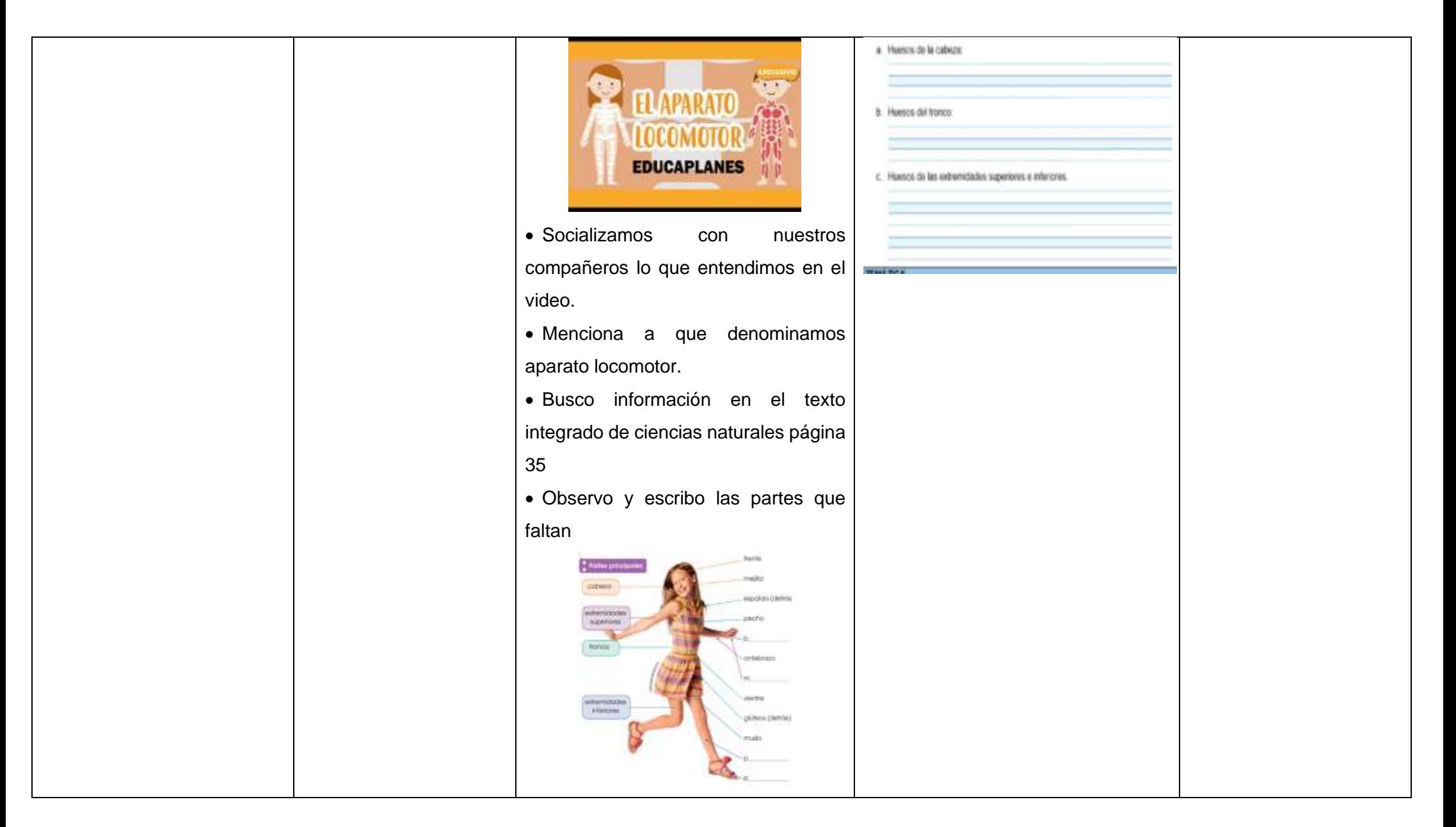

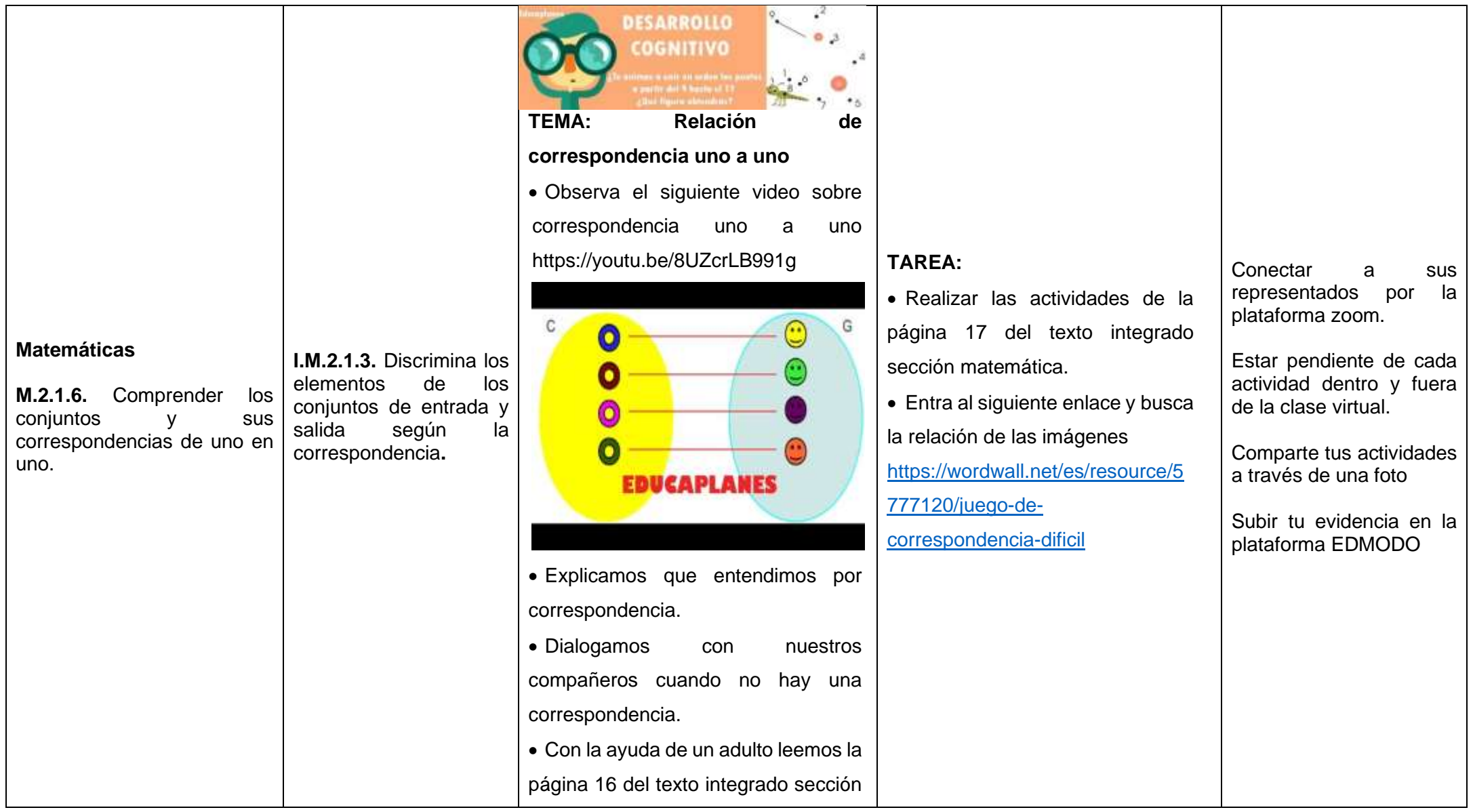

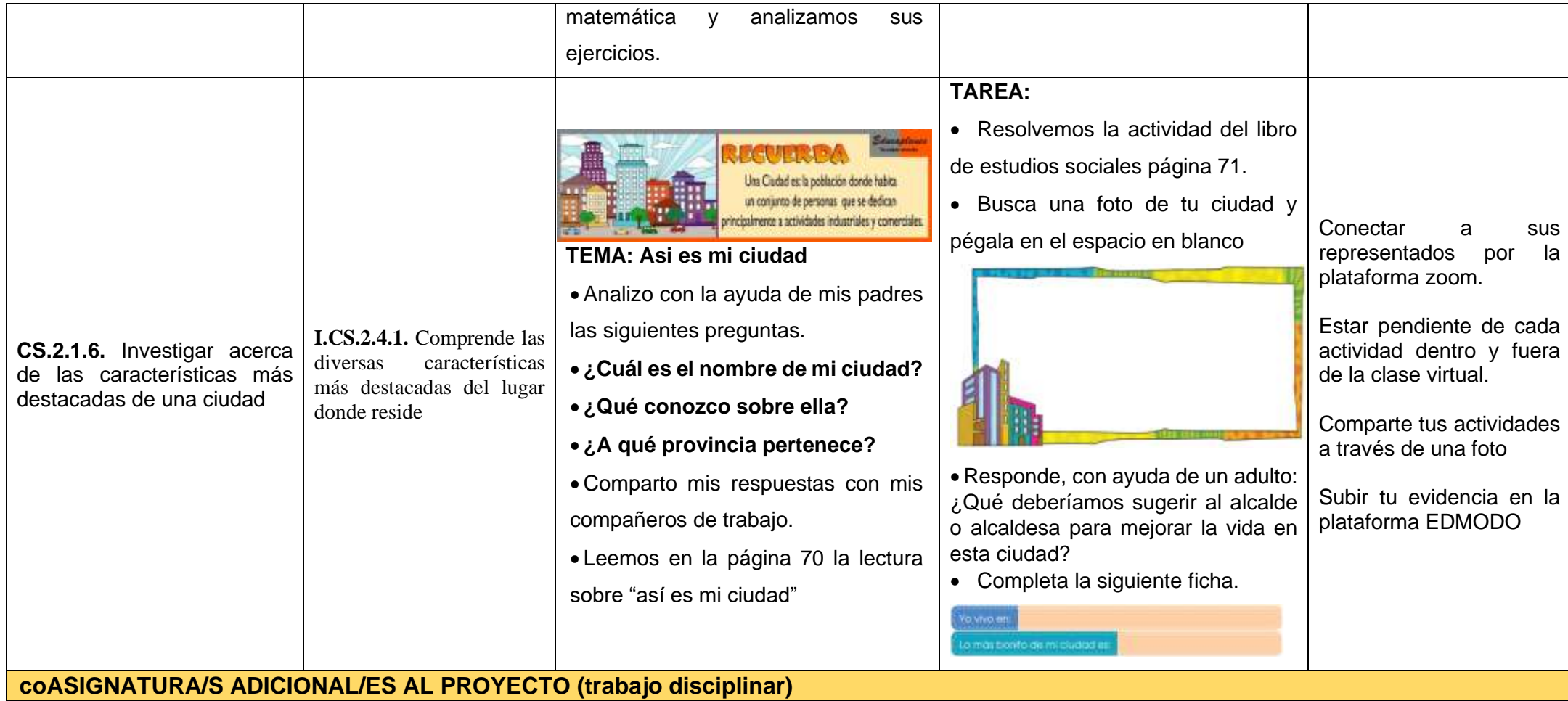

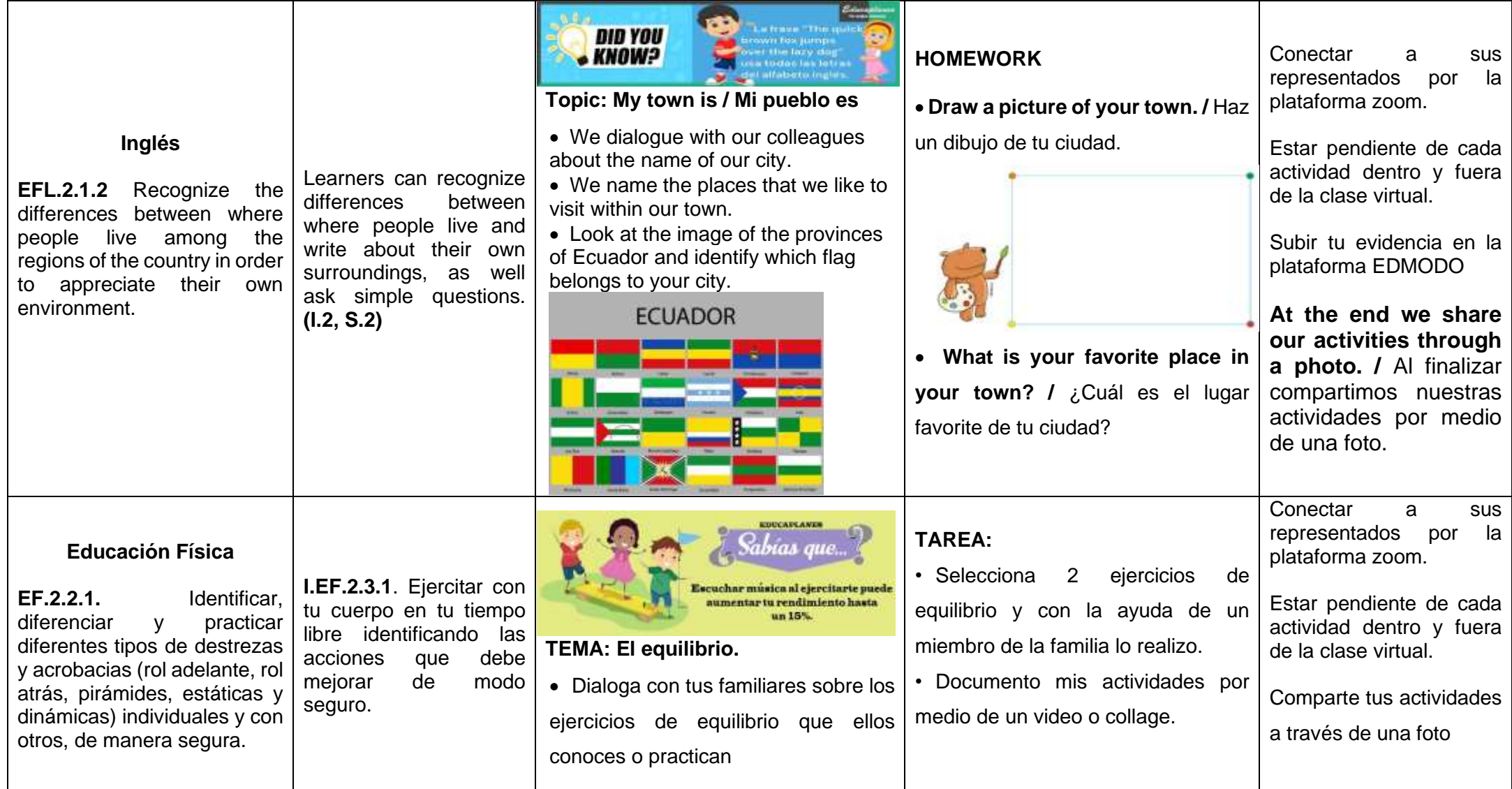

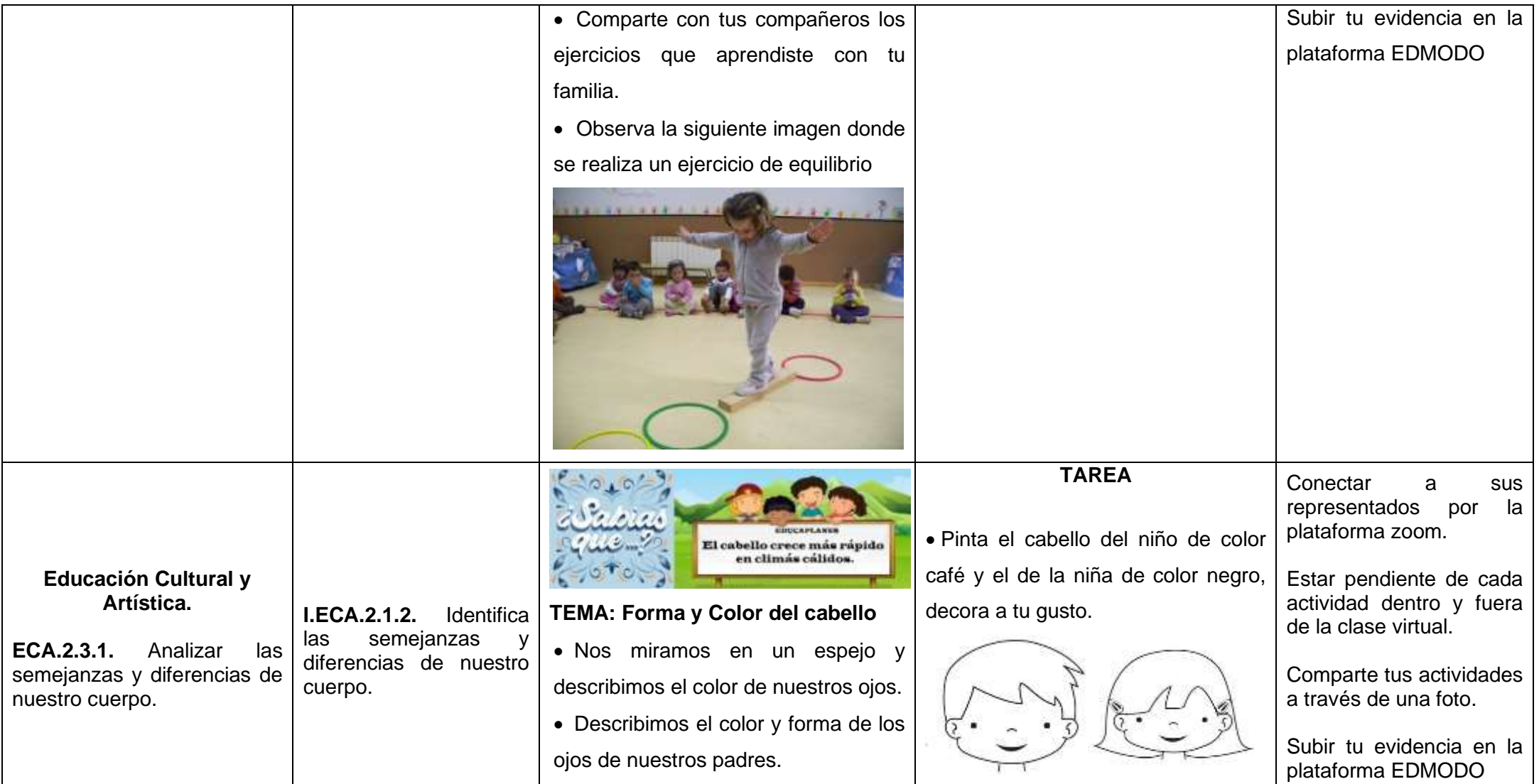

**Tabla 7.** *Proyecto 4. Planificación semana 2*

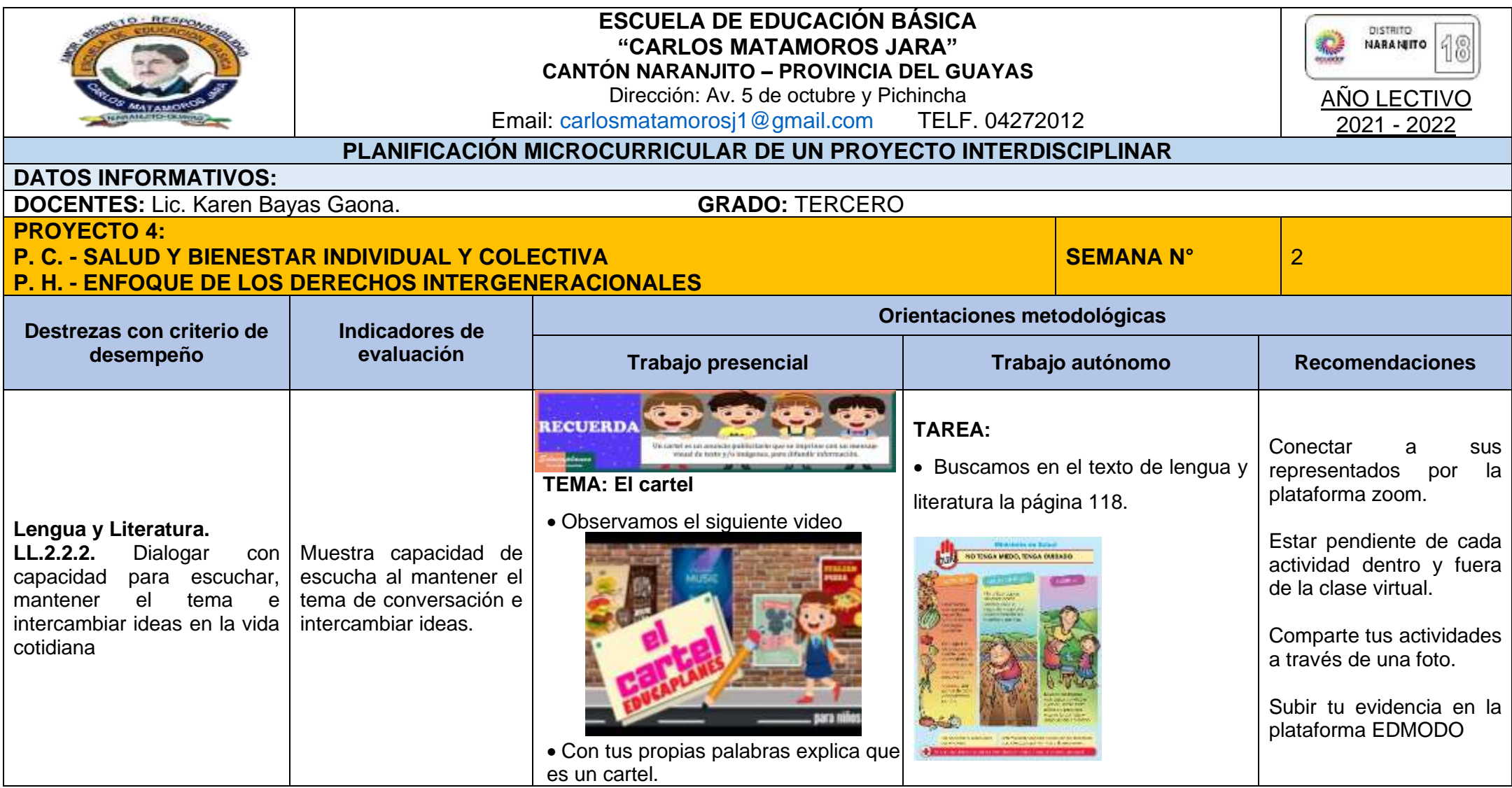

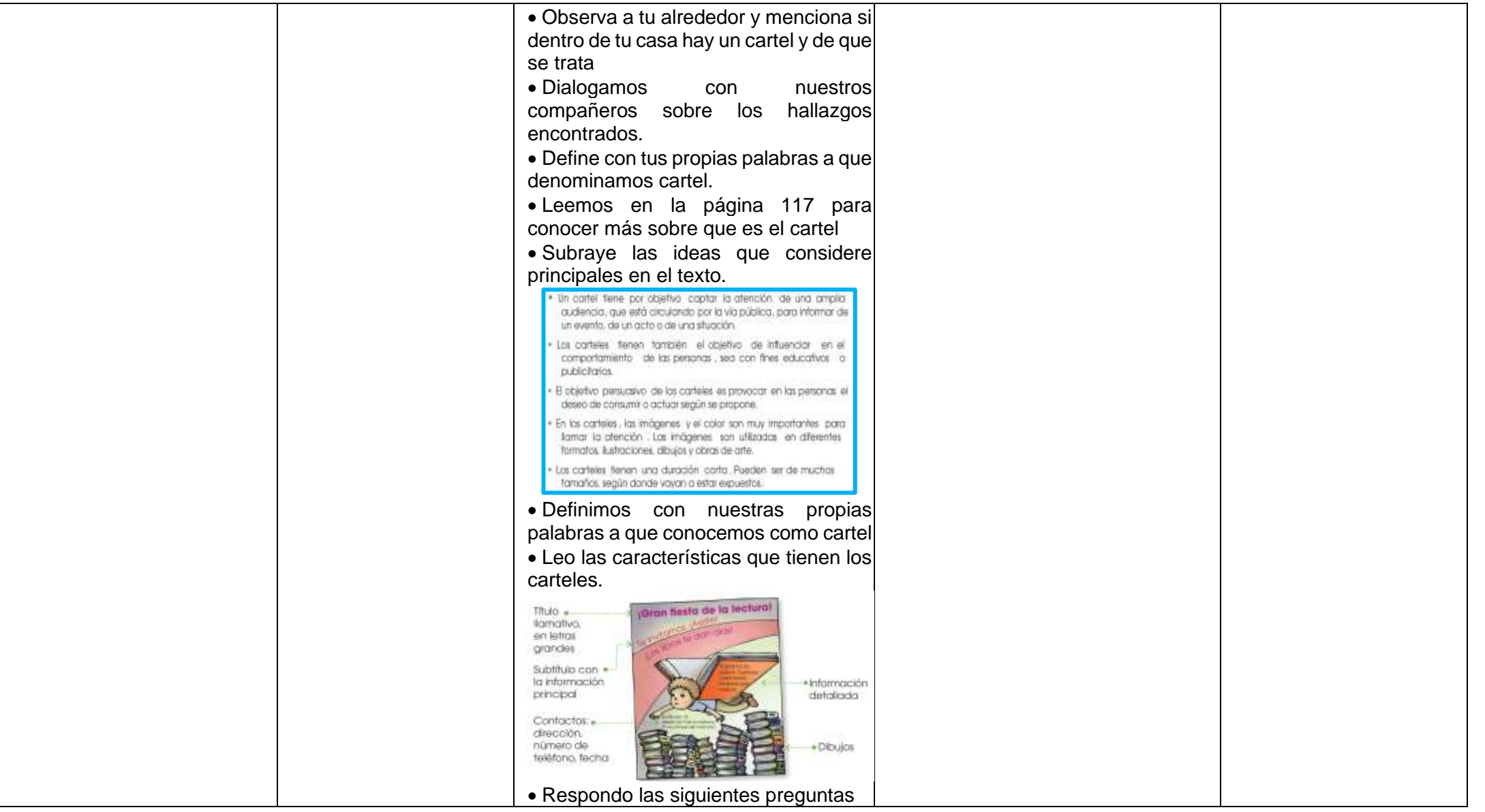

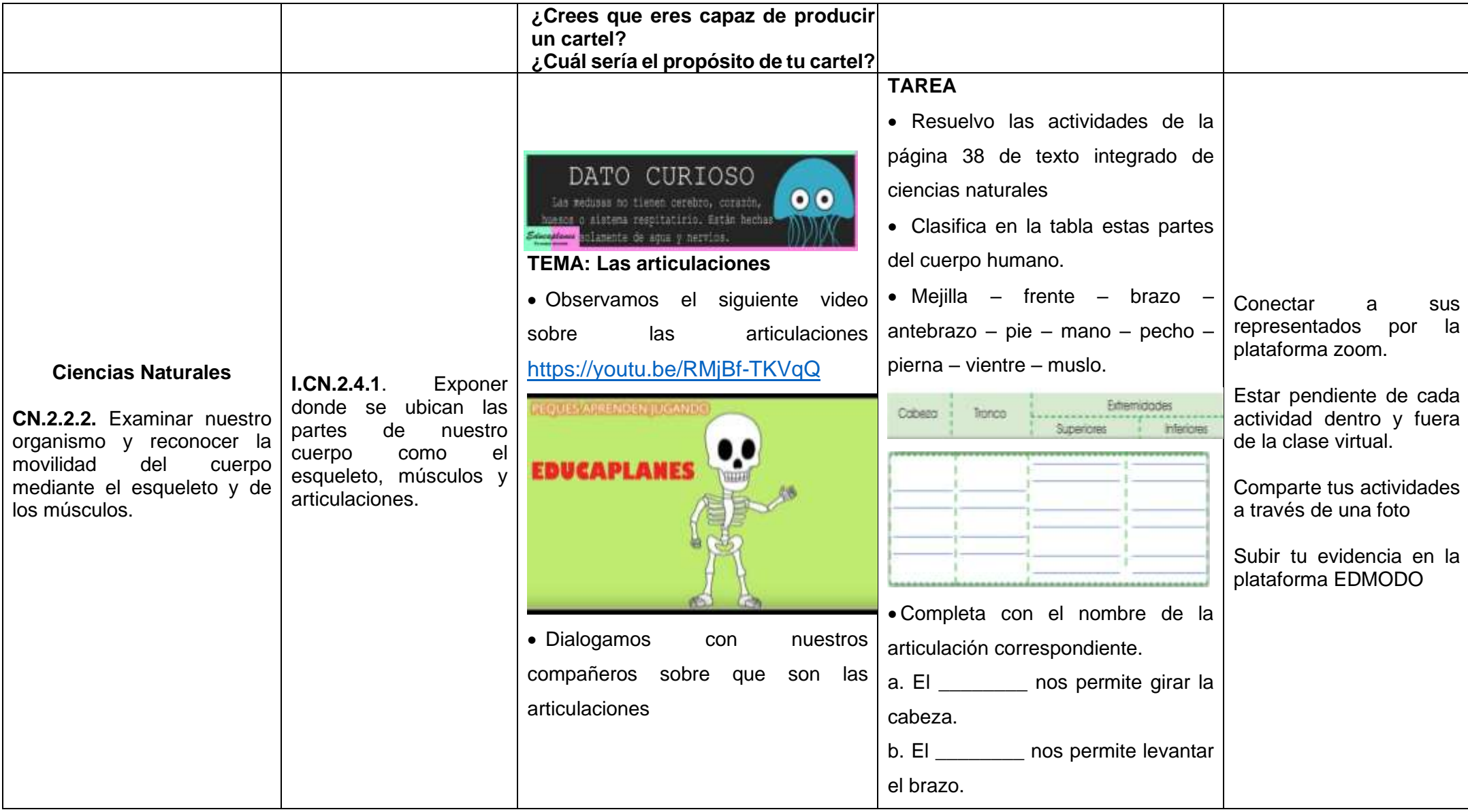

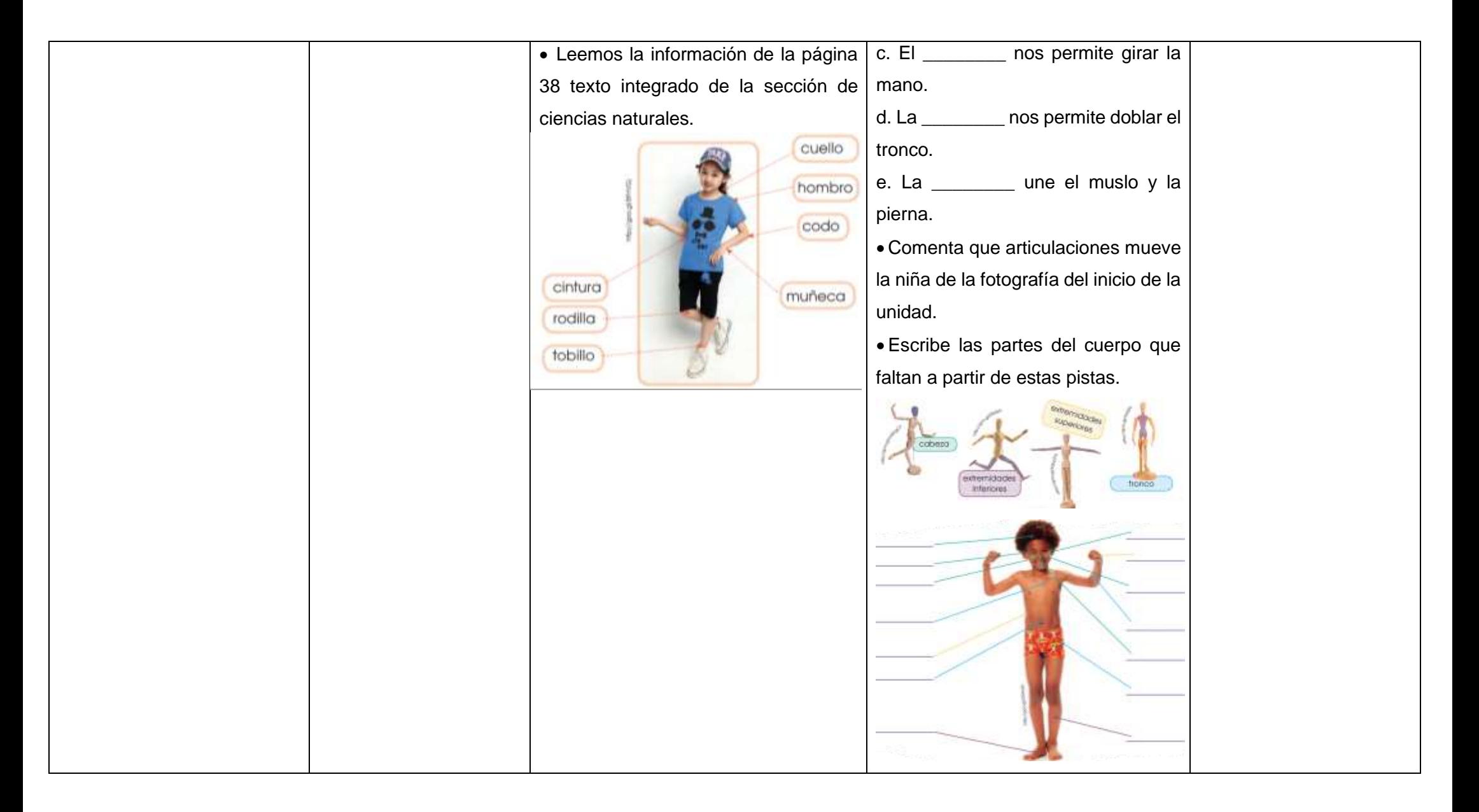

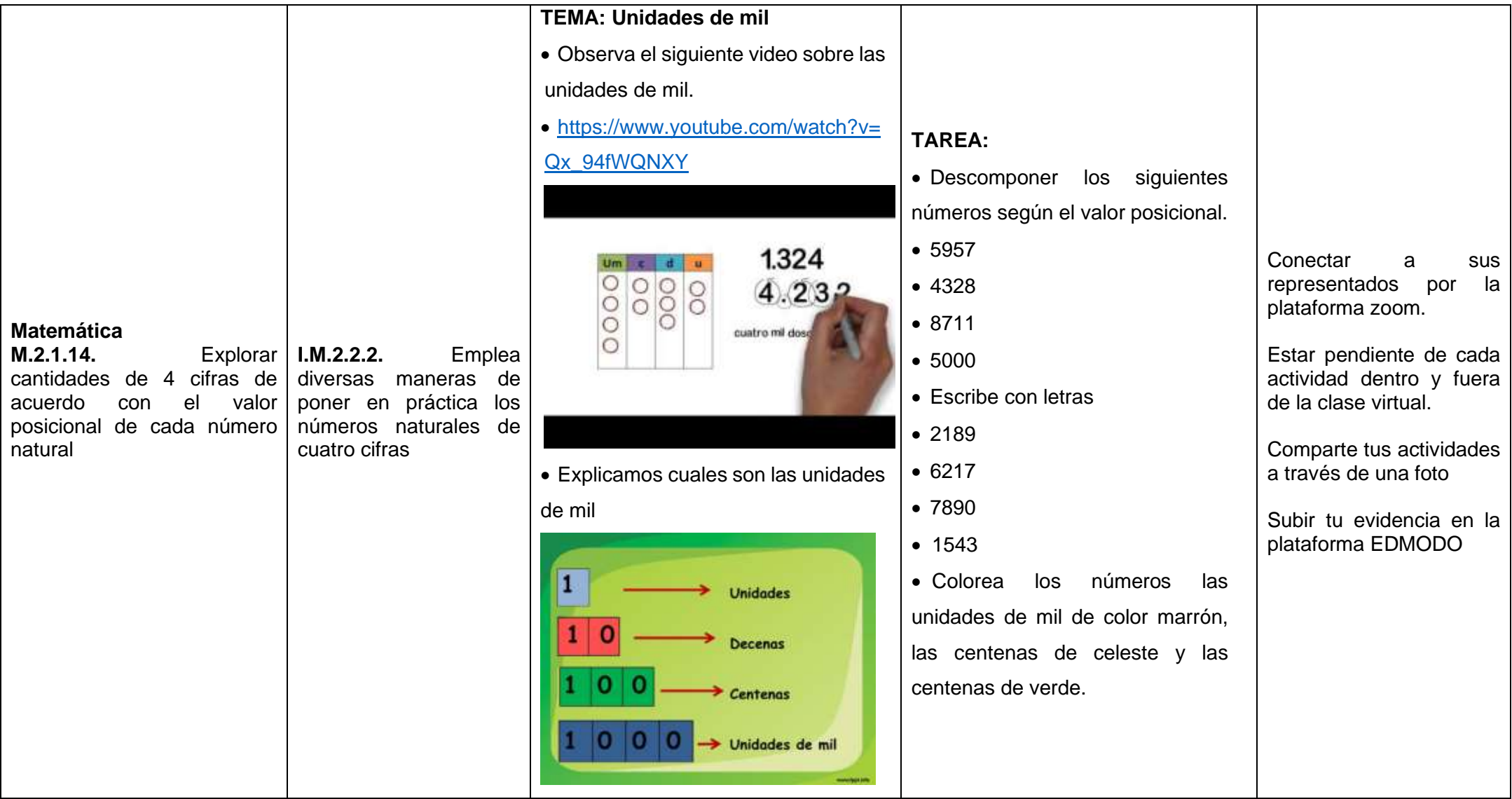

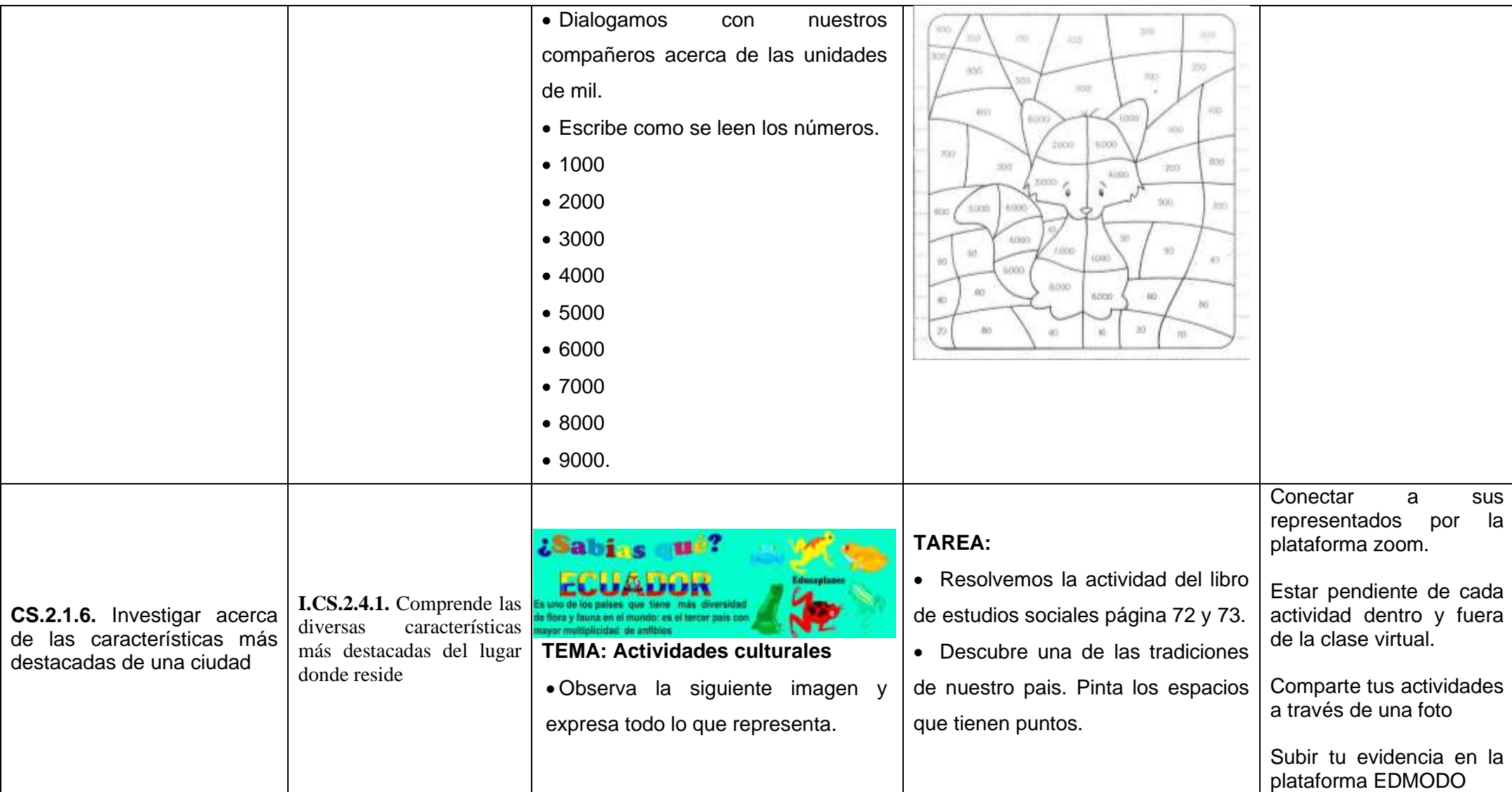

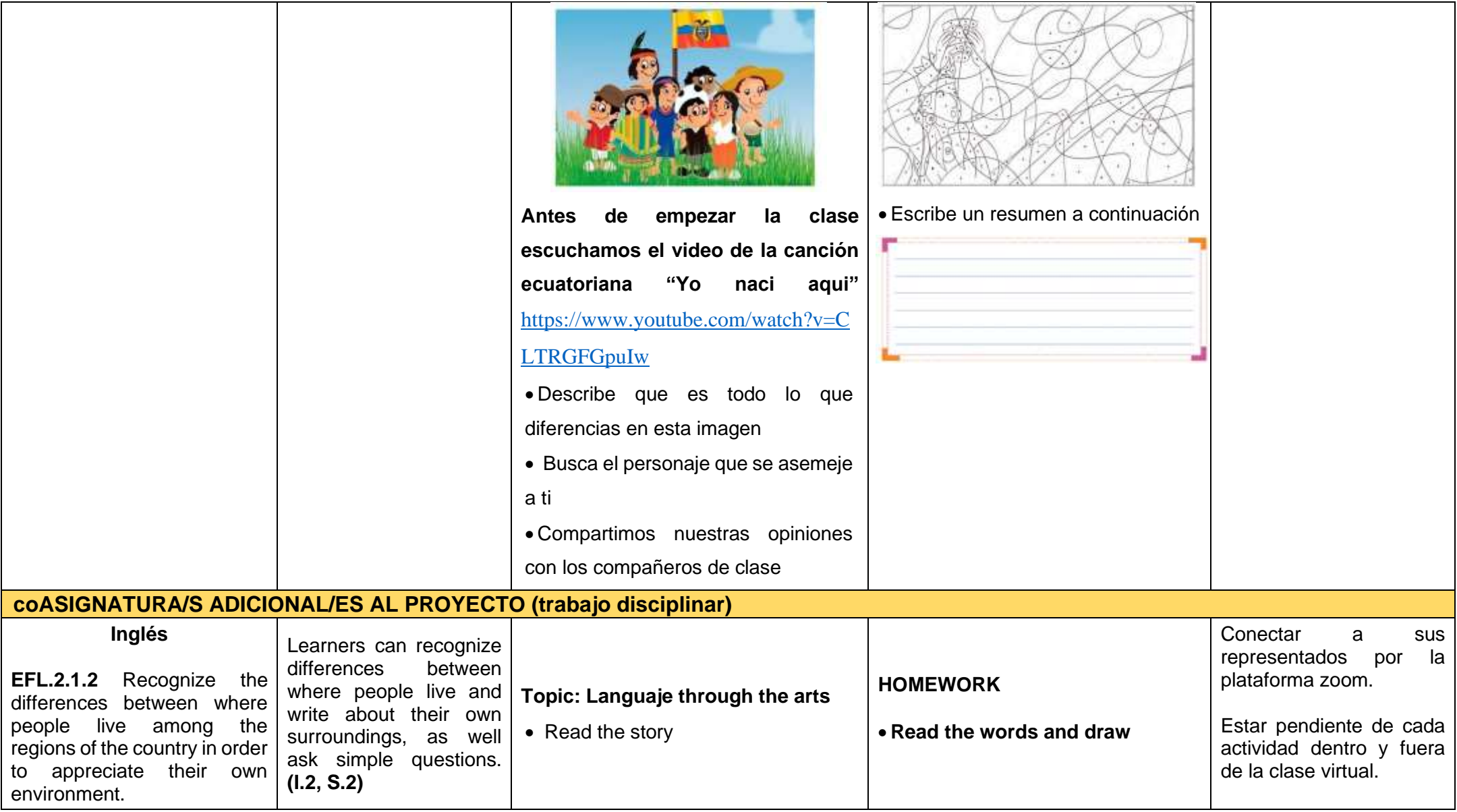

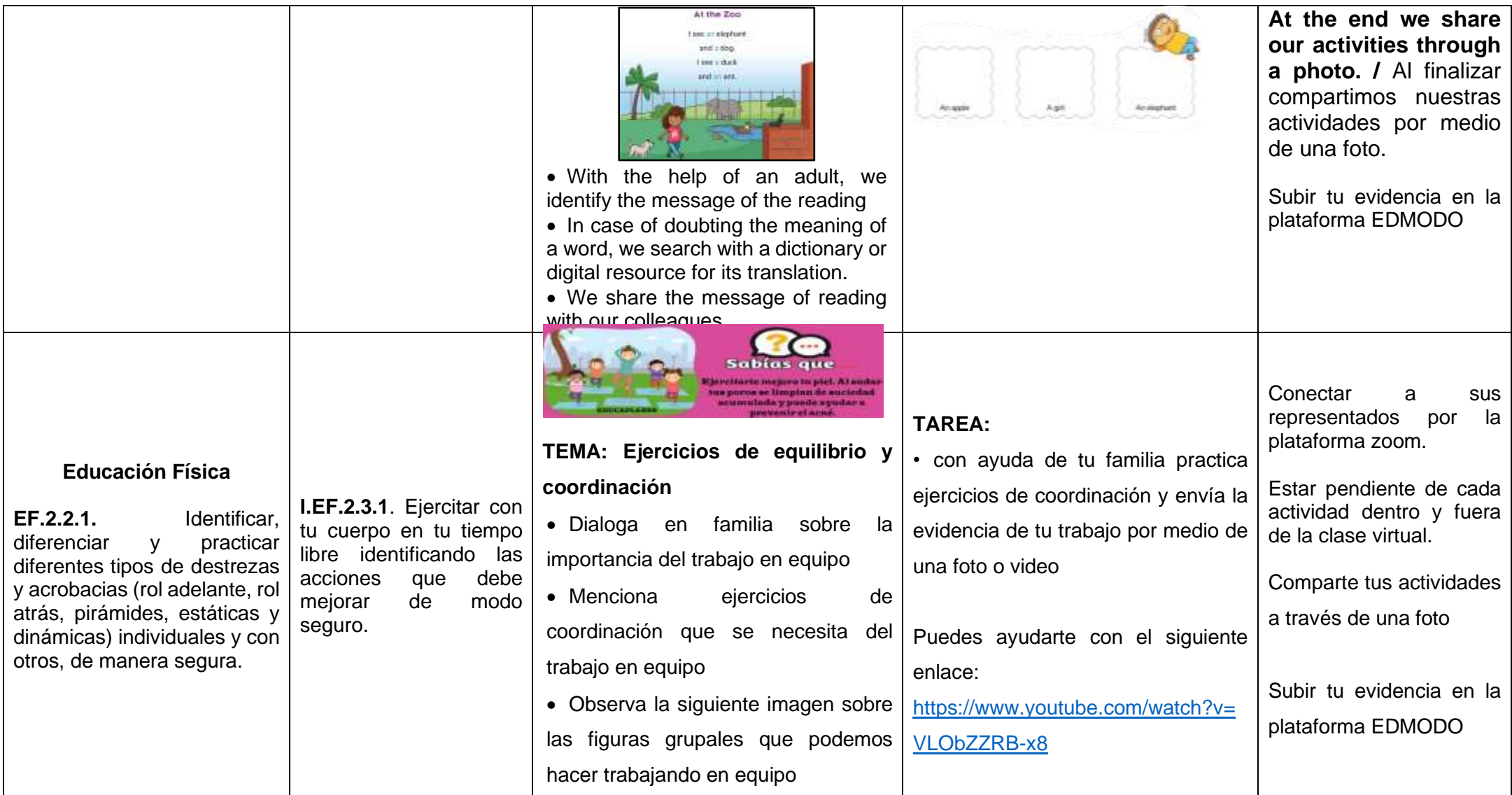

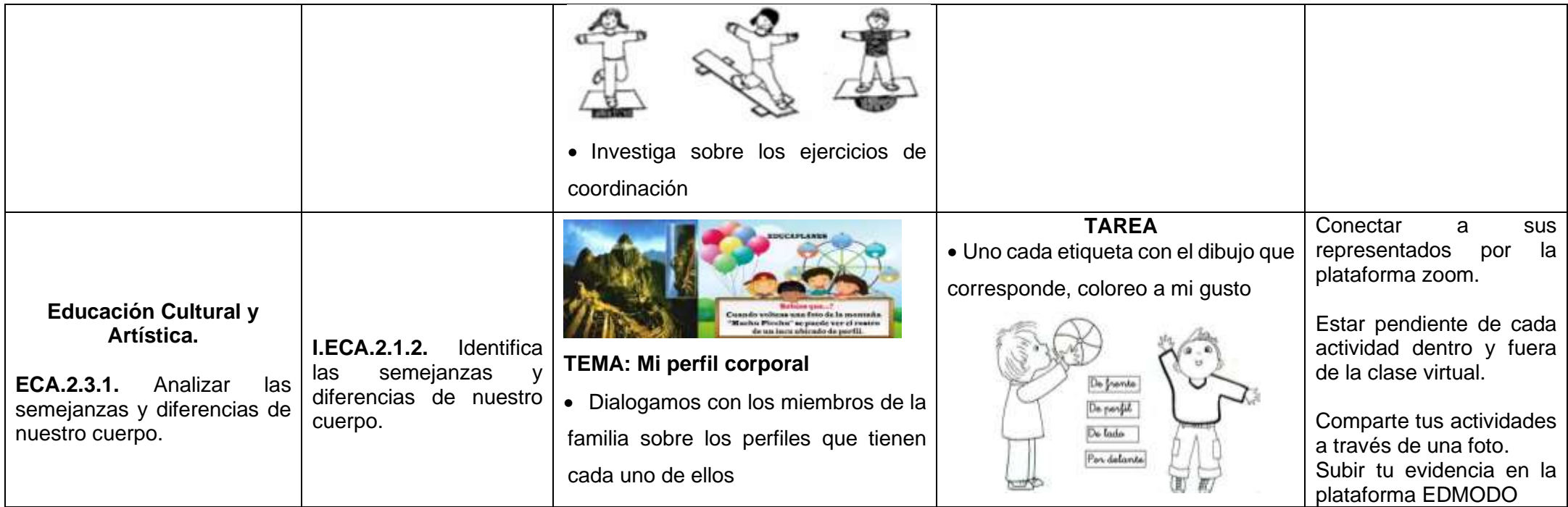

**Tabla 8.** *Proyecto 4. Planificación semana 3*

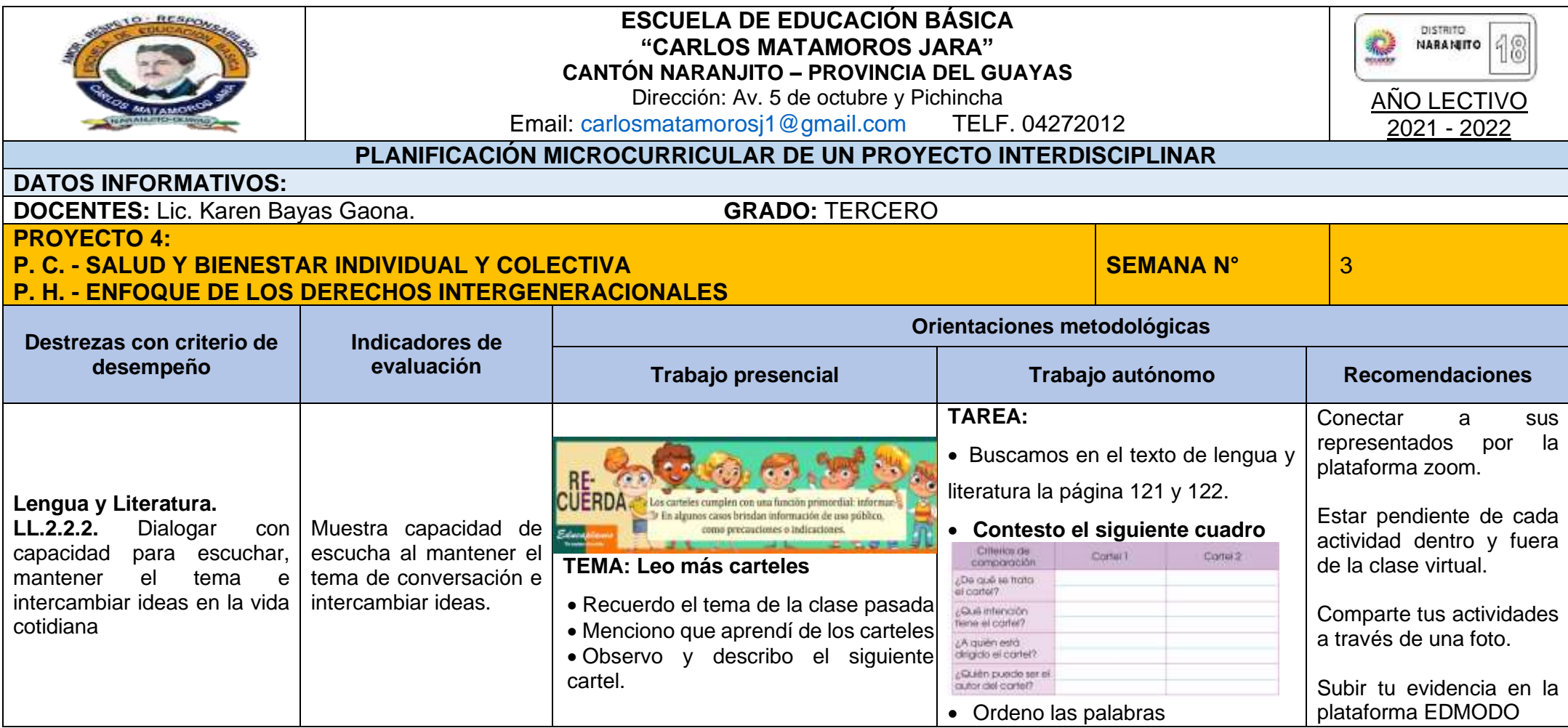

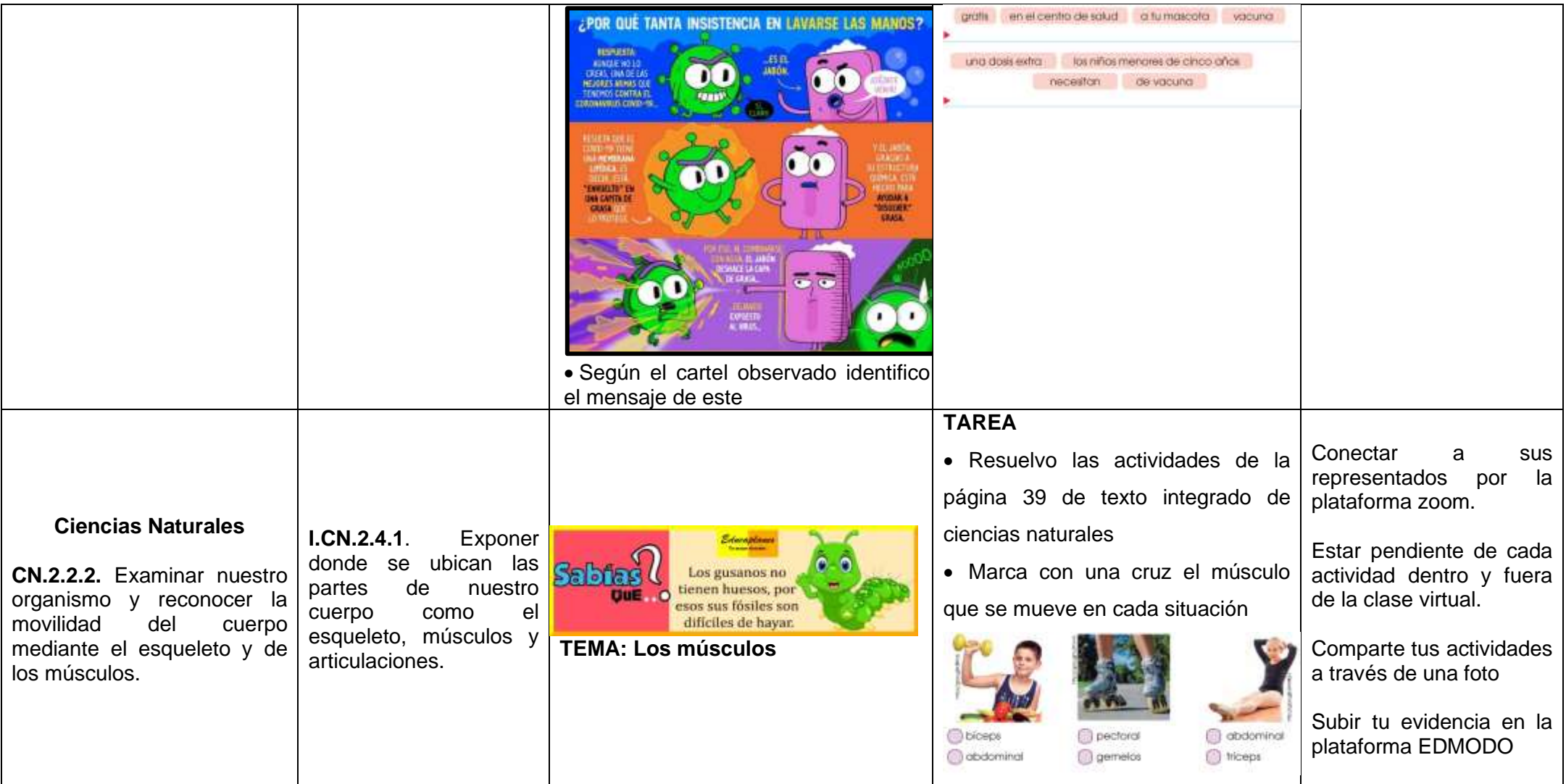

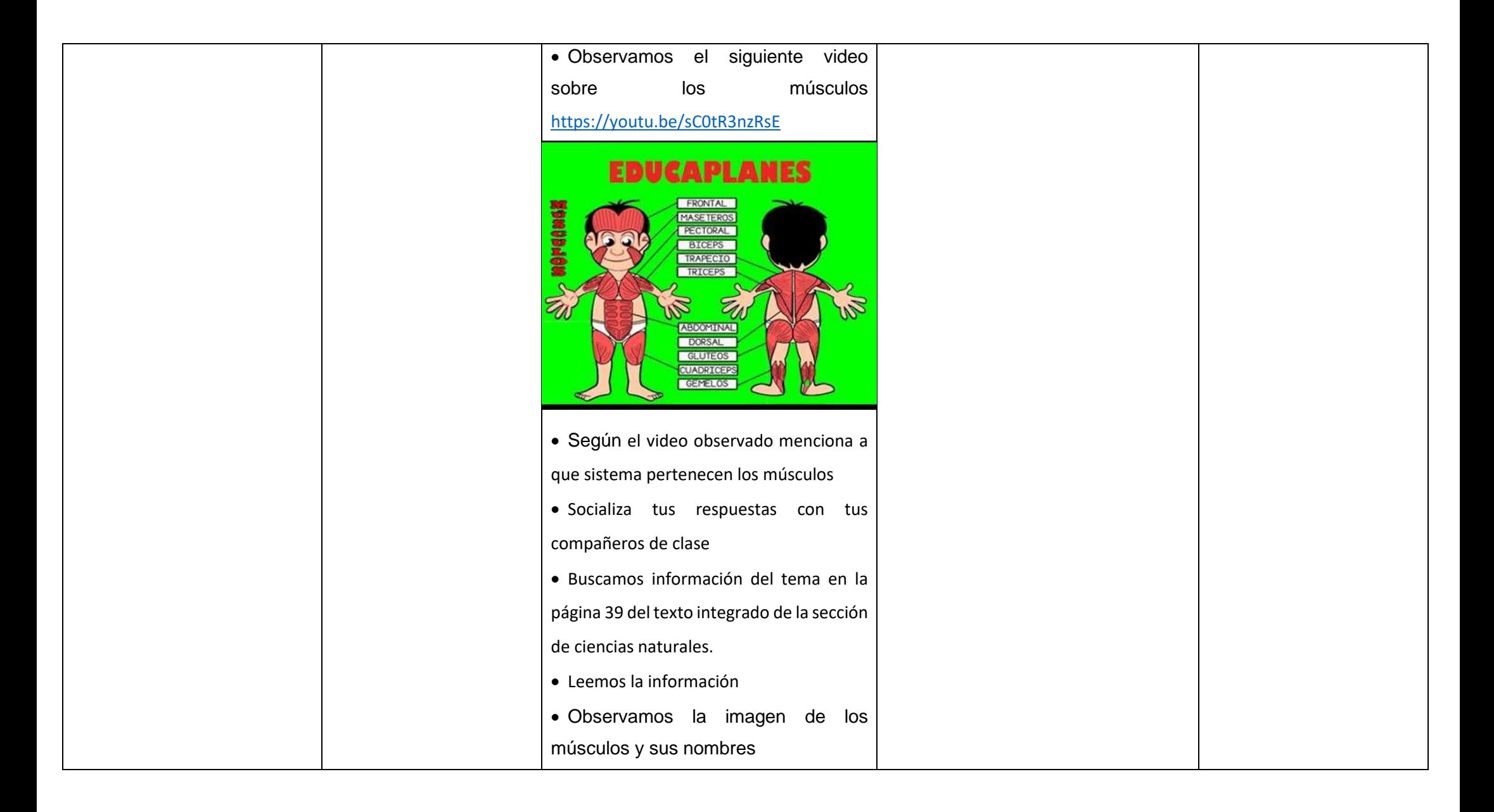

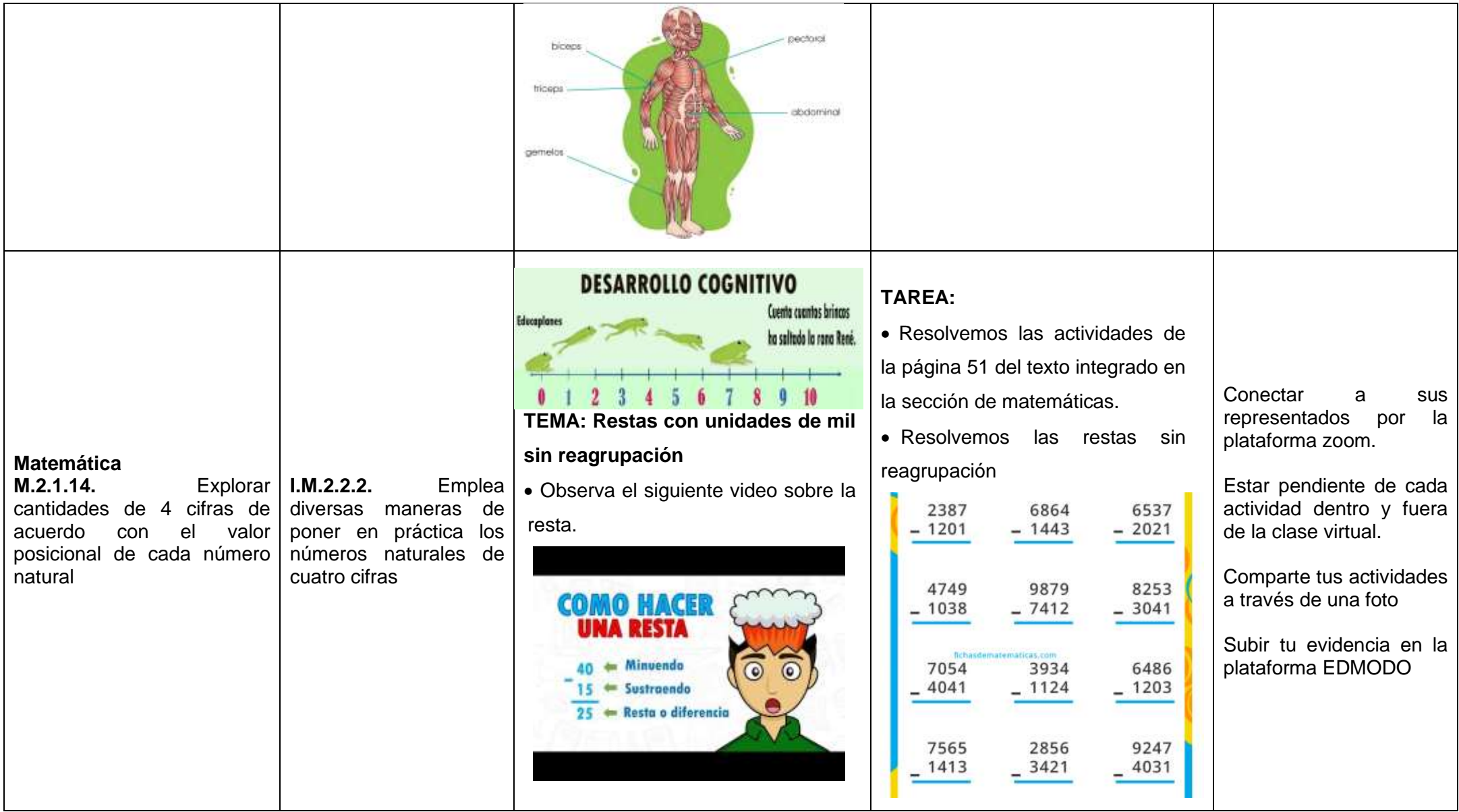

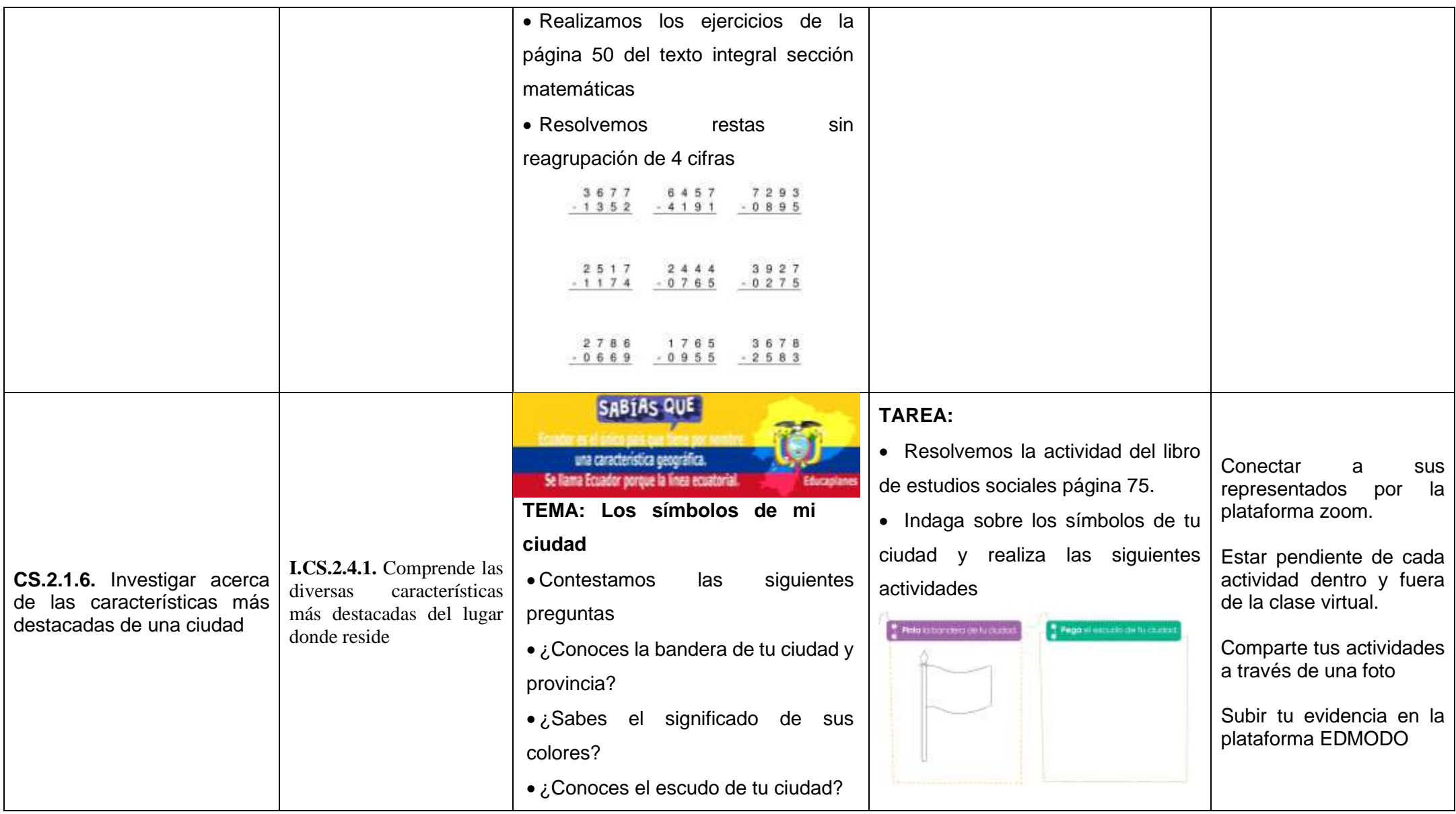

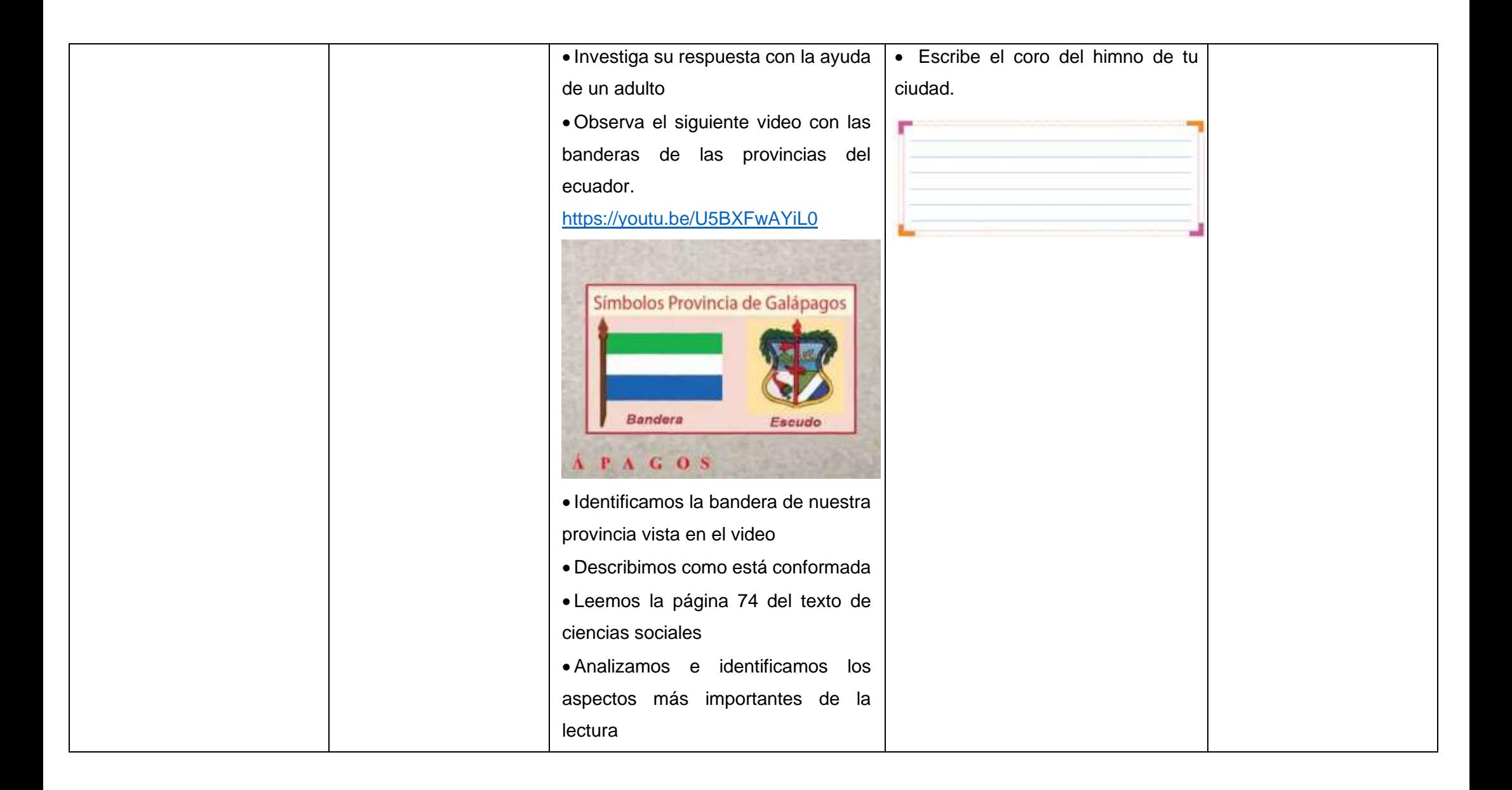

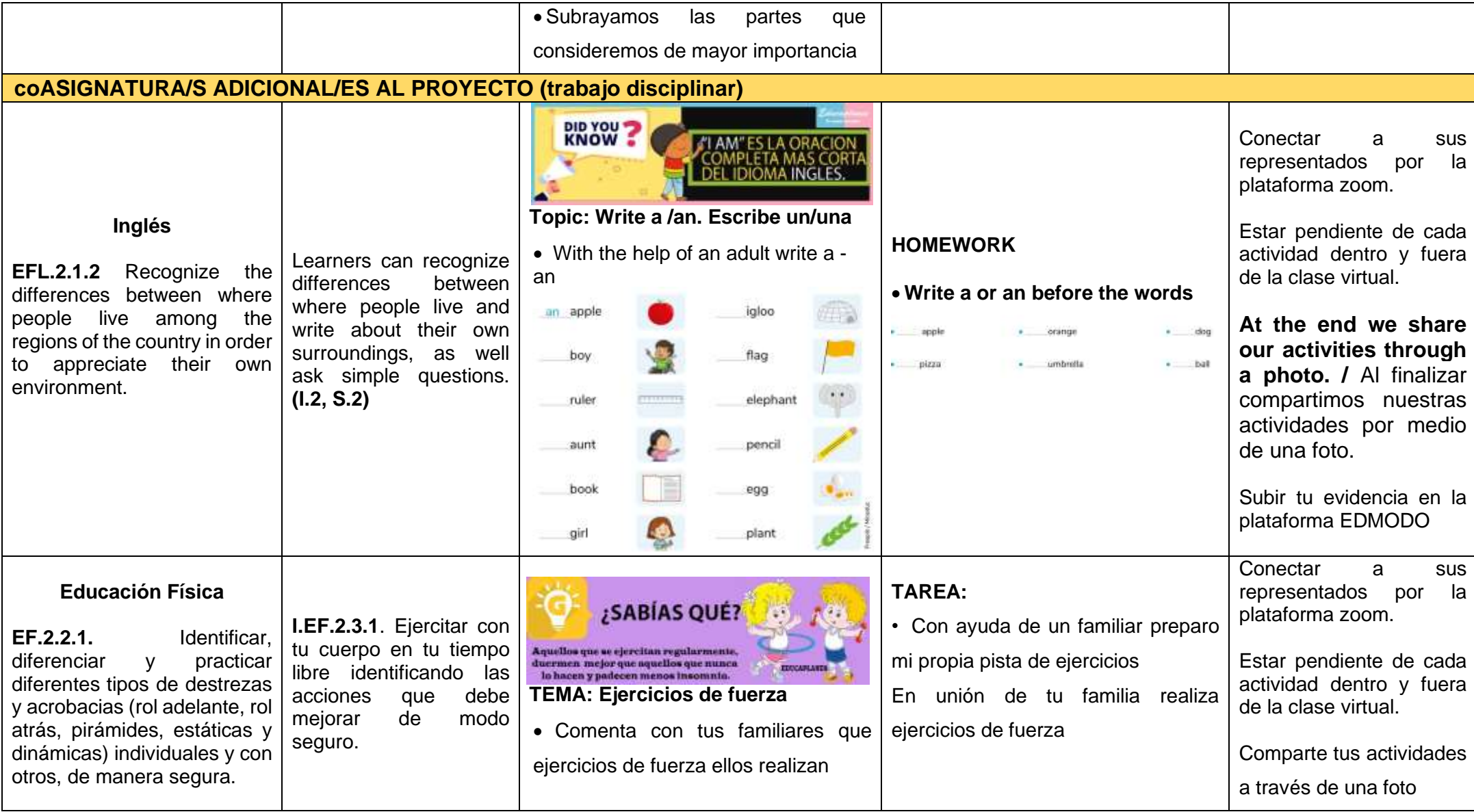
|                                                                                                    |                                                                                      | • Observa la siguiente imagen sobre                                                                                                    | Puedes ayudarte con el siguiente                                                                                                    |                                                                                                    |
|----------------------------------------------------------------------------------------------------|--------------------------------------------------------------------------------------|----------------------------------------------------------------------------------------------------|----------------------------------------------------------------------------------------------------|----------------------------------------------------------------------------------------------------|
|                                                                                                    |                                                                                      | los ejercicios de fuerza                                                                                                    | enlace:                                                                                                    | Subir tu evidencia en la                                                                                                    |
|                                                                                                    |                                                                                      | • Contamos las actividades de la                                                                                                    | https://www.youtube.com/watch?v=<br>GK95kqrBo2M                                                                                                    | plataforma EDMODO                                                                                                    |
|                                                                                                    |                                                                                      | imagen                                                                                                    |                                                                                                    |                                                                                                    |
| <b>Educación Cultural y</b><br>Artística.<br>ECA.2.3.1.<br>Analizar<br>las<br>semejanzas y diferencias de<br>nuestro cuerpo. | I.ECA.2.1.2.<br>Identifica<br>semejanzas<br>las<br>diferencias de nuestro<br>cuerpo. | Sabian<br>lgunas personas no desserolla<br>- huellas dactilares debido al<br>al aindrome de Naegel<br><b>TEMA: Huellas dactilares</b><br>• Dialogamos sobre las formas y color<br>que tienen nuestros dedos<br>• Observamos la imagen | <b>TAREA</b><br>• Con ayuda de un familia en una<br>bandeja pon pintura de color negro<br>donde deberan ubicar los dedos de<br>mano derecha dentro del<br>la<br>recipiente con pintura y luego en el<br>plasmaran<br>las<br>huellas<br>papel<br>dactilares de los 5 dedos, asi mismo<br>con tu mano izquierda | Conectar<br>sus<br>a<br>representados<br>la<br>por<br>plataforma zoom.<br>Estar pendiente de cada<br>actividad dentro y fuera<br>de la clase virtual.<br>Comparte tus actividades<br>a través de una foto.<br>Subir tu evidencia en la<br>plataforma EDMODO |

*Elaborado por: La autora del proyecto*

**Tabla 9.** *Proyecto 4. Planificación semana 4*

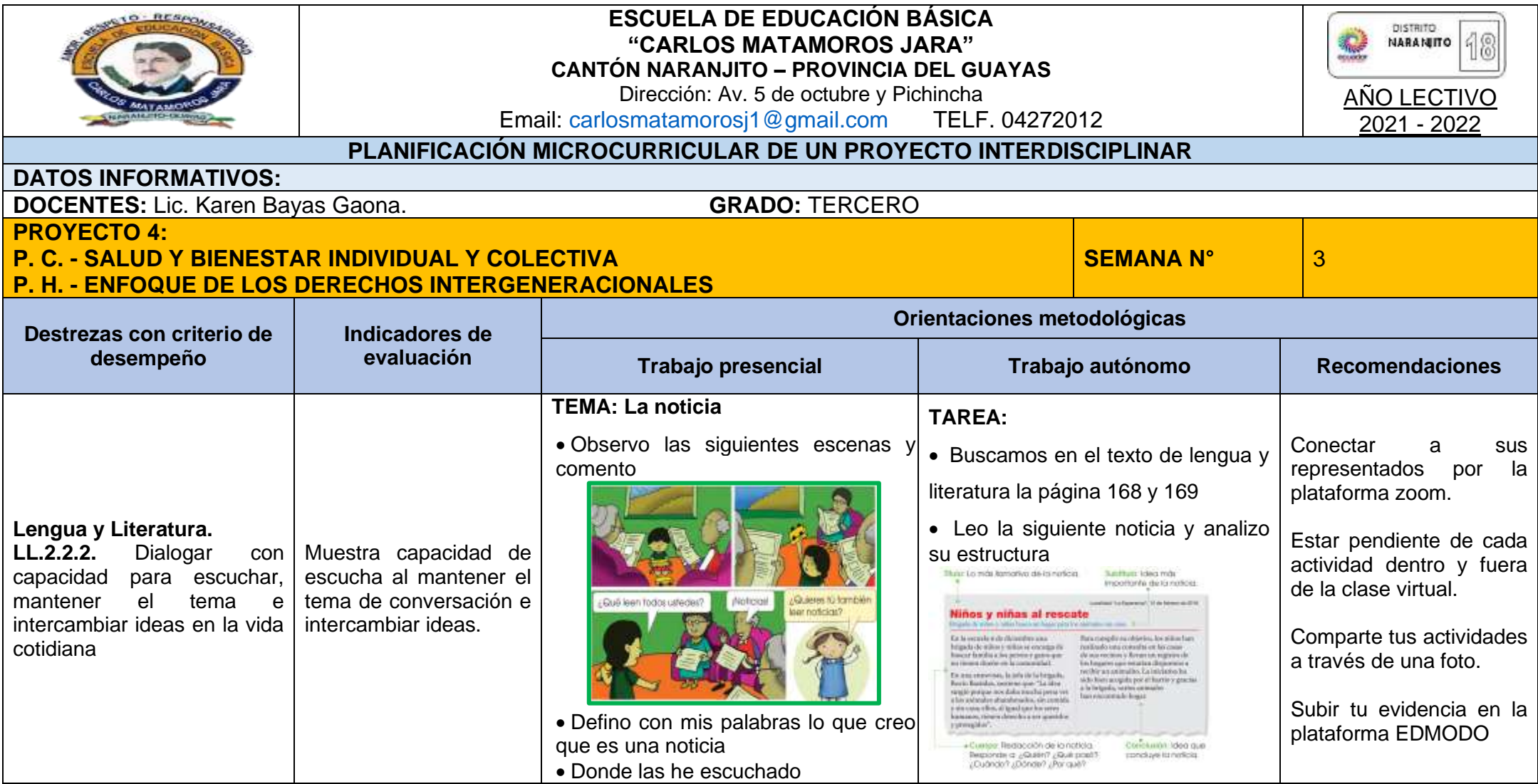

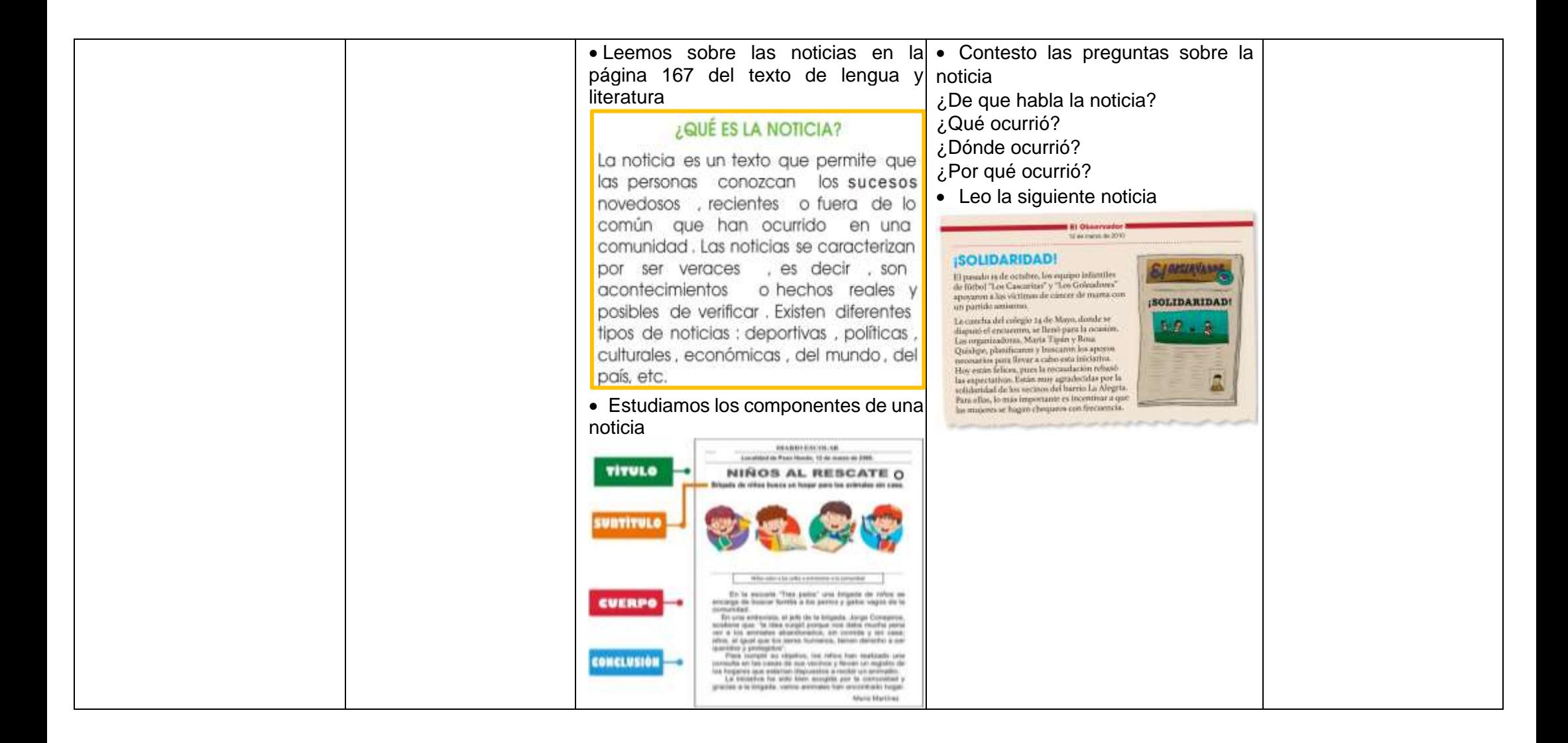

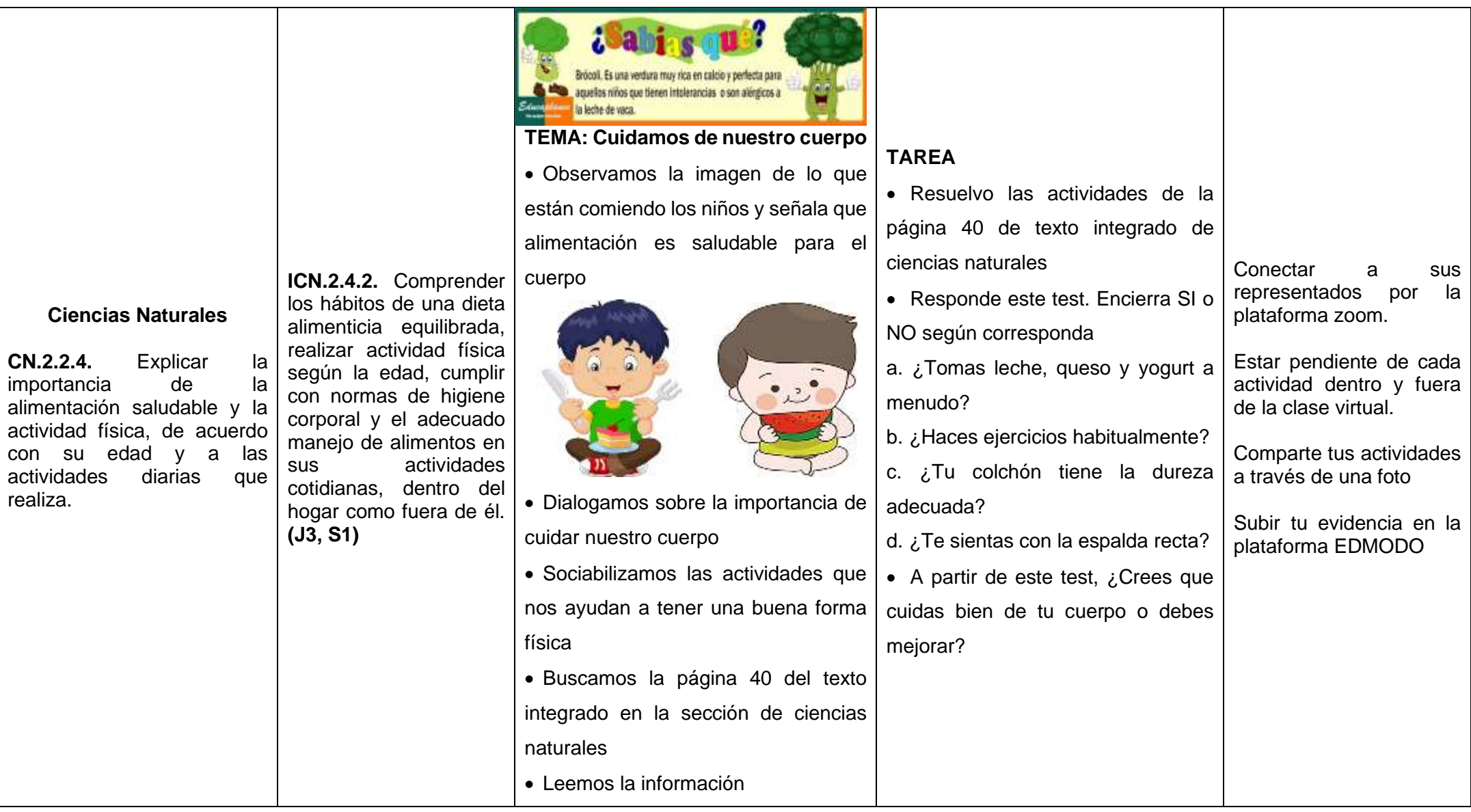

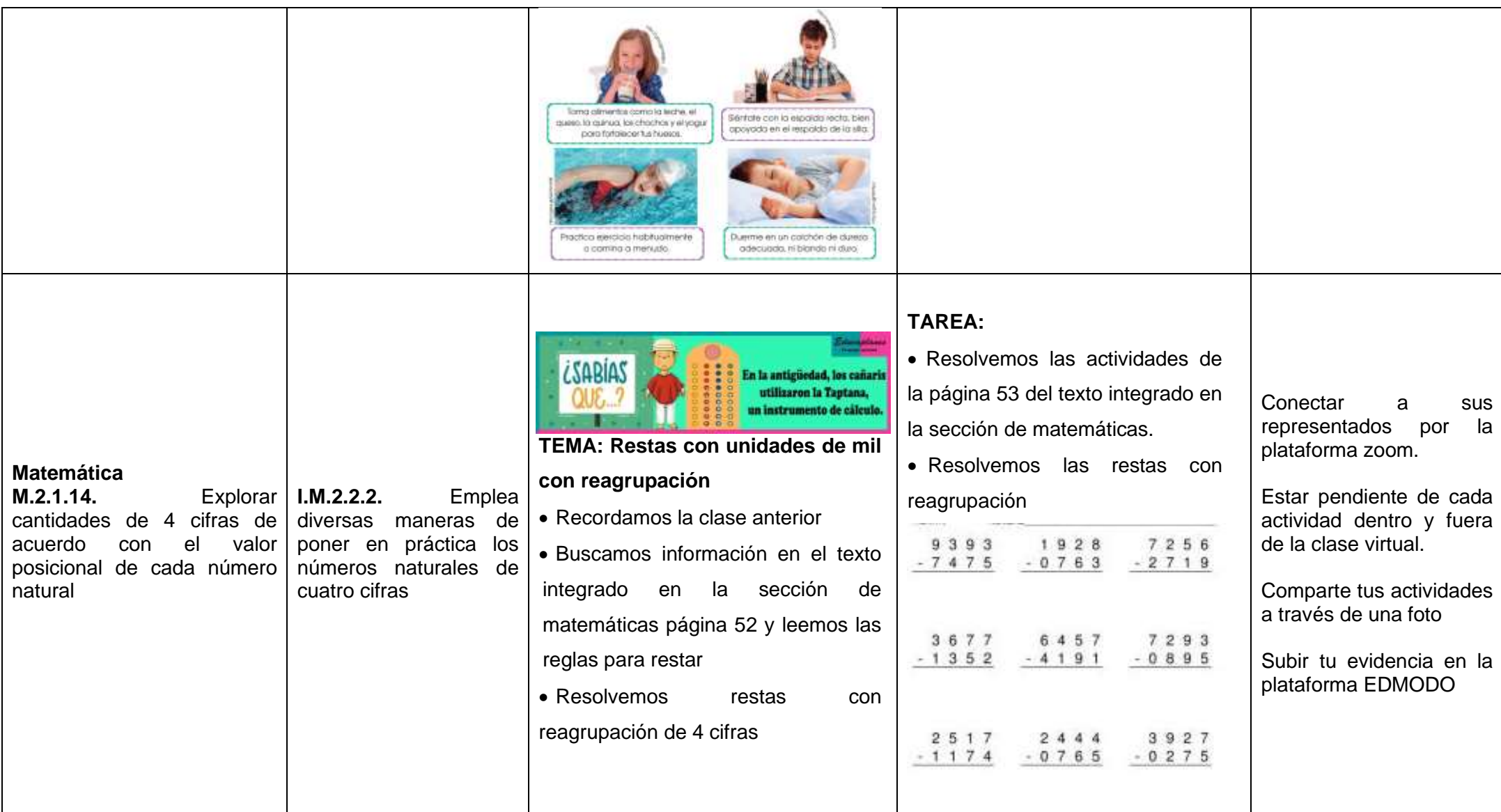

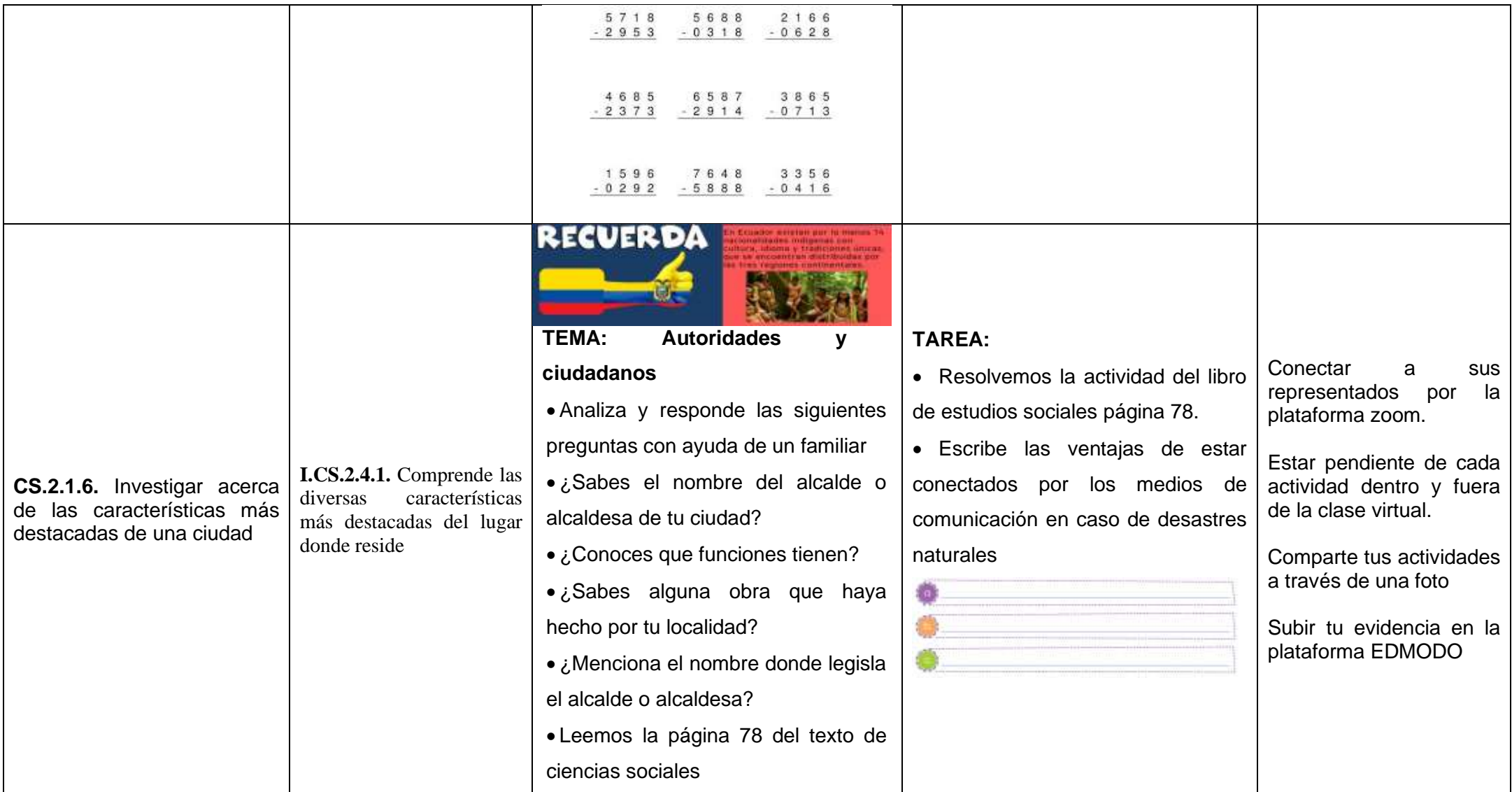

![](_page_78_Picture_255.jpeg)

![](_page_79_Picture_137.jpeg)

# *Elaborado por: La autora del proyecto*

## **3.3 Recursos tecnológicos (herramientas)**

Para este proyecto en desarrollo se utilizó las siguientes herramientas tecnológicas que sirve de apoyo al docente y permite la interacción con el alumno:

**"EDMODO"** es un entorno virtual de aprendizaje que brinda a sus usuarios el acceso libre y la interacción entre el docente y el estudiante, fue fundada en el 2008. Tiene como finalidad ofrecer un servicio dedicado exclusivamente a la educación. A través del uso de la aplicación el maestro crea un ambiente en línea que le permite impartir contenido educativo, asignar tareas, entre otras actividades. (Alonso García, Morte Toboso, and Almansa Núñez, 2014).

![](_page_80_Figure_3.jpeg)

![](_page_80_Figure_4.jpeg)

*Elaborado por: La autora del proyecto.*

**PowerPoint** Es una herramienta de apoyo visual al docente en las clases virtuales, las PPT son creadas de acuerdo con la creatividad de cada magistrado para su exposición permitiendo visualizar imágenes, videos, para despertar el interés en sus educandos (Educación 3.0, 2017).

**Genially** es una plataforma virtual que permite al docente desarrollar habilidades creativas para sus estudiantes, no requiere de conocimientos de diseño ni programación, además es gratuita permitiendo crear visualizaciones como juegos, presentaciones donde el alumno encuentra la información de manera interactiva y animada y se convierten en el protagonista de su propio aprendizaje (Cárdenas, 2019).

**YouTube** Esta plataforma se utiliza de apoyo multimedia que facilita al docente durante las clases y después de ellas, permitiendo profundizar en los temas para una mejor comprensión por parte de los educandos. Actualmente, tiene más de 100 millones de usuarios, lo que la convierte en uno de los sitios más visitados en la Web (Ramírez Ochoa, 2016).

A continuación, se detallan los enlaces de los videos que se utilizaron como recurso en el proyecto:

![](_page_81_Picture_192.jpeg)

![](_page_81_Picture_193.jpeg)

*Elaborado por: La autora del proyecto.*

**Zoom** esta herramienta ha sido un gran aporte a las clases virtuales, permitiendo reunir a los estudiantes, compartir materiales digitales, hacer anotaciones, grabar las clases, formar grupos, entre otros, para ayudar al proceso de enseñanza – aprendizaje (Tillman, 2021).

**Google Forms**, es una aplicación de sirve para la recolección de datos realizados a través de encuestas, formularios, entre otras técnicas de evaluación (Centro de desarrollo de la docencia, 2018). Se realizó las encuestas por medio de Google Forms, a través de un enlace a los encuestados donde accedieron a responder los cuestionarios propuestos.

## **3.4 Arquitectura de la información**

Según (Serrano, 2017) indica que es una disciplina de se ocupa de la estructura del contenido en los entornos virtuales y presenciales, presentando una navegación en la organización de la información. En la figura 4 se muestra la estructura de navegación de la plataforma EDMODO para los docentes, por medio de la página web de manera sencilla.

![](_page_82_Figure_4.jpeg)

![](_page_82_Figure_5.jpeg)

**Nota:** Representación del sitio web de manera detallada con cada uno del submenú *Elaborado por: La autora del proyecto.*

## **3.5 Proceso de consumo de contenidos**

Hay 2 formas de ingresar a la plataforma EDMODO por medio de la página web o descargando la aplicación desde su móvil, a continuación, detallaremos las formas para acceder al entorno virtual donde el docente y el estudiante haga buen uso de esta.

### **Ingreso al sitio web de EDMODO**

- 1. Ingresa al navegador de tu preferencia ya sea Google Chrome o Mozilla.
- 2. Una vez abierto el navegador digite la palabra **EDMODO** o escribir la URL del sitio <https://new.edmodo.com/>
- 3. Al ingresar al sitio por primera vez puede registrarse para una cuenta gratis
- 4. En caso de tener el usuario y contraseña puede ir al botón entrar que se encuentra en la parte superior de la derecha

En el anexo 2 se muestra como registrarse como docentes desde la página web

![](_page_83_Figure_8.jpeg)

![](_page_83_Picture_9.jpeg)

**Nota:** Captura de pantalla principal del sitio web del entorno virtual de EDMODO

### **Ingreso por medio del celular**

- 1. Descargar la aplicación en Play Store, una vez descargada abrir EDMODO
- 2. Al ingresar a la App por primera vez puedes crear cuenta gratis
- 3. Si ya tienes una cuenta, haz clic para iniciar sesión en la parte inferior de la ventana
- 4. Puedes acceder a tu cuenta de EDMODO, ingresando con Google, Microsoft o con el usuario y contraseña para poder entrar a la aplicación

En el anexo 3 se muestra la forma de crear una cuenta gratis y poder ingresar al aula desde la aplicación con un dispositivo móvil.

![](_page_84_Figure_6.jpeg)

![](_page_84_Figure_7.jpeg)

**Nota:** Capturas de pantallas desde la aplicación del celular para acceder a EDMODO es muy parecido a la web.

#### **Contenido del sitio web**

A continuación, un detalle de las actividades que el docente puede realizar en EDMODO como entorno virtual y a su vez como visualiza el alumno.

#### **1. Crear asignaciones**

Esta opción permite al docente crear tareas, donde debe detallar título de la asignación, escribir las instrucciones que debe llevar a cabo, adjuntar archivos (imágenes, videos, documentos), agregar enlaces, al momento de asignar puede seleccionar una fecha límite o programar la asignación para otra fecha.

#### **Figura 7.** *Crear asignaciones (vista del docente)*

![](_page_85_Picture_93.jpeg)

**Nota:** El docente puede crear una asignación (tarea) y a su vez permite al docente agendar hasta que día puede entregar como se indica en el anexo 4.

**Figura 8.** *Asignación de tareas (vista del estudiante)*

![](_page_85_Picture_8.jpeg)

**Nota:** El estudiante puede visualizar la asignación y subir su evidencia de manera sencilla como se indica en el anexo 5.

### **2. Agenda escolar**

Permite al docente crear una agenda de todas las actividades escolares que se realizan durante y después de clase. En el anexo 6 se detalla cómo crearla.

**Figura 9.** *Agenda escolar (Vista de docente)*

![](_page_86_Picture_3.jpeg)

**Nota:** El docente puede crea un diario escolar de todas las actividades de la semana

**Figura 10.** *Agenda escolar (Vista del estudiante)*

![](_page_86_Picture_6.jpeg)

**Nota:** Los estudiantes pueden visualizar las actividades de cada día y pueden observar la fecha a vencer.

### **3. Publicar información o material**

Esta plataforma de gestión académica permite como una red social publicar información de ámbito educativo puede ser: imagen, video, documentos, enlaces, que aporten al proceso de enseñanza – aprendizaje, siendo un apoyo al docente y permitiendo al estudiante observar la información sin que su dispositivo móvil requiera de almacenamiento para poder visualizar.

![](_page_87_Picture_2.jpeg)

**Figura 11.** *Publicar información (Vista del docente)*

**Nota:** El docente puede publicar todo tipo de información educativo en su muro para una mejor comprensión.

**Figura 12.** *Visualizar información (Vista del estudiante)*

![](_page_87_Picture_6.jpeg)

#### **4. Programar eventos**

Permite al docente hacer un recordatorio de actividades y la conectividad de la clase.

![](_page_88_Picture_2.jpeg)

**Figura 13.** *Programar eventos*

**Figura 14.** *Visualizar el evento por parte del estudiante*

![](_page_88_Picture_5.jpeg)

**Nota:** El estudiante tendrá un recordatorio de 10 minutos antes que empiece la clase por ZOOM.

### **5. Calificar las asignaciones**

Se puede visualizar las evidencias de los estudiantes para proceder a calificar.

![](_page_89_Picture_47.jpeg)

**Figura 15.** *Calificar asignaciones*

**Figura 16.** *Visualización de calificaciones*

![](_page_89_Picture_5.jpeg)

**Nota:** El estudiante podrá ver la calificación que le designa el docente.

#### **6. Exportar las calificaciones**

Es una herramienta útil donde el docente exporta en una hoja de Excel las calificaciones de los estudiantes de cada actividad subida.

![](_page_90_Picture_94.jpeg)

| $+ - 0$<br>@ : new edmisib.com///www./progress/27462119        |                     |                      |           |                                 |                    |             |                                   | 副 印 合 圖                                           | ★ 电 Ⅰ                                                                          |  |
|----------------------------------------------------------------|---------------------|----------------------|-----------|---------------------------------|--------------------|-------------|-----------------------------------|---------------------------------------------------|--------------------------------------------------------------------------------|--|
| C Imiermette-Ze. M Grat C Wallahe O Majo @ dia<br>H Avivatores |                     |                      |           |                                 |                    |             |                                   | $\mathbb{R}$<br>Chox Hatzabent   E Link de lettes |                                                                                |  |
| ndmodo ii - alitas filmine different Olivean<br>Rental         |                     |                      |           |                                 |                    |             |                                   | $9 - 6$                                           |                                                                                |  |
|                                                                | General Air Library | Pictures             | Property  |                                 |                    |             |                                   |                                                   |                                                                                |  |
|                                                                |                     |                      |           |                                 |                    |             |                                   |                                                   |                                                                                |  |
| TERCERO B -                                                    |                     |                      |           |                                 |                    |             |                                   |                                                   |                                                                                |  |
| Notes: I (response                                             |                     |                      |           |                                 |                    |             |                                   |                                                   | Techni - Steining articled on: \$40 to \$30,000 - \$1792 to \$30 at 100-field. |  |
| Persons in Evaluations [1] [1] [1]                             |                     |                      |           |                                 |                    |             |                                   | <b>Majoratura Calchiaette</b>                     | Expertas                                                                       |  |
|                                                                |                     | <b>Barnet LYMAN</b>  | $-1000$   | 11-1-11-01-01-0                 |                    | Links in    |                                   |                                                   |                                                                                |  |
| Educations                                                     |                     |                      | 1494101   | <b>Element &amp; Winnerston</b> | To be on a manager |             | <b>Billiothead Guaragea &amp;</b> | <b>EX-Jane's Lake</b>                             | <b>Cultural condition</b>                                                      |  |
| <b>Committee Report Ford</b>                                   | 1989.               | $14 - 14$            | 19119     | 16/10                           | $+4198$            | 148140      | 10130                             | <b>ALCOHOL</b>                                    | 1014                                                                           |  |
| <b>CONTRACTOR</b>                                              |                     |                      |           |                                 |                    |             |                                   |                                                   |                                                                                |  |
| <b>CONVERT CARDINAL</b>                                        | 10991               | TELTE.               | Star Fig. | THE FIX.                        | 1911/93            | ITTITE.     | FITT WILL                         | TO IT.                                            | 1011.08                                                                        |  |
| <sup>2</sup> Profit Clubsky                                    | 1989.               | $(1 - 1)$            | 191191    | 19716.                          | 19199              | 19190       | NYM                               | <b>TOTAL</b>                                      | 314                                                                            |  |
| <b>BLandford</b>                                               | WV                  | <b>El circuit as</b> | 10113     | 79176                           | 19199              | <b>FINE</b> | $T1$ file.                        | (9) Hill                                          | 19108                                                                          |  |
| <b>Givery Engineer</b>                                         | 11 L J<br>1889      | 市内                   | 90.78     | TEYTE.                          | (19.139)           | TEPP.       | FFT WILL                          | 市田                                                | $41 - 41$                                                                      |  |
| L Oyler Cancer                                                 |                     |                      |           |                                 |                    |             |                                   |                                                   |                                                                                |  |
| <sup>2</sup> Finline Guastlement 1979                          |                     | <b>PLOYMENT</b>      | W/FF      | 79179                           | 19119              | CONVIN-     | FWY RM                            | Vol. Inc.                                         | $31 - 38$                                                                      |  |
| El ales euro                                                   |                     |                      |           |                                 |                    |             |                                   |                                                   |                                                                                |  |
|                                                                |                     |                      |           | 1111                            |                    |             |                                   |                                                   |                                                                                |  |

**Nota:** Permite visualizar las actividades calificadas.

### **3.6 Propuesta de evaluación y seguimiento**

Para esta propuesta se hará una evaluación y seguimiento a través de un curso para probar su funcionalidad y utilidad de la plataforma de gestión académica EDMODO, finalmente se reconoció el nivel de satisfacción de la propuesta.

Como indica la (Universidad Nacional de Colombia, 2006) La propuesta de evaluación está dirigida a los ciudadanos que han interactuado en el estudio de la investigación, es decir, son aquellos que se encargan de analizar el procedimiento y la aplicación del mismo.

La evaluación y seguimiento no proviene de las personas de afuera sino de los mismos agentes internos que evalúen si la plataforma de gestión académica propuesta que resultados ha generado.

Tambien se dará seguimiento periódico al entorno virtual actualizando las actividades de medida que pase el proceso educativo, su objetivo es mejorar en la formación académica de manera eficaz y efectiva, organizando las actividades y que el docente tenga menos carga laboral.

# **CAPÍTULO IV: Conclusiones y Recomendaciones**

## **4.1 Conclusiones**

Después de haber realizado el proyecto y ver su factibilidad se puede concluir lo siguiente:

- 1. Este proyecto en desarrollo se llevó a cabo con la plataforma de gestión académica EDMODO, como soporte al docente en el desarrollo educativo, con la implementación de este entorno virtual como herramienta tecnológica que ayuda a impartir sus clases de una manera ordena, dinámica e innovadora, donde el estudiante refuerza sus conocimientos y realiza sus tareas a través de esta plataforma gratuita.
- 2. Se determinó que muchas de las instituciones del cantón naranjito carecen de conocimiento de entornos virtuales de aprendizaje, y pese a esta carencia surgió este proyecto de implementar una herramienta que ayude al docente en sus actividades laborales, disminuir sus cargas, y agilizar el proceso de enseñanza – aprendizaje
- 3. Se analizó todas las herramientas de gestión académica pagadas y gratuitas que puedan existir en la red, dando como resultado la plataforma de EDMODO una alternativa para las instituciones fiscales ya que no cuentan con ingresos monetarios para pagar una plataforma de gestión académica, por ende, EDMODO es el entorno virtual más conveniente para implementar a las escuelas de escasos recursos.
- 4. Al implementar esta plataforma con los estudiantes de tercer grado ha sido muy beneficioso ya que hubo la aceptación de los educandos y representantes al implementar esta herramienta muy útil en el proceso educativo.
- 5. Es importante la capacitación docente con las nuevas herramientas tecnológicas, es una pieza fundamental en la educación que a diario se enfrenta a cambios y nuevos retos a través de la tecnología utilizando nuevas estrategias y herramientas tecnológicas que dinamizan el aula de clase mejorando la enseñanza.

## **4.2 Recomendaciones**

En relación con la propuesta desarrollada se plante las siguientes recomendaciones, las mismas que permiten mejorar en la formación académica al ser implementada.

- 1. Difundir el uso de la plataforma de gestión académica EDMODO a los docentes, estudiantes y padres de familia para que se beneficien y utilicen esta herramienta en su estudio.
- 2. Los docentes puedan aprovechar las ventajas que ofrece esta herramienta gratuita e implementar en sus clases virtuales y presenciales, ya que es una plataforma sencilla y gratuita que permite la organización de actividades escolares y tener un repositorio online sin preocuparse del almacenamiento de sus dispositivos móviles.
- 3. Buscar, analizar e implementar nuevos recursos orientados a la educación que permita tanto a los docentes como a estudiantes de apoyo y puedan alcanzar sus objetivos en el proceso educativo.
- 4. Realizar capacitaciones y talleres prácticos dirigidos a los docentes para que puedan diseñar sus entornos virtuales adaptados a su contexto y necesidades de sus estudiantes.

### **Bibliografía**

- Agudelo, M. C., & Pupiales Zapata, J. V. (2015). USOS REALES DE LA RED SOCIAL EDMODO EN UNA EXPERIENCIA DE ENSEÑANZA Y APRENDIZAJE EN EL ÁREA DE MATEMÁTICAS EN EL GRADO QUINTO A DE LA INSTITUCIÓN EDUCATIVA SURORIENTAL DE LA CIUDAD DE PEREIRA. *CORE*, 1–177.
- Alonso García, S., Morte Toboso, E., & Almansa Núñez, S. (2014). Redes sociales aplicadas a la educación: EDMODO. *Edmetic*, *4*(2), 88. https://doi.org/10.21071/edmetic.v4i2.3964
- Anderson, B., & Yépez, N. (2016). EDMODO COMO RECURSO DIDÁCTICO PARA EL DESARROLLO DE UNA ACTITUD AMBIENTALISTA EN ESTUDIANTES DE EDUCACIÓN MEDIA. *CIEG, REVISTA ARBITRADA DEL CENTRO DE INVESTIGACIÓN Y ESTUDIOS GERENCIALES*, (August), 43–65.
- Balladares Bastidas, J. E., Salvatierra Estrella, K. T., & Jiménez Bonilla, D. M. (2020). Vista de "ENTORNOS VIRTUALES Y SU INFLUENCIA EN EL PROCESO ENSEÑANZA-APRENDIZAJE EN TIEMPO DE PANDEMIA DEL COVID 19 EN LA LOCALIDAD DE MILAGRO, ECUADOR." Retrieved August 22, 2021, from Revista Pertinencia Académica website: http://revistaacademica.utb.edu.ec/index.php/pertacade/article/view/266/188
- Banco Mundial. (2020). Pandemia de COVID-19: Impacto en la educación y respuestas en materia de políticas. Retrieved August 21, 2021, from Banco Mundial website: https://www.bancomundial.org/es/topic/education/publication/the-covid19 pandemic-shocks-to-education-and-policy-responses
- Cárdenas, J. (2019). «Genially» llega para facilitar la labor creativa a los docentes. Retrieved October 18, 2021, from Éxito educativo website: https://exitoeducativo.net/genially-para-docentes/
- Cengage. (2020). Plataformas virtuales educativas. Retrieved August 25, 2021, from Cengage Learning website: https://latam.cengage.com/27-plataformas-virtualeseducativas-gratuitas/

Centro de desarrollo de la docencia, C. (2018). Herramientas de apoyo para el trabajo

docente. *Universidad Del Desarrollo*, 1–5. Retrieved from https://cdd.udd.cl/files/2018/10/Manual\_GoogleForm.pdf

- CEPAL. (2020). La educación en tiempos de la pandemia de COVID-19 | Publicación | Comisión Económica para América Latina y el Caribe. Retrieved August 21, 2021, from Cepal website: https://www.cepal.org/es/publicaciones/45904-laeducacion-tiempos-la-pandemia-covid-19
- Coloma Valdez, C. F. (2017). PLATAFORMA EDUCATIVA EDMODO Y SU INCIDENCIA EN EL PROCESO PEDAGÓGICO DE LOS ESTUDIANTES DEL BACHILLERATO EN INFORMATICA DE LA "UNIDAD EDUCATIVA LCDO. ALBERTO MALDONADO ITURBURO", EN EL CANTÓN BABAHOYO, PROVINCIA DE LOS RÍOS. *Universidad Técnica de Babahoyo*, 1–147. Retrieved from http://dspace.utb.edu.ec/handle/49000/9041
- Cortés, A. (2016). Prácticas innovadoras de integración educativa de TIC que posibilitan el desarrollo profesional docente : un estudio en instituciones de niveles básica y media de la ciudad de Bogotá (Col). *TDX (Tesis Doctorals En Xarxa)*.
- Del Valle Mejías, M. E. (2020). Edmodo: una plataforma de e-learning para la inclusión. *Revista de Comunicación de La SEECI*, 17–28. https://doi.org/10.15198/seeci.2020.52.17-28
- Díaz Duran, M. E., & Svetlichich Duque, M. (2013). Herramientas para la Educación Virtual. *XXX Conferencia Interamericana de Contabilidad*, 1–41. Retrieved from https://cpcecba.ocrg.ar/media/img/paginas/Herramientas Para La Educación Virtual.pdf
- Díaz Pinzón, J. E. (2017). Edmodo como herramienta virtual de aprendizaje. *INNOVA Research Journal*, *2*(10), 9–16. https://doi.org/10.33890/innova.v2.n10.2017.259
- Educación 3.0. (2017). ¿Cómo sacarle partido a PowerPoint en clase? Retrieved October 18, 2021, from https://www.educaciontrespuntocero.com/tecnologia/ideas-powerpointeducacion/

Garzón Cárdenas, O. M., & Salazar Morales, A. M. (2014). EDMODO: PROPUESTA

DIDÁCTICA PARA EL MEJORAMIENTO DE LA COMPRENSIÓN LECTORA EN LOS ESTUDIANTES DEL CICLO 4º A DE LA I.E.D. ANTONIO NARIÑO. *Universidad Libre*, 634. Retrieved from https://hsgm.saglik.gov.tr/depo/birimler/saglikli-beslenme-hareketli-hayatdb/Yayinlar/kitaplar/diger-kitaplar/TBSA-Beslenme-Yayini.pdf

- Guzmán Olguín, V. P. (2020). Implementación de la plataforma Edmodo para la recepción de proyectos de emprendedores de la materia de Innova de la Preparatoria número 1 de la UAEH Implementation of the Edmodo platform for the reception of projects of entrepreneurs of the subject of In. *UNO Sapiens Boletín Científico de La Escuela Preparatoria*, *3*(1), 29–35.
- Hamidian, B., Soto, G., & Poriet, Y. (2018). PLATAFORMAS\_VIRTUALES\_DE\_APRENDIZAJE\_UNA. *Tecnología Educativa* 2012. Retrieved from https://www.paradisosolutions.com/es/plataformas-virtuales-aprendizaje/
- Hernández Vasquez, R. M. (2021). Uso de la herramienta EDMODO y la mejora en el proceso de aprendizaje en la asignatura de desarrollo personal de los estudiantes de la carrera de diseño de interiores del Instituto de Educación Superior Tecnológico Privado "CIBERTEC." *Repositorio Académico ASMP*, 1–99.
- Mejía Gavilánez, P. G., Hidalgo Montesinos, K. P., Rosero Morales, A. de los Á., & Yugsán Gómez, W. E. (2018). La Plataforma Edmodo Como Recurso Didáctico En La Enseñanza De La Escritura Académica Del Idioma Inglés. *INNOVA Research Journal*, *3*(6), 97–107. https://doi.org/10.33890/innova.v3.n6.2018.558
- Mejía Salazar, G. (2018). El uso de la plataforma educativa EDMODO como recurso para la gestión de actividades escolares. *Revista Dilemas Contemporáneas: Educación, Política y Valores*, (40), 1–19. Retrieved from http://awsassets.wwfnz.panda.org/downloads/earth\_summit\_2012\_v3.pdf%0Aht tp://hdl.handle.net/10239/131%0Ahttps://www.uam.es/gruposinv/meva/publicaci ones jesus/capitulos\_espanyol\_jesus/2005\_motivacion para el aprendizaje Perspectiva alumnos.pdf%0Ahttps://ww
- Ministerio de Educación. (2012). *Tecnología de Información y la Comunicación aplicadas a la educación*. 1–199.
- Ministerio de Educación. (2020a). Plan Educativo "Aprendemos Juntos en Casa" Ministerio de Educación. Retrieved September 20, 2021, from Plan Educativo "Aprendemos Juntos en Casa" website: https://educacion.gob.ec/plan-educativoaprendemos-juntos-en-casa/
- Ministerio de Educación, E. (2020b). *Informe de Rendiciónn de Cuentas*. Retrieved from www.educacion.gob.ec
- Morán Romero, J. M., & Moreira Véliz, E. del C. (2013). " Herramientas Tecnologicas Gratuitas Que Facilitan El Proceso Enseñanza-Aprendizaje ." *Universidad Estatal de Milagro*, 1–138.
- Navarrete, G., & Mendieta, R. (2018). Las Tic Y La Educación Ecuatoriana En Tiempos De Internet: Breve Análisis. *Espirales*, *2*(15), 123–136. Retrieved from http://www.revistaespirales.com/index.php/es/article/download/220/165
- ONU, O. de N. U. (2020). *Construir hoy el futuro de la educación*. Retrieved from https://www.un.org/es/coronavirus/articles/future-education-here
- Peñafiel García, R. Y., & Tenempaguay Cabadiana, A. M. (2013). AMBIENTES VIRTUALES WEB 2.0 EN LA GESTION ACADEMICA DE LOS DOCENTES DEL 1RO. DE BACHILLERATO GENERAL UNIFICADO. *Universidad Estatal de Milagro*, (10), 1–121. Retrieved from file:///C:/Users/Asus/Downloads/ESTUDIO DE VIABILIDAD PARA LA PRODUCCIÓN DE LA MERMELADA DE MUCILAGO DE CACAO (2).pdf
- QuestionPro. (2021). Métodos de investigación: Qué son y cómo elegirlos. *QuestionPro*. Retrieved from https://www.questionpro.com/blog/es/metodos-deinvestigacion/
- Ramírez Ochoa, M. I. (2016). Posibilidades del uso educativo de YouTube. *Ra Ximhai*, 537–546. https://doi.org/10.35197/rx.12.01.e3.2016.34.mr
- Sáez López, J. M., Lorraine Leo, J., & Miyata, Y. (2013). Uso de edmodo en proyectos colaborativos internacionales en educación primaria. *Edutec. Revista Electrónica de Tecnología Educativa*, (43), a224. https://doi.org/10.21556/edutec.2013.43.329

Salazar Jiménez, J. C. (2019). Aula invertida como metodología educativa para el

aprendizaje de la química en educación media. *CUC - Universidad de La Costa*, 1–106.

- Serrano, S. (2017). Cómo definir la arquitectura de la información de un proyecto Blog de Hiberus Tecnología. Retrieved October 18, 2021, from Hiberus Tecnologia website: https://www.hiberus.com/crecemos-contigo/como-definir-laarquitectura-de-la-informacion-de-un-proyecto/
- Tillman, M. (2021). ¿Qué es Zoom y cómo funciona? Además de consejos y trucos. Retrieved October 19, 2021, from 15 de febrero website: https://www.pocketlint.com/es-es/aplicaciones/noticias/151426-que-es-el-zoom-y-como-funcionaademas-de-consejos-y-trucos
- Unesco. (2008). Estándares Unesco De Competencia En Tic Para Docentes. *Organización de Las Naciones Unidas Para La Educación La Ciencia y La Cultura (Unesco)*, 1–28. Retrieved from http://eduteka.icesi.edu.co/articulos/EstandaresDocentesUnesco
- Universidad Nacional de Colombia. (2006). *Alternativas Educativas para el uso del Tiempo Extra-Escolar Documento base para la discusión Presentado a : Secretaría de Educación del Distrito Capital Construcción de una propuesta de evaluación y seguimiento al proyecto*.
- Vazquez, J. (2016). Enfoque cuantitativo, cualitativo y mixto. Retrieved September 16, 2021, from Julio 24 website: https://www.eumed.net/tesisdoctorales/2012/mirm/enfoque\_mixto.html
- Villacorte Lasluisa, G. (2014). Utilización del LMS (learning managment system) EDMODO para mejorar el proceso de enseñanza aprendizaje del módulo de sistemas informáticos multiusuario y. *Universidad Técnica de Ambato*, 1–126. Retrieved from http://repositorio.uta.edu.ec/handle/123456789/9292
- Villafuerte, J., Bello, J., Pantaleón, Y., & Bermello, J. (2020). Rol de los docentes ante la Crisis del Covid-19, una mirada desde el enfoque humano. *REFCalE*, *8*(1), 134–150. The retrieved retrieved from https://refcale.uleam.edu.ec/index.php/refcale/article/view/3214

## **Anexos**

**Anexo 1.** Encuesta dirigida a los docentes del cantón naranjito

**Objetivo:** Conocer el nivel de aceptación en la implementación de plataformas de gestión académicas en la clase para mejorar los procesos de enseñanza – aprendizaje.

**¿Conoces la existencia de entornos virtuales?**

![](_page_98_Picture_141.jpeg)

**Considera Ud. ¿Que en la institución donde trabaja deberían realizarse capacitaciones a los docentes acerca de los entornos virtuales?** 

![](_page_98_Picture_142.jpeg)

**Considera Ud. ¿Que los ambientes virtuales de aprendizaje ayudaran a los educandos en su proceso de enseñanza – aprendizaje?** 

![](_page_98_Picture_143.jpeg)

**¿Le gustaría crear un espacio virtual, donde comparta contenidos académicos para gestionar su clase?** 

![](_page_98_Picture_144.jpeg)

**¿Con que frecuencia utiliza redes sociales educativas?** 

![](_page_98_Picture_145.jpeg)

**¿Con que frecuencia utiliza los entornos virtuales para fortalecer el trabajo colaborativo?** 

![](_page_98_Picture_146.jpeg)

![](_page_98_Picture_147.jpeg)

Redes Sociales | Entornos virtuales | Software  $\Box$  Otros  $\Box$ 

# **¿Cuáles de las siguientes plataformas virtuales educativas conoce Ud.?**

![](_page_99_Picture_93.jpeg)

Administra tu aula. Involucra a tus estudiantes.

Seguro. Sencillo. Gratuito.

Registrate persons cuente grate

 $\Omega -$ 

 $\circ$ 

G

油丝

g.

3. Debes de seleccionar la cuenta de profesor

![](_page_100_Picture_37.jpeg)

4. Luego te pedirá la ubicación, donde pondrás en que país resides

![](_page_100_Picture_38.jpeg)

5. A continuación, da diversas opciones para registrarse con una cuenta de Google, Microsoft o Apple o a su vez poder crear un usuario y contraseña sin necesidad de correo eléctrico porque no es obligatorio.

![](_page_100_Picture_39.jpeg)

6. El registro fue por la cuenta de Google, EDMODO enviara un correo para aceptar la solicitud y poder disfrutar de todos los beneficios.

![](_page_101_Picture_1.jpeg)

7. Luego de ingresar a la plataforma, debes de editar tu perfil docente.

![](_page_101_Picture_67.jpeg)

8. El docente puede crear su clase de manera dinámica

![](_page_101_Picture_68.jpeg)

**Anexo 3.** Registro desde la aplicación como estudiante

- 1. Descargar la aplicación EDMODO desde su dispositivo móvil desde la App de Play Store
- 2. Abrir la aplicación y registrar cuenta gratis

![](_page_102_Picture_3.jpeg)

3. Escoger la cuenta de estudiante y poner la ubicación

![](_page_102_Picture_73.jpeg)

4. Poner el código de acceso que el docente le dará

![](_page_103_Picture_1.jpeg)

5. Crear usuario y contraseña con el nombre del estudiante, una vez creada la cuenta debemos confirmar el nombre y apellido del estudiante

![](_page_103_Picture_35.jpeg)

6. Voy a unirse a la clase de mi maestra (qkpq8u)

![](_page_104_Picture_45.jpeg)

7. Una vez unido el docente deberá aceptar la solicitud de aprobación para poder ver todo el contenido educativo del curso

![](_page_104_Picture_3.jpeg)

**Anexo 4.** Crear asignaciones por parte del docente

1. Ir a la página principal y seleccionar crear, luego se despliega en asignación y nuevo.

![](_page_105_Picture_2.jpeg)

2. Poner título de la asignación, la descripción, si desea subir un documento o imagen lo puede hacer, al momento de asignar la tarea sale esta opción donde puede poner fecha límite y a que curso designar.

![](_page_105_Picture_4.jpeg)

**Anexo 5.** Entrega de asignaciones por parte del estudiante

1. Entrar a la aplicación de EDMODO, buscar la asignación, dar clic en asignar.

![](_page_106_Picture_38.jpeg)

2. En esa ventana saldrá la opción de adjuntar donde se desplaza diferentes alternativas como escoger galería, hacer una nueva foto o video, entre otras según sea la instrucción del docente, al momento de subir la información deberá dar clic en entregar.

![](_page_106_Picture_39.jpeg)

### **Anexo 6**. Crear agenda escolar

1. En la página principal de Edmodo, podemos crear una agenda escolar dando un recordatorio a los representantes para las actividades de toda la semana.

![](_page_107_Picture_2.jpeg)

2. Se puede programar cada semana una agenda con las actividades que se suben a la plataforma